# ADEMCO VISTA SERIES VISTA-20P / VISTA-20PSIA VISTA-15P / VISTA-15PSIA Security Systems

**Programming Guide** 

## **RECOMMENDATIONS FOR PROPER PROTECTION**

## The Following Recommendations for the Location of Fire and Burglary Detection Devices Help Provide Proper Coverage for the Protected Premises.

## **Recommendations For Smoke And Heat Detectors**

With regard to the number and placement of smoke/heat detectors, we subscribe to the recommendations contained in the National Fire Protection Association's (NFPA) Standard #72 noted below.

Early warning fire detection is best achieved by the installation of fire detection equipment in all rooms and areas of the household as follows: For minimum protection a smoke detector should be installed outside of each separate sleeping area, and on each additional floor of a multi-floor family living unit, including basements. *The installation of smoke detectors in kitchens, attics (finished or unfinished), or in garages is not normally recommended.* 

For additional protection the NFPA recommends that you install heat or smoke detectors in the living room, dining room, bedroom(s), kitchen, hallway(s), attic, furnace room, utility and storage rooms, basements and attached garages.

In addition, we recommend the following:

- · Install a smoke detector inside every bedroom where a smoker sleeps.
- Install a smoke detector inside every bedroom where someone sleeps with the door partly or completely closed. Smoke could be blocked by the closed door. Also, an alarm in the hallway outside may not wake up the sleeper if the door is closed.

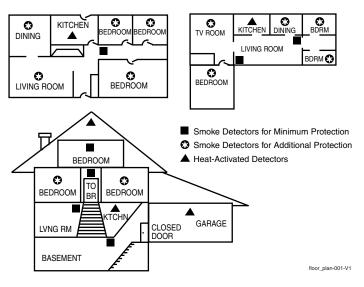

- Install a smoke detector inside bedrooms where electrical appliances (such as portable heaters, air conditioners or humidifiers) are used.
- Install a smoke detector at both ends of a hallway if the hallway is more than 40 feet (12 meters) long.
- Install smoke detectors in any room where an alarm control is located, or in any room where alarm control connections to an AC source or phone lines are made. If detectors are not so located, a fire within the room could prevent the control from reporting a fire or an intrusion.

THIS CONTROL COMPLIES WITH NFPA REQUIREMENTS FOR TEMPORAL PULSE SOUNDING OF FIRE NOTIFICATION APPLIANCES.

## **Recommendations For Proper Intrusion Protection**

For proper intrusion coverage, sensors should be located at every possible point of entry to a home or commercial premises. This would include any skylights that may be present, and the upper windows in a multi-level building.

In addition, we recommend that radio backup be used in a security system so that alarm signals can still be sent to the alarm monitoring station in the event that the telephone lines are out of order (alarm signals are normally sent over the phone lines, if connected to an alarm monitoring station).

**NOTE**: Copies of the Programming, User, and Installation Guides must be left with the end user.

## TABLE OF CONTENTS

| PROGRAMMING MODE COMMANDS                                           | 4  |
|---------------------------------------------------------------------|----|
| DATA FIELD PROGRAMMING FORM                                         | 5  |
| CONFIGURABLE ZONE TYPES WORKSHEET                                   | 19 |
| 56 ZONE PROGRAMMING MENU MODE                                       | 20 |
| 58 EXPERT ZONE PROGRAM MODE                                         | 22 |
| WIRELESS KEY PROGRAMMING TEMPLATES                                  | 23 |
| 57 FUNCTION KEY PROGRAMMING MENU MODE                               | 25 |
| OUTPUT DEVICE PROGRAMMING GENERAL INFORMATION (*79/*80 Menu Mode)   | 26 |
| 79 RELAY/POWERLINE CARRIER DEVICE (X-10) PROGRAMMING MENU MODE      | 26 |
| 80 OUTPUT FUNCTION MENU MODE                                        | 27 |
| 81 ZONE LIST MENU MODE                                              | 29 |
| 82 ALPHA DESCRIPTOR MENU MODE                                       | 30 |
| ALPHA VOCABULARY LIST (For Entering Zone Descriptors)               | 32 |
| SETTING SCHEDULES                                                   | 33 |
| AVS SYSTEM ENABLE and QUICK PROGRAMMING COMMANDS                    | 34 |
| SETTING THE REAL-TIME CLOCK                                         | 34 |
| 29 COMMUNICATION DEVICE MENU MODE (Pass-Through Programming)        | 35 |
| UPLOADING/DOWNLOADING VIA the INTERNET                              | 37 |
| ZONE TYPE DEFINITIONS                                               | 38 |
| REPORT CODE FORMATS                                                 | 39 |
| SYSTEM SECURITY CODES                                               | 40 |
| KEYPAD FUNCTIONS                                                    | 41 |
| VARIOUS SYSTEM TROUBLE DISPLAYS                                     | 42 |
| WORKSHEET for *56 ZONE PROGRAMMING                                  | 43 |
| WORKSHEET for *57 FUNCTION KEY PROGRAMMING                          | 45 |
| WORKSHEET for *79 OUTPUT RELAY/POWERLINE CARRIER DEVICE PROGRAMMING | 46 |
| WORKSHEET for *81 ZONE LIST PROGRAMMING                             | 46 |
| WORKSHEET for *80 OUTPUT FUNCTION PROGRAMMING                       | 47 |
| WORKSHEET for SCHEDULES                                             | 49 |
| TABLE OF DEVICE ADDRESSES                                           | 50 |
| COMPATIBLE DEVICES                                                  | 50 |
| UL NOTICES                                                          | 51 |
| SIA QUICK REFERENCE GUIDE                                           | 51 |
| ULC S304 REQUIREMENTS (for VISTA-15PCN and VISTA-20PCN)             | 51 |
| FCC STATEMENTS                                                      | 52 |
| LIMITATIONS STATEMENT                                               | 53 |
| CONTACTING TECHNICAL SUPPORT                                        | 54 |
| 5800 SERIES TRANSMITTER INPUT LOOP IDENTIFICATION                   | 55 |

## **PROGRAMMING MODE COMMANDS**

#### Compatibility: This document applies to systems with microprocessor version 9.1 or higher.

TO ENTER PROGRAMMING MODE (using an alpha keypad connected to the control):

- A. POWER UP, then press [\*] and [#] at the same time, within 50 seconds of powering up (this method must be used if \*98 was used to exit program mode). OR
- B. Enter Installer Code (4112) then 800.

#### PROGRAMMING COMMANDS

| PROGRAMMING COMMANDS                                                                                                    |                                                                                                    |  |  |
|----------------------------------------------------------------------------------------------------|----------------------------------------------------------------------------------------------------|--|--|
| Task                                                                                                    | Command/Explanation                                                                                                    |  |  |
| Go to a Data Field                                                                                                    | Press [*] + [Field Number], followed by the required entry.                                                                                                    |  |  |
| Entering Data                                                                                                    | When the desired field number appears, simply make the required entry. When the last entry for a field is entered, the keypad beeps three times and automatically displays the next data field in sequence. If the number of digits that you need to enter in a data field is less than the maximum digits available (for example, the phone number fields *41, *42), enter the desired data, then press [*] to end the entry. The next data field number is displayed.                                                                                                    |  |  |
| Review a Data Field                                                                                                    | Press [#] + [Field Number].<br>Data will be displayed for that field number. No changes will be accepted in this mode.                                                                                                    |  |  |
| Deleting an Entry                                                                                                    | Press [*] + [Field Number] + [*]. (Applies only to fields *40 thru *46, *94, and pager fields)                                                                                                    |  |  |
| Initialize Download ID                                                                                                    | Press *96. Initializes download ID and subscriber account number.                                                                                                    |  |  |
| Reset Factory Defaults                                                                                                    | Press *97. Sets all data fields to original factory default values.                                                                                                    |  |  |
| Zone Programming                                                                                                    | <b>Press *56.</b> Zone characteristics, report codes, alpha descriptors, and serial numbers for 5800 RF transmitters.                                                                                                    |  |  |
| Function Key Programming                                                                                                    | Press *57. Unlabeled keypad keys (known as ABCD keys) for special functions                                                                                                    |  |  |
| Zone Programming<br>(Expert Mode)                                                                                                    | <b>Press *58.</b> Same options as *56 mode, but with fewer prompts. Intended for those familiar with this type of programming, otherwise *56 mode is recommended.                                                                                                    |  |  |
| Output Device Mapping                                                                                                    | Press *79. Assign module addresses and map individual relays/powerline carrier devices                                                                                                    |  |  |
| Output Programming                                                                                                    | Press *80. 4229 or 4204 Relay modules, Powerline Carrier devices, or on-board triggers                                                                                                    |  |  |
| Zone List Programming                                                                                                    | Press *81. Zone Lists for relay/powerline carrier activation, chime zones, pager zones, etc.                                                                                                    |  |  |
| Alpha Programming                                                                                                    | Press *82. Zone alpha descriptors                                                                                                    |  |  |
| IP/GSM Programming                                                                                                    | Press *29. For programming the IP/GSM options.                                                                                                    |  |  |
| Exit Program Mode with<br>installer code lockout                                                                                                    | <b>Press *98.</b> Exits programming mode and <i>prevents</i> re-entry by: Installer Code + 8 0 0.<br>To reenter programming mode, the system must be powered down, then powered up. Then<br>use method A above. See field *88 for other *98 Program mode lockout options.                                                                                                    |  |  |
| Exit Program Mode                                                                                                    | <b>Press *99.</b> Exits program mode and <i>allows</i> re-entry by: Installer Code + 8 0 0 or method A above.                                                                                                    |  |  |
| Scheduling Mode                                                                                                    | Enter code + [#] + 64. Create schedules to automate various system functions.                                                                                                    |  |  |
| Site-Initiated Download                                                                                                    | Installer code + [#] + 1 (perform while system is disarmed and in normal mode)                                                                                                    |  |  |
| For controls with the following<br>operation. VISTA-15P = versi<br>• installer code + [#] + [0] +<br>• installer code + [#] + [0] +<br>• installer code + [#] + [0] +<br>• installer code + [#] + [0] +<br>Refer to the AVS SYSTEM E<br>that are set with each comma<br>To select the AAV session co | <ul> <li>G COMMANDS (for AAV sessions using the AVS system)<br/>g firmware revision levels, these commands automatically configure the control for AVS<br/>ion 6.0 or higher; VISTA-20P = version 7.0 or higher</li> <li>3: enable AVS operation</li> <li>4: enable AVS operation and enable panels sounds on the AVST speaker</li> <li>5: remove all programming options set by [#] + [0] + 3 quick command</li> <li>6: remove all programming options set by [#] + [0] + 4 quick command</li> <li>NABLE and QUICK PROGRAMMING COMMANDS section for details on the specific options<br/>and, depending on the control used.</li> <li>ommunication path (phone line/communication device), see field *55 Dynamic Signaling Priority.</li> <li>e *91 Options field (option 4).</li> </ul> |  |  |
| USING REMOTE SERVICES<br>This control supports Remote<br>such as Total Connect 2.0, T<br>Home Automation (Control 4,<br>the communication service in                                                                                                    | <ul> <li>Interactive Services (RIS)<br/>uxedo/Z-Wave scenes, and<br/>4232CBM), if supported by<br/>use.</li> <li>OC = OPEN CIRCUIT (no communication between<br/>Keypad and Control).</li> <li>EE or ENTRY ERROR = ERROR (invalid field number<br/>entered; re-enter valid field number).</li> </ul>                                                                                                    |  |  |

- Remote Interactive Services is automatically enabled in the control; device address 25 is automatically assigned.
- Use programming field \*189 to enable a remote services emulated keypad address.
- Use \*29 Menu mode to enable the communication device.
- If using Total Connect 2.0, use AlarmNet Direct to program the device and enable TC2 services. Be sure to "send" the programming data to the Communicator.

**IMPORTANT: The Real-Time Clock** must be set before the end of the installation. See procedure in the Setting the Real-Time Clock section of this manual. After powering up, AC, dI (disabled) or "Busy Standby vx.x (firmware revision) DI will be displayed after approximately 4 seconds. This will revert to a "Ready" message in approximately 1 minute, which allows PIRS, etc. to stabilize.
 You can bypass this delay by pressing [#] + [0].
 NOTE for CANADIAN PANELS: Power up time is 2

minutes, and Contact ID report code 305 System Reset is sent if the [#] + [0] command is not performed before the 2 minutes expires.

• If **E4** or **E8** appears, more zones than the expansion units can handle have been programmed. The display will clear after you correct the programming.

## DATA FIELD PROGRAMMING FORM

Entries apply to the ADEMCO VISTA-15P/VISTA-15PSIA and ADEMCO VISTA-20P/VISTA-20PSIA controls, except entries shown in dashed boxes, which apply only to the VISTA-20P/VISTA-20PSIA (partition entries) and are not applicable to the VISTA-15P/VISTA-15PSIA. In addition, where noted, certain fields have special settings when used with the SIA panels (indicated by **V20PSIA/V15PSIA** with heavy borders and reverse type throughout for easy identification). Entry of a number other than one specified will give unpredictable results. Values shown in brackets are factory defaults. **SIA Guidelines:** Notes in certain fields give instructions for programming the VISTA-20P/VISTA-15P for False Alarm Reduction.

**SIA Installations:** The VISTA-20PSIA and VISTA-15PSIA are certified SIA-compliant controls that meet SIA specifications for False Alarm Reduction. The other controls described in this manual are not certified as SIA compliant, but can be programmed for False Alarm Reduction. To program for False Alarm Reduction, follow the SIA Guidelines noted in the applicable programming fields.

| applicable | programming neids.                                                                                                    |                                                                                                    |
|------------|----------------------------------------------------------------------------------------------------|----------------------------------------------------------------------------------------------------|
| *20        | Installer Code<br>Enter 4 digits, 0000-9999                                                                                                    | The Installer Code is used to assign the 4-digit Master Security Code.<br>The Installer Code can perform all system functions except it cannot<br>disarm the system unless it was used to arm the system. For security<br>purposes, the factory default installer code should be changed.                                                                                                    |
| *21        | Quick Arm Enable<br>0 = no<br>1 = yes                                                                                                    | Part. 1 Part.2<br>If enabled, users can press the [#] followed by an arming key to arm<br>the system instead of using a security code. The security code is<br>always needed to disarm the system.                                                                                                    |
| *22        | <b>RF Jam Option</b><br>0 = no RF Jam detection<br>1 = send RF Jam report                                                                                                    | [0]<br>If enabled, a report is sent if the system detects an RF jamming signal.<br>UL: must be 1 if wireless devices are used                                                                                                    |
| *23        | Quick (Forced) Bypass<br>0 = no quick bypass<br>1 = allow quick bypass (code + [6] + [#] )                                                                                                    | Part. 1 Part. 2<br>Zones bypassed by this function will be displayed after the bypass is<br>initiated.<br>UL: must be 0                                                                                                    |
| *24        | <b>RF House ID Code</b><br>00 = disable all wireless keypad use<br>01–31 = using 5827, 5827BD or<br>5804BD keypad                                                                                                    | P1       P2       Common         The House ID identifies receivers and wireless keypads. If a 5827 or         5804BD Transmitter is being used, a House ID code must be entered and the keypad set to the same House ID. You can assign RF house ID for each partition                                                                                                    |
| *26        | Chime By Zone /<br>KP Sound Enables<br>Entry 1<br>0 = no "entry 1" keypad trouble<br>sounds, AND no chime by zone<br>(keypad chimes on fault of any<br>entry/exit or perimeter zone when<br>chime mode is on)<br>1 = Chime by Zone enabled<br>2 = Communication Device (LRR)<br>trouble sounding enabled (for<br>communication devices such as<br>GSMV4G, GSMX4G, IGSMV4G)<br>4 = System Low Battery sounding<br>enabled<br>7 = select all entry 1 options<br>Entry 2<br>0 = no "entry 2" keypad trouble sounds<br>1 = RF Supervision sounding enabled<br>2 = RF Low Battery sounding enabled<br>4 = RF Jam sounding enabled<br>7 = select all entry 2 options | <ul> <li>[] [6, 7]</li> <li>1 2</li> <li>Chime by Zone</li> <li>If Chime by Zone is enabled (entry 1 – option 1), you can define the specific zones intended to chime when faulted while the system is in Chime mode. List chime zones on zone list 3 using *81 Menu mode.</li> <li>Keypad (KP) Trouble Sounding</li> <li>Keypad trouble sounding can be enabled/disabled for the conditions listed for each entry.</li> <li>For each entry, enter the sum of the desired options. Example Entry 1: for Chime by Zone and System Low Battery sounding, enter 5. To enable all options, enter 7.</li> </ul> |
| *27        | Powerline Carrier Device $(X-10)$ House Code $0 = A$ $0 = A$ $1 = B$ $7 = H$ $12 = M$ $2 = C$ $8 = I$ $3 = D$ $9 = J$ $4 = E$ $#10 = K$ $#15 = P$ $5 = F$                                                                                                    | [0]<br>Powerline Carrier devices require a House ID, identified in this field.<br>Program Powerline Carrier devices in interactive modes *79, *80 and<br>*81.<br>UL: not for fire or UL installations                                                                                                    |

|     |                                                                                                    | <ul> <li>[00]</li> <li>(Partition 1 only)</li> <li>You must assign a 2-digit access code for the 4286 Phone Module, if used. Example: If desired access code is 7*, then 7 is the first entry, and [#] + 11 (for *) is the second entry.</li> <li><b>NOTE:</b> A 0 in either digit disables the phone module.</li> <li>UL: must be 00 for UL Commercial Burg. installations</li> <li>Ce Menu Mode (pass-through programming)</li> </ul>                                                                                                    |
|-----|----------------------------------------------------------------------------------------------------|----------------------------------------------------------------------------------------------------|
|     | Menu Mode command, not a data field, for<br>tion later in this document.                                                                                                    | programming IP/GSM communication device options. See *29 Menu                                                                                                    |
| *31 | Single Alarm Sounding Per Zone<br>0 = unlimited sounding<br>1 = one alarm sounding per zone<br>V20PSIAV/15PSIA: If "0" selected,<br>"alarm sounding per zone" will be the<br>same as the "number of reports in<br>armed period" set in field *93 (1 if one<br>report, 2 if 2 reports, unlimited for<br>zones in zone list 7). | [0]<br>If enabled, limits alarm sounding on the bell output to once per zone<br>per armed period.                                                                                                    |
| *32 | <ul> <li>Fire Alarm Sounder Timeout</li> <li>0 = sound stops at timeout selected in<br/>field *33</li> <li>1 = no timeout; sounds until manually<br/>turned off</li> </ul>                                                                                                    | [0]<br>This control complies with NFPA requirements for temporal pulse<br>sounding of fire notification appliances. Temporal pulse sounding for a<br>fire alarm consists of the following: 3 pulses – pause – 3 pulses – pause – 3<br>pulses.<br>UL: must be 1 for fire installations                                                                                                    |
| *33 | Alarm Sounder (Bell) Timeout           0 = none         3 = 12 min           1 = 4 min         4 = 16 min           2 = 8 min         10 min                                                                                                    | <ul> <li>[1]</li> <li>This field determines whether the external sounder (and keypad sounder) will shut off after time allotted, or continue until manually turned off.</li> <li>UL: For residential fire alarm installation, must be set for a minimum of 4 min (option 1); for UL Commercial Burglary installations, must be minimum 16 min (option 4)</li> </ul>                                                                                                    |
| *34 | Exit Delay<br>00 - 96 = 0 - 96 secs<br>97 = 120 secs<br>V20PSIAV/15PSIA:<br>45 - 96 = 45 - 96 secs; 97 = 120 secs<br>NOTE: Entries less than 45 will result<br>in a 45-second delay.                                                                                                    | Part. 1Part. 2The system waits the time entered before arming entry/exit zones. If<br>the entry/exit door is left open after this time expires, an alarm will<br>occur. Common zones use same delay as partition 1.SIA Guidelines: minimum exit delay is 45 seconds<br>Common zones use part. 1 delay.UL installations: For UL Commercial Burglar Alarm and UL Residential Burglar<br>Alarm installations with line security, total exit time must not exceed 60<br>seconds.                                                                                                  |
| *35 | Entry Delay #1<br>00 - 96 = 0 - 96 seconds<br>97 = 120 secs<br>98 = 180 secs<br>99 = 240 secs<br>V20PSIAV/15PSIA:<br>30-96 = 30 - 96 secs; 97 = 120 secs;<br>98 = 180 secs; 99 = 240 secs<br>NOTE: Entries less than 30 will result<br>in a 30-second delay.                                                                  | Image: [30,30]Part. 1Part. 2Upon entering, the system must be disarmed before the time entered<br>expires, otherwise it sounds an alarm.Common zones use same delay as part 1.SIA Guidelines: minimum entry delay is 30 secondsFor UL Residential Burglary Alarm installations, must be set for a maximum of<br>30 seconds; entry delay plus dial delay should not exceed 1 min. For UL<br>Commercial Burglar Alarm, total entry delay may not exceed 45 seconds.Upon entering, the system must be disarmed before the time entered expires,<br>otherwise it sounds an alarm. |
| *36 | Entry Delay #2<br>See *35 Entry Delay 1 for entries.                                                                                                    | [] [30,30]                                                                                                    |
| *37 | Audible Exit Warning<br>0 = no; 1 = yes<br>V20PSIA/V15PSIA: Feature always<br>enabled; field does not exist.                                                                                                    | Part. 1       Part. 2         Image: Part. 1       Part. 2         Image: Part. 1       Part. 2         Warning sound consists of slow continuous beeps until the last 10         seconds, and then it changes to fast beeps. Sound ends when exit time expires.         SIA Guidelines: must be enabled                                                                                                    |

| 1 = yes (wired keypads and RF)<br>2 = yes, RF only (except 5827,<br>5827BD)                                                                                                    | Part. 1 Part. 2<br>Confirmation of arming is 1/2-sec external sounder "ding."<br>If 1 selected, ding occurs when closing report is sent if open/close<br>reporting is enabled, or at the end of Exit Delay. If 2 selected, ding<br>occurs upon reception of the wireless arming command.                                                                                                    |
|----------------------------------------------------------------------------------------------------|----------------------------------------------------------------------------------------------------|
|                                                                                                    | V15P/V15PSIA NOTE: This option applies only to the Telco reporting path (not for communication device).<br>UL: must be 1 for UL Commercial Burglar Alarm inst.                                                                                                    |
| Power Up In Previous State0 = no, always power up disarmed;1 = yes, power up in previous stateV20PSIAV15PSIA:Feature alwaysenabled; field does not exist.                                                                                                    | When the system powers up armed, an alarm will occur 1 minute after<br>arming if a zone is faulted. Note that if the previous state was armed<br>Away or Stay, the system ignores sensor changes for 1 minute, which<br>allows sensors such as PIRs to stabilize.<br>UL: must be 1<br>SIA Guidelines: must be 1                                                                                                    |
| ALER PROGRAMMING (*40 – *42)<br>o not fill unused spaces. Enter 0–9; #+11 fc<br>gits entered, exit the field by pressing [*]. T                                                                                                    | or ' <b>*</b> '; #+12 for '#'; #+13 for a 2-second pause. If fewer than the maximum he next data field number is displayed.                                                                                                    |
| PABX Access Code or Call<br>Waiting Disable                                                                                                    |                                                                                                    |
| Enter up to 6 digits.<br>To clear entries, press <b>*</b> 40 <b>*</b> .<br>If call waiting is used, enter call waiting<br>disable digits "* (#+11) 70" plus "# +<br>13" (pause).                                                                             | <b>Call Waiting:</b> If the subscriber's phone service has "call waiting" (and is not using PABX), enter "*70" (" $\#$ + 11") plus " $\#$ + 13" (pause) as the PABX entry to disable "call waiting" during control panel calls. If the subscriber does not have "call waiting" and is not using PABX, make no entry in this field.                                                                                                    |
| V20PSIA/V15PSIA: If call waiting is<br>used, enter call waiting disable digits<br>as described above, and also set Call<br>Waiting Disable option in field *91.                                                                                              | <ol> <li>NOTES:</li> <li>The call waiting disable feature cannot be used on a PABX line.</li> <li>Using Call Waiting Disable on a non-call waiting line will prevent successful communication to the central station.</li> </ol>                                                                                                    |
|                                                                                                    | rup to 20 digits. To clear entries, press <b>*</b> 41 <b>*</b> or <b>*</b> 42 <b>*</b> respectively.                                                                                                    |
|                                                                                                    |                                                                                                    |
| •                                                                                                    |                                                                                                    |
| Partition 2 Primary Acct. No.                                                                                                    |                                                                                                    |
| Partition 2 Secondary Acct. No.                                                                                                    |                                                                                                    |
| Enter 4 or 10 digits, as chosen in *48<br>Report Format. Enter digits 0–9; #+11<br>for B; #+12 for C; #+13 for D; #+14 for<br>E; #+15 for F.                                                                                                    | Enter [*] as the fourth digit if a 3-digit account number (for 3+1 dialer reporting format) is used. Enter 0 as the first digit of a 4-digit account no. for 0000-0999. E.g., For Acct. <b>B234</b> , enter: $#+11 + 2 + 3 + 4$ To clear entries in a given field, press *43*, *44*, *45*, or *46* based on the field being programmed                                                                                                    |
| Phone System Select<br>If Cent. Sta. is not on a WATS line:<br>0=Pulse Dial; 1=Tone Dial<br>If Cent. Sta. is on a WATS line:<br>2 = Pulse Dial; 3 = Tone Dial                                                                                                | [1] Select the type of phone service for the installation.                                                                                                    |
| Report Format<br>0 = 3+1, 4+1 ADEMCO L/S STANDARD<br>1 = 3+1, 4+1 RADIONICS STANDARD;<br>2 = 4+2 ADEMCO L/S STAND.<br>3 = 4+2 RADIONICS STANDARD<br>5 = 10-digit ADEMCO CONTACT ID®<br>REPORTING<br>6 = 4+2 ADEMCO EXPRESS<br>7 = 4-digit ADEMCO CONTACT ID® | primary secondary<br>Select the format for primary/secondary phone numbers                                                                                                    |
|                                                                                                    | 2 = yes, RF only (except 5827, 5827BD) Power Up In Previous State 0 = no, always power up disarmed; 1 = yes, power up in previous state Y20PSIAV15PSIA: Feature always enabled; field does not exist. ALER PROGRAMMING (*40 – *42) o not fill unused spaces. Enter 0–9; #+11 fc gits entered, exit the field by pressing [*]. T PABX Access Code or Call Waiting Disable Enter up to 6 digits. To clear entries, press *40*. If call waiting is used, enter call waiting disable digits "* (#+11) 70" plus "# + 13" (pause). Y20PSIAV15PSIA: If call waiting is used, enter call waiting disable digits as described above, and also set Call Waiting Disable option in field *91. Primary Phone No. Secondary Phone No. Partition 1 Primary Acct. No. Partition 2 Primary Acct. No. Partition 2 Primary Acct. No. Partition 2 Secondary Acct. No. Enter 4 or 10 digits, as chosen in *48 Report Format. Phone System Select If Cent. Sta. is not on a WATS line: 0 = Pulse Dial; 1=Tone Dial If Cent. Sta. is on a WATS line: 0 = Pulse Dial; 3 = Tone Dial Report Format 0 = 3+1, 4+1 ADEMCO L/S STANDARD; 2 = 4+2 ADEIMCO L/S STANDARD; 3 = 4+2 RADIONICS STANDARD 5 = 10-digit ADEMCO CONTACT ID® REPORTING |

| *49 | Split/Dual Reporting<br>0 = Standard/backup reporting only (all<br>to primary)<br>1-5 = see table at right                                                                                                    | [0]         Backup Reporting: All reports are sent only to the primary number unless unsuccessful after 8 attempts. If unsuccessful, the system will make up to 8 attempts to send all reports to the secondary number. If still unsuccessful after the 16 attempts, the system displays the "COMM. FAILURE" message (FC for fixed-word displays).         Primary Phone No.       2nd Phone No.         1 = Alarms, Restore, Cancel       Others         2 = All except Open/Close, Test       Open/Close, Test         3 = Alarms, Restore, Cancel       All         4 = All except Open/Close, Test       All                                                                                                    |
|-----|----------------------------------------------------------------------------------------------------|----------------------------------------------------------------------------------------------------|
| *50 | Burglary Dialer Delay<br>Delay Time:<br>0 = no delay<br>1 = 15 seconds<br>2 = 30 seconds<br>3 = 45 seconds<br>V20PSIAV15PSIA:<br>Delay Time:<br>1 = 15 seconds<br>2 = 30 seconds<br>3 = 45 seconds<br>Delay Disable:<br>0 = use delay set in entry 1<br>1 = dial delay disabled for zones<br>listed in zone list 6 (use zone list 6<br>to enter those zones that require<br>dial delay to be disabled; these<br>zones ignore the setting in entry 1)<br>UL: Dial delay plus entry delay must not exceed<br>one minute; use zone list 6 to disable dial delay<br>from appropriate zones, if necessary. | Delay       [2,0]         Delay Delay Disable       Provides delay of "BURGLARY ALARM" report to the central station, which allows time for the subscriber to avoid a false alarm transmission         This delay does not apply to zone type 24 alarms (silent burglary) or to 24-hour zone types 6, 7, and 8 (silent panic, audible alarm, auxiliary alarm), which are always sent as soon as they occur.         UL: Delay Time must be 0         SIA Guidelines: delay must be minimum of 15 seconds                                                                                                    |
| *53 | SESCOA/Radionics Select<br>0 = Radionics (0-9, B-F)<br>1 = SESCOA (0-9 only reporting)                                                                                                    | [0<br>Enter 0 for all non-SESCOA formats.                                                                                                    |
| *54 | Dynamic Signaling Delay         0 = no delay (both signals sent)         1 = 15 secs         2 = 30 secs, etc.         UL: If using line security, must be 0.         Reports will be sent to both the dialer and the communication device.                                                                                                    | [0]<br>Select delay from 0 to 225 secs, in 15-sec increments.<br>Intended for reporting via a communication device on the ECP bus<br>(LRR). This field lets you select the time the panel should wait for<br>acknowledgment from the first reporting destination (see *55) before it<br>attempts to send a message to the second destination. Delays can be<br>selected from 0 to 225 seconds, in 15-second increments. This delay is<br>per message. If 0 is entered in this field, the control panel will send<br>redundant reports to both Primary Dialer and communication device.                                                                                                    |
| *55 | Dynamic Signaling Priority /<br>AAV Path Select<br>0 = Primary Dialer first / AAV via phone<br>line<br>1 = Communication Device (LRR) first /<br>AAV via communication device<br>path (see AAV Path Select<br>paragraph at right)<br>For UL Commercial Burglary installations<br>that use a DACT and LRR, this field must<br>be 0.                                                                                                    | <ul> <li>[0]</li> <li>This field selects the primary communication path for reporting (dialer or communication device) of primary phone number events<sup>+</sup> (see *49 Split/Dual Reporting) and selects the communication path used for AAV sessions (phone line or communication device path). Use *29 IP/GSM menu mode to enable the communication device being used.</li> <li>† Dynamic signaling applies only to the primary phone number. Reports intended for the secondary phone number are not sent via the communication device.</li> <li>For Dynamic Signaling Priority: Select the initial reporting destination for messages as follows:</li> <li>Primary Dialer First selected (0):</li> <li>If acknowledged before delay expires (see *54), then message will not be sent via LRR.</li> <li>If not acknowledged before delay expires, message is sent to both the Primary Phone No. and via LRR.</li> <li>If acknowledged before delay expires, then message will not be sent to the primary dialer.</li> <li>If not acknowledged before delay expires, then message will not be sent to the primary dialer.</li> </ul> |

\*55

Dynamic Signaling Priority / AAV Path Select (continued)

#### For AAV Path Select:

- If using the UVS system or AVS system with non-ECP connection, option 0 must always be used.
- If using the AVS system with ECP connection, either option (0 or 1) may be used, but note the following:

**IMPORTANT:** If option "1" is selected, a 2-way voice (AAV) device compatible with the communication device path must be used (ex. GSMV4G, GSMX4G communicator). When selected, AAV sessions **always** occur via the GSM communicator, even if reporting reverts to phone line backup due to GSM communicator path reporting failure.

#### \*56, \*57, \*58 Menu Modes

These are Menu Mode commands, not data fields, for Zone Programming, Function Key Programming, and Expert Mode Zone Programming respectively. See page 3 and respective sections later in this document.

#### TO PROGRAM SYSTEM STATUS, & RESTORE REPORT CODES (\*59 thru \*68, \*70 thru \*76, and \*89):

For 3+1 or 4+1 Standard Format: Enter a code in the first box:

1–9, #+10 for 0, #+11 for B, #+12 for C, #+13 for D, #+14 for E, #+15 for F.

A 0 (not #+10) in the first box disables a report. A 0 (not #+10) in the second box results in advance to the next field.

For Expanded or 4+2 Format: Enter codes in both boxes (1st and 2nd digits) for 1-9, 0, or B-F, as described above.

A 0 (*not* #+10) in the *second* box will eliminate the expanded message for that report. A 0 (*not* #+10) in *both* boxes will disable the report.

For Ademco Contact ID® Reporting: Enter any digit (other than 0) in the *first* box, to enable zone to report (entries in the *second* boxes are ignored). A 0 (*not* #+10) in the *first* box disables the report.

UL: Report codes are required in fields \*61, \*65, \*71, \*72, for UL Commercial Burglar Alarm installations.

Report codes are required in fields \*60, \*62, \*63, \*64, \*70, \*73, \*74, \*75, \*76, for UL Commercial Burglar Alarm installations and required for Residential Fire Alarm installations

#### SYSTEM STATUS REPORT CODES (\*59-\* 68)

|     | - |  |
|-----|---|--|
| 5.9 | 3 |  |
|     |   |  |

Exit Error Alarm Report Code See above for entries.

| [0]                                                                  |   |
|----------------------------------------------------------------------|---|
| After arming the system, entry/exit and interior zones remaining ope | n |

|     | V20PSIA/V15PSIA:<br>[1] Always enabled.                                                                                                    | after exit delay expires cause an alarm sound at the keypad and<br>external sounder (keypad also displays "EXIT ALARM"), and entry<br>delay begins. Disarming before the end of the entry delay stops the<br>alarm sounding and no message is sent to the central station. Keypad<br>displays "CA" (fixed-word) or "ALARM CANCELED" (alpha display).<br>If the system is not disarmed before entry delay expires, an "EXIT<br>ALARM" message (V20PSIA/V15PSIA: also zone alarm message) will<br>be sent to the central station. The keypad will display "EA" (fixed-word )<br>or "EXIT ALARM" (alpha display), and alarm sounding continues until<br>the system is disarmed (or timeout occurs).<br>An Exit Alarm condition will also result if a fault occurs in an exit or<br>interior zone within 2 minutes following the end of the exit delay, and an<br>"EXIT ALARM" message will be sent to the central station (except for<br>V20PSIA/V15PSIA, see field *69 Recent Closing report). With Contact<br>ID format, the message will contain the zone number and error code<br>374 ("ALARM-EXIT ERROR"). |
|-----|----------------------------------------------------------------------------------------------------|----------------------------------------------------------------------------------------------------|
| *60 | Trouble Report Code<br>See above for entries.                                                                                                    | [10] See UL System Reporting Note above *59.<br>Sent if a zone has a trouble condition.                                                                                                    |
| *61 | Bypass Report Code<br>See above for entries.                                                                                                    | [00] See UL System Reporting Note above *59.<br>Sent when a zone is manually bypassed.                                                                                                    |
| *62 | AC Loss Report Code<br>See above for entries.                                                                                                    | [10] See UL System Reporting Note above *59.<br>Timing of this report is random with up to a 4-hour delay. If AC restores<br>before the report goes out, there is no "AC LOSS" report.                                                                                                    |
| *63 | Low Bat Report Code<br>See above for entries.                                                                                                    | [10] See UL System Reporting Note above *59<br>Sent when the system's backup battery has a low-battery condition.                                                                                                    |
| *64 | <b>Test Report Code</b><br>See above for entries.<br><b>Periodic Test Report Schedule Commands:</b><br>every 24 hrs = installer code + [#] + [0] + 0<br>once per week = installer code + [#] + [0] + 1<br>every 28 days = installer code + [#] + [0] + 2 | <ul> <li>[00] See System Reporting UL Note above *59.</li> <li>Sent periodically to test the communicator and phone lines.</li> <li>Frequency of report is set in Scheduling mode (event 11) or by the key commands listed at left:</li> <li>Each mode sets schedule 32 (VISTA-20P) or schedule 08 (VISTA-15P) to the stated repeat option; first test report sent 12 hours after command.†</li> <li><b>† NOTE:</b> Make sure the Real-Time Clock is set to the proper time <b>before</b> entering the test report schedule command to ensure that test reports are sent</li> </ul>                                                                                                    |

entering the test report schedule command to ensure that test re when expected. (see Setting the Real-Time Clock section)

| *65    | <b>Open Report Code</b><br>See above for entries.                                                      | Part. 1 Part. 2 Common<br>Sent upon disarming the system in the selected partitions. See UL                                                                                                    |
|--------|----------------------------------------------------------------------------------------------------|----------------------------------------------------------------------------------------------------|
| *66    | Arm Away/Stay Rpt Code<br>See above for entries.                                                       | Away Stay       Away Stay       Away Stay       Away Stay         Part. 1       Part. 2       Common         This option allows for independent programming of Away and Stay reports for each partition, including the common lobby.       NOTE: "OPEN" reports are not sent if the associated closing report is not enabled.                                                                                                    |
| *67    | <b>RF Trans. Low Bat Report Code</b><br>See above for entries.                                         | [00] UL: must be enabled if wireless devices are used<br>Sent when a transmitter low-battery condition exists.                                                                                                    |
| *68    | Cancel Report Code<br>See above for entries.<br>V20PSIA/V15PSIA: [10]                                  | [ [00]<br>Sent upon disarming the system after an alarm condition was reported.                                                                                                    |
| *69    | Report enabled.<br>Recent Closing Report Code<br>Not applicable to V15P/V20P<br>See above for entries. | [ [11]                                                                                                    |
|        | V20PSIA/V15PSIA:<br>Always enabled.                                                                    | V20PSIA/V15PSIA: Field does not apply to other controls.<br>Similar to the Exit Error condition described in field *59, but occurs if<br>any burglary zone is faulted within two minutes <b>after</b> the initial exit<br>delay expires. Disarming the system within the two minutes stops the<br>alarm sound and displays "ALARM CANCELED " or "CA" and faulted<br>zone number. No message is sent to the Central Monitoring Station.<br>If the system is not disarmed within two minutes, the alarm sound<br>continues and a "recent closing" and a "zone alarm" message are<br>sent to the Central Monitoring Station (after dial delay expires).                                                                     |
| RESTOR | RE REPORT CODES (*70 – *76)                                                                            |                                                                                                    |
| *70    | Alarm Restore Rpt Code<br>See above for entries.                                                       | <ul> <li>[0]</li> <li>Alarm restore signals indicate that respective alarm zone(s) are no longer faulted. Alarm restore reports are sent to the central station at bell timeout (field *33), if the zone(s) in alarm are actually restored to a non-faulted state at that time. Otherwise, alarm restore report(s) for respective alarm zones are sent when the system is disarmed.</li> <li>See UL System Reporting Note above *59.</li> <li>If Reports Per Armed Period Per Zone (*93) is also programmed, the system will report alarm and restore codes as described above until the "Reports Per Armed Period" count is reached. Disarming and rearming will reset the "Reports Per Armed Period" count.</li> </ul> |
| *71    | Trouble Restore Rpt Code<br>See above for entries                                                      | [00]<br>Sent when a trouble in a zone is restored and code + OFF performed.<br>See UL System Reporting Note above *59.                                                                                                    |
| *72    | Bypass Restore Rpt Code<br>See above for entries.                                                      | [00]<br>Sent when a zone that has been bypassed is unbypassed.<br>See UL System Reporting Note above *59.                                                                                                    |
| *73    | AC Restore Rpt Code<br>See above for entries.                                                          | [00] See UL System Reporting Note above *59.<br>Sent after AC power has been restored after an AC power outage.                                                                                                    |
| *74    | Low Bat Restore Rpt Code<br>See above for entries.                                                     | [00] See UL System Reporting Note above *59.<br>Sent after a system low-battery condition is restored to normal.                                                                                                    |
| *75    | <b>RF Trans. Lo Bat Rst Rpt Code</b><br>See above for entries.                                         | [00]<br>Sent when a transmitter's low battery condition is restored (i.e., new battery installed).<br>UL: must be enabled if wireless devices are used. See UL System Reporting Note above *59.                                                                                                    |
| *76    | <b>Test Restore Rpt Code</b><br>See above for entries.                                                 | [00] See UL System Reporting Note above *59.<br>This is sent when the Test mode is exited or upon timeout (4hrs).                                                                                                    |

|           | AND SYSTEM SETUP (*77 – *93)                                                                                                    |                                                                                                    |                                                                                                    |                                                                                                    |                                                                                                    |                                                                                                    |
|-----------|----------------------------------------------------------------------------------------------------|----------------------------------------------------------------------------------------------------|----------------------------------------------------------------------------------------------------|----------------------------------------------------------------------------------------------------|----------------------------------------------------------------------------------------------------|----------------------------------------------------------------------------------------------------|
| *77       | Daylight Saving Time Start/End<br>Month<br>0 = Disabled<br>1-9 = JanSept. (1 = Jan, 2 = Feb, etc)<br>#+10 = October<br>#+11 = November<br>#+12 = December                                                                                                    | the region                                                                                                    |                                                                                                    | end month                                                                                                    | for daylight s                                                                                                    | saving time, if applicable to                                                                                                    |
| *78       | Daylight Saving Time Start/EndWeekend0 = disabled4 = fourth1 = first5 = last2 = second6 = next to last3 = third7 = third to last*81, *82Menu Modes                                                                                                    | Enter the st<br>to the regio                                                                                                    | art and                                                                                                    | end weeke                                                                                                    | end for daylig                                                                                                    | ht saving time, if applicable                                                                                                    |
| These are | Menu Mode commands, not data fields,<br>Programming respectively. See page 3                                                                                                    |                                                                                                    |                                                                                                    |                                                                                                    |                                                                                                    | ing, Zone List Programming                                                                                                    |
| *84       | Auto Stay Arm<br>0 = no<br>1 = partition 1 only<br>2 = partition 2 only<br>3 = both partitions                                                                                                    | mode if the<br>delay time a<br>RF device)<br>sent to the<br>If the door<br>system rem                                                                  | e entry/<br>after a u<br>. An Op<br>Central<br><b>is</b> ope<br>ains in<br>rice that                                | exit door is<br>user arms in<br>bening rep<br>Station.<br>ened and<br>AWAY mod<br>arms the s                                                                      | s not opened<br>n AWAY mod<br>ort followed<br>closed within<br>de.<br>system AWAN                                                                                  | hange AWAY mode to STA<br>d and closed within the exi<br>le from a wired keypad (non<br>by an Armed Stay report is<br>n the exit delay period, the<br>Y overrides this feature and        |
| *85       | Cross Zone Timer         0 = 15 secs       6 = 2-1/2 min       #+12 = 8 min         1 = 30 secs       7 = 3 min       #+13 = 10 min         2 = 45 secs       8 = 4 min       #+14 = 12 min         3 = 60 secs       9 = 5 min       #+15 = 15 min         4 = 90 secs       #+10 = 6 min       5 = 2 min         5 = 2 min       #+11 = 7 min                                       | [0]<br>Sets the ma<br>tripped in a<br>Station. If o<br>tripped), a t<br>Central Sta                                                                    | aximum<br>n armeo<br>nly one<br>rouble r<br>tion. As                                                                | amount of<br>I system to<br>zone is trip<br>nessage (C<br>sign cross                                                                                              | time in which<br>send an alar<br>oped during th<br>D code 380<br>zones on zon                                                                                      | two cross zones must be<br>m message to the Central<br>his time (and 2 <sup>nd</sup> zone is not<br>) for that zone is sent to the<br>le list 4; see *81 Menu mode<br>Exit Delay expires. |
| *86       | Cancel Verify Keypad Display<br>0 = no "alarm canceled" display<br>1 = display "Alarm Canceled" when<br>system is disarmed after an alarm has<br>occurred. (To clear the "ALARM<br>CANCELED" display, the user must<br>enter the security code + OFF again.)<br>NOTE: Applies only when the Dialer is<br>selected as the primary communication<br>path (*55 = 0).                     | [1]<br>This feature<br>keypad und<br>After the<br>indicating<br>When an<br>received<br>and the<br>expired, t<br>When the<br>a. <b>before</b><br>"Alarm | e cause<br>ler the f<br>kissoff<br>a succ<br>alarm<br>the Alar<br>user pro-<br>he mess<br>Cance<br>dialen<br>dialer | es an " <b>AL</b><br>pllowing co<br>of the c<br>essful trans<br>is success<br>m messag<br>esses code<br>sage will ne<br>l report is n<br>delay ex<br>led" is disp | ARM CANCI<br>nditions:<br>ancel messa<br>smission.<br>fully canceler<br>e. E.g., if an<br>e + OFF bef<br>ever go out to<br>not enabled a<br>pires (alarm<br>layed. | ELED" display on the LCE<br>age to the Central Station<br>d before the Central Station<br>alarm is incorrectly triggered<br>ore the dial delay time has                                   |
| *87       | Misc. Fault Delay Time $0 = 15 \sec 6 = 2 \cdot 1/2 \min \# + 12 = 8 \min 1 = 30 \sec 7 = 3 \min \# + 13 = 10 \min 2 = 45 \sec 8 = 4 \min \# + 14 = 12 \min 3 = 60 \sec 9 = 5 \min \# + 15 = 15 \min 4 = 90 \sec \# + 10 = 6 \min 5 = 2 \min \# + 11 = 7 \min$ UL: may only be used on non-burglar alarm/ non-fire alarm zones when used in fire and/or UL burglar alarm installation | n Úsed with z<br>on (configur<br>15 seconds<br>provide a tro                                                                                           | ones as<br>rable zo<br>to 15 n<br>ouble in<br>s for crit                                                            | ssigned to a<br>ne type dig<br>nin. It can b<br>dication wh<br>ical condition                                                                                     | jit "6"), and se<br>be assigned to<br>nen an oil tan                                                                                                    | 6")<br>e zone type with fault delay<br>ets a zone response time of<br>o zones with sensors that<br>k is low, or similar<br>g where a non-alarm                                            |
| *88       | <ul> <li>Program Mode Lockout Options</li> <li>0 = standard *98 installer code lockout<br/>(reentry only by [*] + [#] within 50 secs<br/>after power up)</li> <li>1 = lockout [*] + [#] reentry after *98<br/>exit (reenter via installer code or<br/>downloader only)</li> <li>2 = lockout local programming after *98<br/>exit (reenter by downloader only)</li> </ul>              | Exit<br>Command<br>*99<br>*98<br>*98                                                                                                    | *88<br>Entry<br>n/a<br>0<br>1<br>2                                                                                  | Reentry By       Installer       yes       no       yes       no       yes       no                                                                               | r: Power-upt<br>yes<br>yes<br>no<br>no                                                                                                    | Downloader<br>yes<br>yes<br>yes<br>yes<br>p                                                                                                    |

| ×89 | Event Log Full Report Code<br>See box above field *59 for report code<br>entries.                                                                                                    | [00]<br>If an Event Logging selection is made in field *90, a message can be<br>sent to the central station receiver when the log is 80% full. If the log<br>becomes full, new messages overwrite the oldest messages in the log.                                                                                                    |
|-----|----------------------------------------------------------------------------------------------------|----------------------------------------------------------------------------------------------------|
| ×90 | Event Log Enables<br>0 = None<br>1 = Alarm/Alarm Restore<br>2 = Trouble/Trouble Restore<br>4 = Bypass/Bypass Restore<br>8 = Open/Close.<br>Example: To select "Alarm/Alarm<br>Restore", and "Open/Close", enter 9 (1<br>+ 8)<br>To select all, enter #15.                                                                                                    | [3]<br>This system can record various events in a history log (VISTA-20P =<br>100 events; VISTA-15P = 50 events). At any time, the downloader<br>operator can then upload the log and view or print out all or selected<br>categories of the log, or can clear the log. Event log can also be viewed<br>at an alpha keypad. The display/printout at the central station will show<br>the date, time, event, and description of the occurrences.<br>Data Entry Example: To select Alarm/Alarm Restore" and<br>"Open/Close", enter 9 (1+ 8); to select all events, enter #15.<br><b>NOTE:</b> System messages are logged when any non-zero entry is made                                                                                                    |
| 91  | Option Selection<br>Entry 1: Options<br>0 = None<br>1 = Bell Supervision Processing<br>4 = AAV<br>8 = Exit Delay Restart/Reset†<br>#+12 = AAV and Exit Delay<br>Restart/Reset                                                                                                    | Image: Deptions       [8, 0]         Options       V20PSIAV15PSIA: Call Waiting Disable         IMPORTANT: AAV should not be used when Paging or Alarm Reports are sent to a secondary number unless the monitoring zone option is used (which pauses calls). Otherwise, the call to the secondary number by the communicator after the alarm report will prevent the AAV from taking control of the telephone line, and the AAV "Listen in" session cannot take place.                                                                                                    |
|     | V20PSIA/V15PSIA:<br>Entry 1 Options: Same as above.<br>Entry 2 Call Waiting Disable:<br>0 = call waiting not used<br>1 = use call waiting disable digits<br>(*70) entered in field *40; (when<br>selected, the system dials the<br>entry in *40 only on alternate dial<br>attempts; this allows proper<br>dialing in case call waiting<br>service is later canceled by the<br>user).                                                                                                    | UL: for AAV, must use Honeywell AVS system; Exit Delay<br>Restart/Reset must be disabled<br>SIA Guidelines: Exit Delay Restart/Reset should be enabled.<br>† "Exit Delay Restart/Reset" option allows use of the [*] key to restart<br>the exit delay at any time when the system is armed STAY or<br>INSTANT. This feature also enables automatic exit delay reset, which<br>resets exit delay if the entry/exit door is re-opened and closed before<br>exit delay time expires after arming AWAY. Automatic Exit Delay Reset<br>occurs only once during an armed AWAY period.                                                                                                    |
| :92 | <ul> <li>Phone Line Monitor Enable</li> <li>Entry 1::</li> <li>0 = disabled, 1-15 = 1 min - 15 min<br/>(#+10 = 10 min; #+11 = 11 min;<br/>#+12 = 12 min; #+13 = 13 min;<br/>#+14 = 14 min; #+15 = 15 min)</li> <li>Entry 2:</li> <li>0 = Keypad display when line is faulted</li> <li>1 = Keypad display plus keypad trouble<br/>sound. Each partition turns off its<br/>own trouble sound. No automatic<br/>timeout.</li> <li>2 = Same as "1", plus programmed<br/>output device STARTS. If either<br/>partition is armed, external sounder<br/>activates also. External sounder<br/>will be turned off by normal bell<br/>timeout, or by security code plus<br/>OFF from either partition (it need<br/>not be the one that was armed).</li> </ul> | <ul> <li>[0,0]</li> <li>2</li> <li>Entry 1: Sets the length of time a phone line fault must remain after detected before the second digit option is activated.</li> <li>Entry 2: Selects the desired phone line fault response.</li> <li>Option 2 may be used even if a relay unit or Powerline carrier device is not connected to the control.</li> <li>Programmed Output Device must either be programmed to be STOPPED in field *80 or STOPPED by entry of [security code] + [#] + 8 + device number. Partition in *80 should be set to "0," for STOP.</li> <li>UL: Field *92 must be enabled for fire alarm installations. UL commercial burglar alarm installations and UL residential burglar alarm system which requires 2 methods of remote communication, then the control unit's DACT and the other method of signal transmission must monitor each other against communication failure and line fault. The fault must be received and annunciated within 200 seconds of its occurrence.</li> </ul> |

| *93                                                            | <ul> <li>Reports In Armed Period Per</li> <li>Zone (Swinger Suppression)</li> <li>Restrict Report Pairs:</li> <li>0 = Unlimited Reports</li> <li>1 = 1 report pair per zone per armed period</li> <li>2 = 2 report pairs per zone per armed period</li> </ul>                                                                                                    | Selection<br>zone sen<br>Swinger                                                                                                    | vzopsi vvi<br>s Unlimited F<br>n limits the<br>nt to the CS<br>suppressio                                                                                                    | Reports Enable<br>number of<br>S in an arm<br>on applies t                                                                                                    | alarm/alarm restore message pairs per                                                                                                    |
|----------------------------------------------------------------|----------------------------------------------------------------------------------------------------|----------------------------------------------------------------------------------------------------|----------------------------------------------------------------------------------------------------|----------------------------------------------------------------------------------------------------|----------------------------------------------------------------------------------------------------|
|                                                                | <ul> <li>V20PSIAV15PSIA:</li> <li>Restrict Report Pairs:</li> <li>1 = 1 report pair; 2 = 2 report pairs</li> <li>Unlimited Reports Enable:</li> <li>0 = restrict reports to the setting in<br/>entry 1</li> <li>1 = unlimited reports for zones listed<br/>in zone list 7; (use zone list 7 to<br/>enter those zones that require<br/>unlimited reporting; these zones<br/>ignore the setting in entry 1)</li> </ul> | number                                                                                                    | of alarms i                                                                                                    | s triggered<br>ist be set fo                                                                                                    |                                                                                                    |
| DOWNLC                                                         | DAD INFORMATION (*94, *95)                                                                                                    |                                                                                                    |                                                                                                    |                                                                                                    |                                                                                                    |
| *94                                                            | <b>Download Phone No.</b><br>Enter up to 20 digits, 0–9; #+11 for ' <b>*</b> ';<br>#+12 for ' <b>#</b> '; #+13 for a 2-second pause.<br>Do not fill unused spaces. If fewer than<br>20 digits, exit field by pressing <b>*</b> . To<br>clear entries from field, press <b>*</b> 94 <b>*</b> .                                                                                                    | UL: down                                                                                                    | loading may                                                                                                    | / be perform                                                                                                    | downloading computer.<br>ed only if a technician is at the site.<br>as not been evaluated by UL.                                                                                                    |
| *95                                                            | <b>Ring Count For Downloading</b><br>0 = Disable Station Initiated Download;<br>1-14 = number of rings (1-9, #+10 = 10, #+11 = 11, #+12 = 12, #+13 = 13,                                                                                                    | phone                                                                                                    | answer                                                                                                    | down-                                                                                                    | rogram accordingly.                                                                                                    |
|                                                                | # + 14 = 14);                                                                                                    | module                                                                                                    | machine                                                                                                    | loading                                                                                                    | Set field *95 to                                                                                                    |
|                                                                | 15 = answering machine defeat                                                                                                    | yes<br>yes                                                                                                    | no<br>yes                                                                                                    | no<br>no                                                                                                    | 1-14 (not 0)<br>greater than rings set on answer machine                                                                                                    |
|                                                                |                                                                                                    |                                                                                                    |                                                                                                    |                                                                                                    |                                                                                                    |
|                                                                | 15 = answering machine defeat<br>(# +15 =15).<br>NOTE: Do not enter 0 if using 4286                                                                                                    |                                                                                                    |                                                                                                    |                                                                                                    | greater than rings set on answer machine<br>(e.g., if ans. machine is 4 rings, set this<br>field to 5). This allows access to the<br>phone module if the answer machine is<br>off.<br>1-14 (not 0)                                                                                                    |
|                                                                | 15 = answering machine defeat<br>(# +15 =15).<br>NOTE: Do not enter 0 if using 4286                                                                                                    | yes<br>yes<br>yes                                                                                                    | yes<br>no<br>yes                                                                                                    | no<br>yes<br>yes                                                                                                    | greater than rings set on answer machine<br>(e.g., if ans. machine is 4 rings, set this<br>field to 5). This allows access to the<br>phone module if the answer machine is<br>off.<br>1-14 (not 0)<br>15 (bypasses answer machine <sup>†</sup> )                                                                                                    |
|                                                                | 15 = answering machine defeat<br>(# +15 =15).<br>NOTE: Do not enter 0 if using 4286                                                                                                    | yes<br>yes<br>yes<br>no                                                                                                    | yes<br>no<br>yes<br>no                                                                                                    | no<br>yes<br>yes<br>no                                                                                                    | greater than rings set on answer machine<br>(e.g., if ans. machine is 4 rings, set this<br>field to 5). This allows access to the<br>phone module if the answer machine is<br>off.<br>1-14 (not 0)<br>15 (bypasses answer machine <sup>†</sup> )<br>0                                                                                                    |
|                                                                | 15 = answering machine defeat<br>(# +15 =15).<br>NOTE: Do not enter 0 if using 4286                                                                                                    | yes<br>yes<br>yes<br>no<br>no                                                                                                    | yes<br>no<br>yes<br>no<br>yes                                                                                                    | no<br>yes<br>yes<br>no<br>no                                                                                                    | greater than rings set on answer machine<br>(e.g., if ans. machine is 4 rings, set this<br>field to 5). This allows access to the<br>phone module if the answer machine is<br>off.<br>1-14 (not 0)<br>15 (bypasses answer machine <sup>†</sup> )                                                                                                    |
|                                                                | 15 = answering machine defeat<br>(# +15 =15).<br>NOTE: Do not enter 0 if using 4286                                                                                                    | yes<br>yes<br>yes<br>no                                                                                                    | yes<br>no<br>yes<br>no                                                                                                    | no<br>yes<br>yes<br>no                                                                                                    | greater than rings set on answer machine<br>(e.g., if ans. machine is 4 rings, set this<br>field to 5). This allows access to the<br>phone module if the answer machine is<br>off.<br>1-14 (not 0)<br>15 (bypasses answer machine <sup>†</sup> )<br>0                                                                                                    |
|                                                                | 15 = answering machine defeat<br>(# +15 =15).<br>NOTE: Do not enter 0 if using 4286                                                                                                    | yes<br>yes<br>no<br>no<br>no<br>hone Me<br>When calli<br>call, allow<br>will now se<br>prompt for                                                                                   | yes<br>no<br>yes<br>no<br>yes<br>ff "15" is e<br>odule is incli<br>ng in from a<br>1 or 2 rings<br>size the line,                                                                                               | no<br>yes<br>yes<br>no<br>no<br>yes<br>yes<br>no off-premis<br>only, then ha<br>and 2 long to<br>code. If this                                                                          | greater than rings set on answer machine<br>(e.g., if ans. machine is 4 rings, set this<br>field to 5). This allows access to the<br>phone module if the answer machine is<br>off.<br>1-14 (not 0)<br>15 (bypasses answer machine <sup>†</sup> )<br>0<br>1-14                                                                                                    |
| <u>*96</u> , <u>*9</u> 7                                       | 15 = answering machine defeat<br>(# +15 =15).<br><b>NOTE:</b> Do not enter 0 if using 4286<br>Phone Module.                                                                                                    | yes<br>yes<br>no<br>no<br>no<br>t NOTE:<br>Phone M<br>When calli<br>call, allow<br>will now se<br>prompt for<br>operation v                                                         | yes<br>no<br>yes<br>no<br>yes<br>ff "15" is e<br>odule is incluing<br>in from a<br>1 or 2 rings<br>pize the line,<br>the access<br>will not be p                                                                | no<br>yes<br>yes<br>no<br>no<br>yes<br>yes<br>ntered to by<br>uded in the s<br>un off-premis<br>only, then ha<br>and 2 long t<br>code. If this<br>ossible.                              | greater than rings set on answer machine<br>(e.g., if ans. machine is 4 rings, set this<br>field to 5). This allows access to the<br>phone module if the answer machine is<br>off.<br>1-14 (not 0)<br>15 (bypasses answer machine <sup>†</sup> )<br>0<br>0<br>1-14<br>15<br>ypass an answering machine, and a 4286<br>system, you should note the following:<br>es phone, the user should make the initial<br>ang up, then call again. The phone module<br>tones sound, followed by the usual voice<br>procedure is not followed, phone module           |
| *96, *97<br>*98, *99                                           | 15 = answering machine defeat<br>(# +15 =15).<br>NOTE: Do not enter 0 if using 4286<br>Phone Module.<br>Initialize/Reset Defaults (These are                                                                                                    | yes<br>yes<br>no<br>no<br>no<br>no<br><b>hotte:</b><br>Phone Me<br>When calli<br>call, allow<br>will now se<br>prompt for<br>operation of<br>commands                               | yes<br>no<br>yes<br>no<br>yes<br>lf "15" is e<br>odule is incling<br>in from a<br>1 or 2 rings<br>pize the line,<br>the access<br>will not be p<br>, not data fie                                               | no<br>yes<br>yes<br>no<br>no<br>yes<br>yes<br>ntered to by<br>uded in the s<br>an off-premis<br>only, then ha<br>and 2 long t<br>code. If this<br>ossible.                              | greater than rings set on answer machine<br>(e.g., if ans. machine is 4 rings, set this<br>field to 5). This allows access to the<br>phone module if the answer machine is<br>off.<br>1-14 (not 0)<br>15 (bypasses answer machine <sup>†</sup> )<br>0<br>0<br>1-14<br>15<br>ypass an answering machine, and a 4286<br>system, you should note the following:<br>es phone, the user should make the initial<br>ang up, then call again. The phone module<br>tones sound, followed by the usual voice<br>procedure is not followed, phone module           |
| *98, *99<br>PAGER C<br>The systen<br>To progran<br>1. Enter th | 15 = answering machine defeat<br>(# +15 =15).<br>NOTE: Do not enter 0 if using 4286<br>Phone Module.<br>Initialize/Reset Defaults (These are                                                                                                    | yes<br>yes<br>no<br>no<br>no<br>no<br><b>t NOTE:</b><br>Phone Me<br>When callid<br>call, allow<br>will now se<br>prompt for<br>operation v<br>commands<br>s, not data<br>rs (VISTA- | yes<br>no<br>yes<br>no<br>yes<br>ff "15" is e<br>odule is incling<br>in from a<br>1 or 2 rings<br>size the line,<br>the access<br>will not be p<br>, not data fie<br>fields. See p<br>20P = up 1<br>pager repoi | no<br>yes<br>yes<br>no<br>no<br>yes<br>yes<br>ntered to by<br>uded in the s<br>on off-premis<br>only, then ha<br>and 2 long t<br>code. If this<br>ossible.<br>elds. See pag<br>page 3.) | greater than rings set on answer machine<br>(e.g., if ans. machine is 4 rings, set this<br>field to 5). This allows access to the<br>phone module if the answer machine is<br>off.<br>1-14 (not 0)<br>15 (bypasses answer machine <sup>†</sup> )<br>0<br>0<br>1-14<br>15<br>ypass an answering machine, and a 4286<br>system, you should note the following:<br>es phone, the user should make the initial<br>ang up, then call again. The phone module<br>tones sound, followed by the usual voice<br>procedure is not followed, phone module<br>ge 3.) |

- 3. Make sure appropriate user open/close pager reports are enabled (see Security Codes section in User Guide). Users that perform actions in partition 1 will, if enabled, attempt to report to all pagers enabled for open/close reporting in partition 1. Users that perform actions in partition 2 will, if enabled, attempt to report to all pagers enabled for open/close reporting in partition 2.
- 4. If using latchkey pager report, define the latchkey report schedule using Scheduling mode (master code + [#] [6] [4] then select event type *03*). System must be armed for the Latchkey report to be sent.
- 5. If using a function key to manually send a message to a pager, use \*57 Function Key Menu mode to define the key (function 01).
- 6. If reporting zone alarms and troubles to a pager, use \*81 Zone List menu mode to assign the zones associated with each pager (zone lists 9-12†).
  - † VISTA-15P supports zone lists 9 and 10 only.

| *160                         | Pager 1 Phone No.                                                                                                    |                                                                                                    |
|------------------------------|----------------------------------------------------------------------------------------------------|----------------------------------------------------------------------------------------------------|
| *100                         | Enter up to 20 digits. 0–9                                                                                                    |                                                                                                    |
|                              | #+11 = ' <b>*</b> '                                                                                                    | If entering fewer than 20 digits, exit by pressing [*] + next field number.<br>To clear entries, press *160*.                                                                                                    |
|                              | #+12 = '#'<br>#+13 = 2-second pause                                                                                                    |                                                                                                    |
| *161                         | Pager 1 Characters                                                                                                    |                                                                                                    |
|                              | Enter the optional prefix characters, up                                                                                                    | Up to 16 optional characters may be sent as a prefix to the 7-digit                                                                                                    |
|                              | to 16 digits.<br>0–9                                                                                                    | system status code sent to Pager #1 (if used). Phone number in field                                                                                                    |
|                              | 0−5<br>#+11 = ' <b>≭</b> '                                                                                                    | *160 must have been entered. If fewer than 16 characters, exit by                                                                                                    |
|                              | #+12 = '#'                                                                                                    | pressing [*] and next field number. To clear entries: press *161*.                                                                                                    |
|                              | #+13 = 2-second pause                                                                                                    | The 16 characters may be composed of the following: PIN number, Subscriber account number,                                                                                                    |
|                              |                                                                                                    | * character, # character, 2-second pause, <sup>†</sup>                                                                                                    |
|                              | Display Example 1.911-1004                                                                                                    | special character(s) the user may decide to transmit                                                                                                    |
|                              | Indicates an alarm (911) caused by a                                                                                                    | + Some paging systems require pause(s) before the prefix.<br>The Pager format for the 7-digit status code is defined as follows: XXX                                                                                                    |
|                              | fault in zone 4 (0004) in part. 1.                                                                                                    | YYYY where:                                                                                                    |
|                              | Display Example 2. $102-2005$<br>Indicates the system is reporting a                                                                                                    | XXX = 3-digit event code: 911 = Alarm, 811 = Trouble, 101 =                                                                                                    |
|                              | closing-system arming (102) by User                                                                                                    | Opening (disarm), 102 = Closing (arm AWAY)<br>YYYY = 4-digit user or zone number (depending on type of event).                                                                                                    |
|                              | 5 (0005) in partition 2.                                                                                                    | The first digit indicates partition (0 = system, 1 = part 1, 2 =                                                                                                    |
|                              |                                                                                                    | part 2, 3 = common), followed by the 3-digit user or zone number.                                                                                                    |
| *162                         | Pager 1 Report Options                                                                                                    |                                                                                                    |
| 102                          | 0 = no reports sent                                                                                                    | P1 P2 comm                                                                                                    |
|                              | 1 = Opens/closes all users†                                                                                                    | P1 P2 comm<br>For each partition, select from the listed options.                                                                                                    |
|                              | <ul> <li>4 = All alarms and troubles</li> <li>5 = All alarms / troubles, and</li> </ul>                                                                                                    |                                                                                                    |
|                              | opens/closes for all users                                                                                                    | † For users enabled for paging. Reports to pager only when arming (close)/disarming (open) from a keypad using a security code; auto-                                                                                                    |
|                              | 12 = Alarms / troubles for zones<br>entered in zone list 9                                                                                                    | arming/disarming, arming with assigned button, and keyswitch arming                                                                                                    |
|                              | 13 = Alarms / troubles for zones                                                                                                    | do not send pager messages.                                                                                                    |
|                              | entered in zone list 9, and                                                                                                    |                                                                                                    |
|                              | opens/closes for all users                                                                                                    |                                                                                                    |
| *163                         | Pager 2 Phone No.<br>See field *160 for entries.                                                                                                    |                                                                                                    |
|                              |                                                                                                    | If entering fewer than 20 digits, exit by pressing [*] + next field number.<br>To clear entries, press *163*.                                                                                                    |
| *164                         | Pager 2 Characters<br>See field *161 for entries.                                                                                                    |                                                                                                    |
|                              | See lield * for for entries.                                                                                                    |                                                                                                    |
|                              |                                                                                                    | If fewer than 16 characters, exit by pressing [*] and next field number.<br>To clear entries, press *164*.                                                                                                    |
| *165                         | Pager 2 Report Options                                                                                                    | To clear entries, press *164*.                                                                                                    |
| *165                         | Pager 2 Report Options<br>See field *162 for reporting options.                                                                                                    |                                                                                                    |
| *165                         |                                                                                                    | To clear entries, press *164*.                                                                                                    |
|                              | See field *162 for reporting options. Pager 3 Phone No.                                                                                                    | To clear entries, press *164*.<br>[0,0,0] P1 P2 comm Select for each partition (use zone list 10 for options 12 or 13)<br>[0,0,0] P1 P2 comm Select for each partition (use zone list 10 for options 12 or 13)                                                                                                    |
|                              | See field *162 for reporting options.                                                                                                    | To clear entries, press *164*.                                                                                                    |
| *166                         | See field *162 for reporting options. Pager 3 Phone No. See field *160 for entries.                                                                                                    | To clear entries, press *164*.<br>[0,0,0] P1 P2 comm Select for each partition (use zone list 10 for options 12 or 13)<br>[0,0,0] P1 P2 comm Select for each partition (use zone list 10 for options 12 or 13)                                                                                                    |
| *166                         | See field *162 for reporting options. Pager 3 Phone No. See field *160 for entries. Pager 3 Characters                                                                                                    | To clear entries, press *164*.                                                                                                    |
| *165<br>*166<br>*167         | See field *162 for reporting options. Pager 3 Phone No. See field *160 for entries.                                                                                                    | To clear entries, press *164*.                                                                                                    |
| *166<br>*167                 | See field *162 for reporting options. Pager 3 Phone No. See field *160 for entries. Pager 3 Characters See field *161 for entries.                                                                                                    | To clear entries, press *164*.                                                                                                    |
| *166<br>*167                 | See field *162 for reporting options. Pager 3 Phone No. See field *160 for entries. Pager 3 Characters                                                                                                    | To clear entries, press *164*.                                                                                                    |
| *166<br>*167<br>*168         | See field *162 for reporting options. Pager 3 Phone No. See field *160 for entries. Pager 3 Characters See field *161 for entries. Pager 3 Report Options See field *162 for reporting options.                                                                                              | To clear entries, press *164*.                                                                                                    |
| *166<br>*167                 | See field *162 for reporting options. Pager 3 Phone No. See field *160 for entries. Pager 3 Characters See field *161 for entries. Pager 3 Report Options                                                                                                    | To clear entries, press *164*.                                                                                                    |
| *166<br>*167<br>*168         | See field *162 for reporting options. Pager 3 Phone No. See field *160 for entries. Pager 3 Characters See field *161 for entries. Pager 3 Report Options See field *162 for reporting options. Pager 4 Phone No.                                                                            | To clear entries, press *164*.                                                                                                    |
| *166<br>*167<br>*168<br>*169 | See field *162 for reporting options. Pager 3 Phone No. See field *160 for entries. Pager 3 Characters See field *161 for entries. Pager 3 Report Options See field *162 for reporting options. Pager 4 Phone No.                                                                            | To clear entries, press *164*.            P1 P2 comm         Select for each partition (use zone list 10 for options 12 or 13)             If entering fewer than 20 digits, exit by pressing [*] + next field number.             To clear entries, press *166*             If fewer than 16 characters, exit by pressing [*] and next field number.             To clear entries, press *166*             If fewer than 16 characters, exit by pressing [*] and next field number.             To clear entries, press *167*.             P1 P2 comm             Select for each partition (use zone list 11 for options 12 or 13).             If entering fewer than 20 digits, exit by pressing [*] + next field number.                                                                                                    |
| *166<br>*167<br>*168         | See field *162 for reporting options. Pager 3 Phone No. See field *160 for entries. Pager 3 Characters See field *161 for entries. Pager 3 Report Options See field *162 for reporting options. Pager 4 Phone No. See field *160 for entries.                                                | To clear entries, press *164*.            P1 P2 comm         Select for each partition (use zone list 10 for options 12 or 13)             If entering fewer than 20 digits, exit by pressing [*] + next field number.             To clear entries, press *166*             If fewer than 16 characters, exit by pressing [*] and next field number.             To clear entries, press *166*             P1 P2 comm             Select for each partition (use zone list 11 for options 12 or 13).             P1 P2 comm             Select for each partition (use zone list 11 for options 12 or 13).             P1 P2 comm             Select for each partition (use zone list 11 for options 12 or 13).             If entering fewer than 20 digits, exit by pressing [*] + next field number.             To clear entries, press *169*.             If fewer than 16 characters, exit by pressing [*] and next field number. |
| *166<br>*167<br>*168<br>*169 | See field *162 for reporting options. Pager 3 Phone No. See field *160 for entries. Pager 3 Characters See field *161 for entries. Pager 3 Report Options See field *162 for reporting options. Pager 4 Phone No. See field *160 for entries. Pager 4 Characters See field *161 for entries. | To clear entries, press *164*.                                                                                                    |
| *166<br>*167<br>*168<br>*169 | See field *162 for reporting options. Pager 3 Phone No. See field *160 for entries. Pager 3 Characters See field *161 for entries. Pager 3 Report Options See field *162 for reporting options. Pager 4 Phone No. See field *160 for entries. Pager 4 Characters                             | To clear entries, press *164*.            P1 P2 comm         Select for each partition (use zone list 10 for options 12 or 13)             If entering fewer than 20 digits, exit by pressing [*] + next field number.             To clear entries, press *166*             If fewer than 16 characters, exit by pressing [*] and next field number.             To clear entries, press *166*             P1 P2 comm             Select for each partition (use zone list 11 for options 12 or 13).             P1 P2 comm             Select for each partition (use zone list 11 for options 12 or 13).             P1 P2 comm             Select for each partition (use zone list 11 for options 12 or 13).             If entering fewer than 20 digits, exit by pressing [*] + next field number.             To clear entries, press *169*.             If fewer than 16 characters, exit by pressing [*] and next field number. |

| *172                                                                                                    | Pager Delay Option For Alarms<br>0 = none<br>1 = 1 minute<br>2 = 2 minutes<br>3 = 3 minutes                                                                                                    | [3]<br>This field determines the delay of alarm reports to the pager. This gives<br>the Central Station enough time to verify the alarm report it received<br>before the dialer attempts to dial the pager.                                                                                                    |
|----------------------------------------------------------------------------------------------------|----------------------------------------------------------------------------------------------------|----------------------------------------------------------------------------------------------------|
| MISCEL                                                                                                    | LANEOUS SYSTEM FIELDS (*174-*1                                                                                                    | This delay is for ALL pagers in the system.                                                                                                    |
|                                                                                                    | Clean Me Reporting Options                                                                                                    |                                                                                                    |
| *174                                                                                                    | 0 = disable                                                                                                    | [0]                                                                                                    |
|                                                                                                    | 1 = Clean Me signal reports                                                                                                    | For ESL smoke detectors<br>This is a maintenance feature for ESL 2-wire smoke detectors on Zone<br>1. If used, this option limits the number of smoke detectors to a<br>maximum of 10, rather than 16. To enable the "clean me" feature, a<br>time response setting of "3" (1.2 seconds) must be entered in *56 Zone<br>Programming for zone 1.<br><b>NOTE:</b> If Clean Me is enabled, you must enter "3" in field *56<br>programming for zone 1 response time.                                                                                                    |
| *177                                                                                                    | Device Duration 1, 2                                                                                                    |                                                                                                    |
|                                                                                                    | $0 = 15 \sec 6 = 2 \cdot 1/2 \min \# + 11 = 7 \min $                                                                                                    |                                                                                                    |
|                                                                                                    | $1 = 30 \sec 5$ $7 = 3 \min 4 + 12 = 8 \min 4 + 13 = 10 \min 4 = 90 \sec 5 = 5 \min 4 + 14 = 12 \min 4 = 90 \sec 5 = 10 \sin 4 + 10 = 6 \min 5 = 2 \min 4 = 10 \sin 5 = 2 \min 5 = 2 \min 5 = 2 \sin 10 \sin 5 = 2 \sin 10 \sin 5 = 10 \sin 5 = 2 \sin 10 \sin 5 = 10 \sin 5 = 10 \sin 5 \sin 5 = 10 \sin 5 = 10 \sin 5 \sin 5 = 10 \sin 5 \sin 5 = 10 \sin 5 \sin 5 = $ | (used in *80 Menu mode-Device Actions 5/6)<br>These entries set the duration for output action options 5 (duration 1)<br>and 6 (duration 2) programmed in *80 Output Function Programming.                                                                                                    |
| *181                                                                                                    | 50/60 Hertz AC Operation                                                                                                    | [0]                                                                                                    |
|                                                                                                    | 0 = 60 Hz; 1 = 50 Hz                                                                                                    | Select the type of AC power applied to the control (option is used for                                                                                                    |
|                                                                                                    |                                                                                                    |                                                                                                    |
| <ul> <li>(see Conf</li> <li>The sys</li> <li>91]) bas</li> <li>All conf</li> <li>keypad</li> </ul>                                                                                                    | sed on the options selected.<br>figurable zone types can be programmed<br>using data fields *182-*185.                                                                                                    | data field *199)<br>es (VISTA-20P supports 4 [types 90-93]; VISTA-15P supports 2 [types 90<br>I via the downloader. Zone types 90-91 can also be programmed from                                                                                                    |
| <ul> <li>(see Conf</li> <li>The sys<br/>91]) bas</li> <li>All conf<br/>keypad</li> <li>IMPOR<br/>cause u</li> </ul>                                                                                                    | igurable Zone Type Worksheet following d<br>stem allows you to define custom zone type<br>sed on the options selected.<br>figurable zone types can be programmed<br>using data fields *182-*185.<br><b>TANT:</b> Be careful when selecting combin<br>unpredictable results.                                                                                                    | 9 <b>2-*185)</b><br>Jata field *199)<br>es (VISTA-20P supports 4 [types 90-93]; VISTA-15P supports 2 [types 90                                                                                                    |
| <ul> <li>(see Conf</li> <li>The sys</li> <li>91]) bas</li> <li>All conf</li> <li>keypad</li> <li>IMPOR</li> <li>cause t</li> </ul>                                                                                                    | igurable Zone Type Worksheet following d<br>stem allows you to define custom zone type<br>sed on the options selected.<br>figurable zone types can be programmed<br>using data fields *182-*185.<br><b>TANT:</b> Be careful when selecting combin<br>unpredictable results.<br><b>able Zone Type Options</b>                                                                                                    | <b>2-*185)</b><br>Jata field *199)<br>es (VISTA-20P supports 4 [types 90-93]; VISTA-15P supports 2 [types 90<br>I via the downloader. Zone types 90-91 can also be programmed from                                                                                                    |
| <ul> <li>(see Conf</li> <li>The sys<br/>91]) bas</li> <li>All conf<br/>keypad</li> <li>IMPOR<br/>cause L</li> </ul> Configura Auto Restor Vent Zone (e.g., an op                                                                                                    | igurable Zone Type Worksheet following d<br>stem allows you to define custom zone type<br>sed on the options selected.<br>figurable zone types can be programmed<br>using data fields *182-*185.<br><b>TANT:</b> Be careful when selecting combin<br>unpredictable results.<br><b>able Zone Type Options</b><br><b>ore</b> (entry 2): Faults on zones set for this option<br>(entry 2): Zones set for this option are ignored i<br>ben window can be ignored when arming, but if t                                                                                                    | <b>32-*185)</b><br>data field *199)<br>es (VISTA-20P supports 4 [types 90-93]; VISTA-15P supports 2 [types 90<br>I via the downloader. Zone types 90-91 can also be programmed from<br>nations of options for configurable zone types. Contradictory options ca<br>are cleared; restore messages sent upon restoral of faults.<br>if faulted when arming the system, but are protected if the zone is later restored<br>the window is later closed, it will be protected; opening the window again causes a                                                                                                    |
| <ul> <li>(see Conf</li> <li>The sys<br/>91]) bas</li> <li>All conf<br/>keypad</li> <li>IMPOR<br/>cause t</li> <li>Configura</li> <li>Auto Resta</li> <li>Vent Zone</li> <li>(e.g., an op<br/>alarm.) NO</li> </ul>                                                                                                    | igurable Zone Type Worksheet following d<br>stem allows you to define custom zone type<br>sed on the options selected.<br>figurable zone types can be programmed<br>using data fields *182-*185.<br><b>TANT:</b> Be careful when selecting combin<br>unpredictable results.<br><b>able Zone Type Options</b><br><b>ore</b> (entry 2): Faults on zones set for this option<br>(entry 2): Zones set for this option are ignored i<br>ben window can be ignored when arming, but if to<br>TE: Vent zones are not for use in UL installation                                                                                                    | <b>22-*185)</b><br>data field *199)<br>es (VISTA-20P supports 4 [types 90-93]; VISTA-15P supports 2 [types 90<br>I via the downloader. Zone types 90-91 can also be programmed from<br>nations of options for configurable zone types. Contradictory options can<br>are cleared; restore messages sent upon restoral of faults.<br>if faulted when arming the system, but are protected if the zone is later restored<br>the window is later closed, it will be protected; opening the window again causes a<br>ns.                                                                                                    |
| <ul> <li>(see Configuration of the system of the system) base of the system of the system of the sys</li></ul>                                                                                                    | igurable Zone Type Worksheet following d<br>stem allows you to define custom zone type<br>sed on the options selected.<br>figurable zone types can be programmed<br>using data fields *182-*185.<br><b>TANT:</b> Be careful when selecting combin<br>unpredictable results.<br><b>able Zone Type Options</b><br><b>ore</b> (entry 2): Faults on zones set for this option<br>(entry 2): Zones set for this option are ignored i<br>ben window can be ignored when arming, but if to<br>TE: Vent zones are not for use in UL installation                                                                                                    | <b>22-*185)</b><br>data field *199)<br>es (VISTA-20P supports 4 [types 90-93]; VISTA-15P supports 2 [types 90<br>I via the downloader. Zone types 90-91 can also be programmed from<br>nations of options for configurable zone types. Contradictory options can<br>are cleared; restore messages sent upon restoral of faults.<br>if faulted when arming the system, but are protected if the zone is later restored<br>the window is later closed, it will be protected; opening the window again causes a<br>ns.<br>be bypassed only while the system is disarmed.                                                                                                    |
| <ul> <li>(see Configuration (see Configuration (see</li></ul>                                                                                                    | igurable Zone Type Worksheet following d<br>stem allows you to define custom zone type<br>sed on the options selected.<br>figurable zone types can be programmed<br>using data fields *182-*185.<br><b>TANT:</b> Be careful when selecting combin<br>unpredictable results.<br><b>able Zone Type Options</b><br><b>ore</b> (entry 2): Faults on zones set for this option<br>(entry 2): Zones set for this option are ignored in<br>one window can be ignored when arming, but if the<br>TE: Vent zones are not for use in UL installation<br><b>sarmed</b> (entry 4): Zones set for this option can be<br>(entry 4): Zones set for this option can be                                                                                                    | <b>22-*185)</b><br>data field *199)<br>es (VISTA-20P supports 4 [types 90-93]; VISTA-15P supports 2 [types 90<br>I via the downloader. Zone types 90-91 can also be programmed from<br>nations of options for configurable zone types. Contradictory options can<br>are cleared; restore messages sent upon restoral of faults.<br>if faulted when arming the system, but are protected if the zone is later restored<br>the window is later closed, it will be protected; opening the window again causes a<br>ns.<br>be bypassed only while the system is disarmed.<br>bypassed when the system is armed.                                                                                                    |
| <ul> <li>(see Configuration (see Configuration (see Configuration)) base</li> <li>All configuration (see Configuration) (see Configuration) (see C</li></ul>                                                                                                    | igurable Zone Type Worksheet following d<br>stem allows you to define custom zone type<br>sed on the options selected.<br>figurable zone types can be programmed<br>using data fields *182-*185.<br><b>TANT:</b> Be careful when selecting combin<br>unpredictable results.<br><b>able Zone Type Options</b><br><b>ore</b> (entry 2): Faults on zones set for this option<br>(entry 2): Zones set for this option are ignored i<br>ben window can be ignored when arming, but if t<br>TE: Vent zones are not for use in UL installation<br><b>sarmed</b> (entry 4): Zones set for this option can be<br>(entry 6): Faults on zones set for this option par<br><b>y</b> (entry 6): Faults on zones set for this option are<br>is zone type.                                                                                                    | <b>22-*185)</b><br>data field *199)<br>es (VISTA-20P supports 4 [types 90-93]; VISTA-15P supports 2 [types 90<br>I via the downloader. Zone types 90-91 can also be programmed from<br>nations of options for configurable zone types. Contradictory options ca<br>are cleared; restore messages sent upon restoral of faults.<br>if faulted when arming the system, but are protected if the zone is later restored<br>the window is later closed, it will be protected; opening the window again causes a<br>ns.<br>be bypassed only while the system is disarmed.<br>bypassed when the system is armed.<br>articipate in dial delay central station reporting, if system dial delay enabled in field<br>re delayed by the time set in field *87. Do not use this option if using entry/exit                                                                                                    |
| <ul> <li>(see Conf</li> <li>The sys<br/>91]) bas</li> <li>All conf<br/>keypad</li> <li>IMPOR<br/>cause to<br/>Configura</li> <li>Auto Restr</li> <li>Vent Zone<br/>(e.g., an op<br/>alarm.) NO</li> <li>Bypass Di</li> <li>Bypass Di</li> <li>Bypass Ar</li> <li>Dial Delay</li> <li>50.</li> <li>Fault Dela</li> <li>delay for th</li> <li>Faults Dis</li> </ul>                                                                                                    | igurable Zone Type Worksheet following d<br>stem allows you to define custom zone type<br>sed on the options selected.<br>figurable zone types can be programmed<br>using data fields *182-*185.<br><b>TANT:</b> Be careful when selecting combin<br>unpredictable results.<br><b>able Zone Type Options</b><br><b>ore</b> (entry 2): Faults on zones set for this option<br>(entry 2): Zones set for this option are ignored i<br>ben window can be ignored when arming, but if t<br>TE: Vent zones are not for use in UL installation<br><b>sarmed</b> (entry 4): Zones set for this option can be<br>(entry 6): Faults on zones set for this option part<br>(entry 6): Faults on zones set for this option are<br>is zone type.<br><b>play</b> (entry 7): Selects how faults on zones set for                                                                                                    | <b>12-*185)</b><br>data field *199)<br>es (VISTA-20P supports 4 [types 90-93]; VISTA-15P supports 2 [types 90<br>I via the downloader. Zone types 90-91 can also be programmed from<br>nations of options for configurable zone types. Contradictory options ca<br>are cleared; restore messages sent upon restoral of faults.<br>if faulted when arming the system, but are protected if the zone is later restored<br>the window is later closed, it will be protected; opening the window again causes a<br>ns.<br>be bypassed only while the system is disarmed.<br>bypassed when the system is armed.<br>articipate in dial delay central station reporting, if system dial delay enabled in field<br>re delayed by the time set in field *87. Do not use this option if using entry/exit<br>for this zone type are displayed.                                                                                                    |
| <ul> <li>(see Configuration of the system of the system of</li></ul>                                                                                                    | igurable Zone Type Worksheet following d<br>stem allows you to define custom zone type<br>sed on the options selected.<br>figurable zone types can be programmed<br>using data fields *182-*185.<br><b>TANT:</b> Be careful when selecting combin<br>unpredictable results.<br><b>able Zone Type Options</b><br><b>ore</b> (entry 2): Faults on zones set for this option<br>(entry 2): Zones set for this option are ignored if<br>ben window can be ignored when arming, but if to<br>TE: Vent zones are not for use in UL installation<br><b>sarmed</b> (entry 4): Zones set for this option can be<br>(entry 6): Faults on zones set for this option part<br>(entry 6): Faults on zones set for this option are<br>is zone type.<br><b>play</b> (entry 7): Selects how faults on zones set for<br><b>set/Verification</b> (entry 7): Selects whether the sy                                                                                                    | <b>22-*185)</b><br>data field *199)<br>es (VISTA-20P supports 4 [types 90-93]; VISTA-15P supports 2 [types 90<br>I via the downloader. Zone types 90-91 can also be programmed from<br>nations of options for configurable zone types. Contradictory options ca<br>are cleared; restore messages sent upon restoral of faults.<br>if faulted when arming the system, but are protected if the zone is later restored<br>the window is later closed, it will be protected; opening the window again causes a<br>ns.<br>be bypassed only while the system is disarmed.<br>bypassed when the system is armed.<br>articipate in dial delay central station reporting, if system dial delay enabled in field<br>re delayed by the time set in field *87. Do not use this option if using entry/exit                                                                                                    |
| <ul> <li>(see Conf</li> <li>The sys<br/>91]) bas</li> <li>All configuration</li> <li>IMPOR<br/>cause to<br/>Configuration</li> <li>IMPOR<br/>cause to<br/>Configuratio</li></ul> | igurable Zone Type Worksheet following d<br>stem allows you to define custom zone type<br>sed on the options selected.<br>figurable zone types can be programmed<br>using data fields *182-*185.<br><b>TANT:</b> Be careful when selecting combine<br>unpredictable results.<br><b>able Zone Type Options</b><br><b>ore</b> (entry 2): Faults on zones set for this option<br>(entry 2): Zones set for this option are ignored if<br>open window can be ignored when arming, but if to<br>TE: Vent zones are not for use in UL installation<br><b>sarmed</b> (entry 4): Zones set for this option can be<br>(entry 6): Alarms on zones set for this option partice<br>y (entry 6): Faults on zones set for this option partice<br>is zone type.<br><b>play</b> (entry 7): Selects how faults on zones set for<br>set/Verification(entry 7): Selects whether the sy<br>larm verification (see description for zone type 1<br><b>Delay</b> (entry 8): Selects whether to use the sys                                                                                                    | <b>22-*185)</b><br>data field *199)<br>es (VISTA-20P supports 4 [types 90-93]; VISTA-15P supports 2 [types 90<br>I via the downloader. Zone types 90-91 can also be programmed from<br>nations of options for configurable zone types. Contradictory options ca<br>are cleared; restore messages sent upon restoral of faults.<br>if faulted when arming the system, but are protected if the zone is later restored<br>the window is later closed, it will be protected; opening the window again causes a<br>ns.<br>be bypassed only while the system is disarmed.<br>bypassed when the system is armed.<br>articipate in dial delay central station reporting, if system dial delay enabled in field<br>re delayed by the time set in field *87. Do not use this option if using entry/exit<br>for this zone type are displayed.<br>ystem resets power (when user enters code + OFF), and whether the system<br>16 in <b>Zone Type Definitions</b> section) when a fault occurs on these zones.<br>stem's entry delay times.                                                                                                    |
| <ul> <li>see Configures</li> <li>The sys</li> <li>The sys</li> <li>The sys</li> <li>Seconfigures</li> <li>All configures</li> <li>All configures</li> <li>Auto Resta</li> <li>Configures</li> <li>Auto Resta</li> <li>Vent Zone</li> <li>Configures</li> <li>Auto Resta</li> <li>Vent Zone</li> <li>Galarm.) NO</li> <li>Bypass Ar</li> <li>Dial Delay</li> <li>So.</li> <li>Fault Dela</li> <li>delay for the</li> <li>Faults Dis</li> <li>Power Resta</li> <li>Dise Entry</li> <li>Jse Exit D</li> </ul>                                                                                                    | igurable Zone Type Worksheet following d<br>stem allows you to define custom zone type<br>sed on the options selected.<br>figurable zone types can be programmed<br>using data fields *182-*185.<br><b>TANT:</b> Be careful when selecting combine<br>unpredictable results.<br><b>able Zone Type Options</b><br><b>ore</b> (entry 2): Faults on zones set for this option<br>(entry 2): Zones set for this option are ignored if<br>ben window can be ignored when arming, but if to<br>TE: Vent zones are not for use in UL installation<br><b>sarmed</b> (entry 4): Zones set for this option can be<br>(entry 6): Alarms on zones set for this option partice<br>(entry 6): Faults on zones set for this option partice<br>(entry 7): Selects how faults on zones set for<br>the verification (entry 7): Selects whether the sy<br>larm verification (see description for zone type 1<br><b>Delay</b> (entry 8): Selects whether to use the system<br><b>belay</b> (entry 8): Selects whether to use the system<br><b>belay</b> (entry 8): Selects whether to us                                                                                                    | <b>32-*185)</b><br>data field *199)<br>es (VISTA-20P supports 4 [types 90-93]; VISTA-15P supports 2 [types 9<br>I via the downloader. Zone types 90-91 can also be programmed from<br>nations of options for configurable zone types. Contradictory options ca<br>are cleared; restore messages sent upon restoral of faults.<br>if faulted when arming the system, but are protected if the zone is later restored<br>the window is later closed, it will be protected; opening the window again causes a<br>ns.<br>be bypassed only while the system is disarmed.<br>bypassed when the system is armed.<br>articipate in dial delay central station reporting, if system dial delay enabled in field<br>re delayed by the time set in field *87. Do not use this option if using entry/exit<br>for this zone type are displayed.<br>ystem resets power (when user enters code + OFF), and whether the system<br>16 in <b>Zone Type Definitions</b> section) when a fault occurs on these zones.<br>stem's entry delay times.<br>m's exit delay time.                                                                                                    |
| <ul> <li>(see Configuration of the system of the system of</li></ul>                                                                                                    | igurable Zone Type Worksheet following d<br>stem allows you to define custom zone type<br>sed on the options selected.<br>figurable zone types can be programmed<br>using data fields *182-*185.<br><b>TANT:</b> Be careful when selecting combine<br>unpredictable results.<br><b>able Zone Type Options</b><br><b>ore</b> (entry 2): Faults on zones set for this option<br>(entry 2): Zones set for this option are ignored if<br>ben window can be ignored when arming, but if to<br>TE: Vent zones are not for use in UL installation<br><b>sarmed</b> (entry 4): Zones set for this option can be<br>(entry 6): Alarms on zones set for this option partice<br>(entry 6): Faults on zones set for this option partice<br><b>y</b> (entry 7): Selects how faults on zones set for<br><b>set/Verification</b> (entry 7): Selects whether the sy<br>larm verification (see description for zone type 1<br><b>Delay</b> (entry 8): Selects whether to use the syste<br><b>pe</b> (entry 8): Zones set for this option are treate<br><b>pe</b> (entry 8): Zones set for this option are treate<br><b>pe</b> (entry 8): Zones set for this option are treate<br><b>pe</b> (entry 8): Zones set for this option are treate<br><b>pe</b> (entry 8): Zones set for this option are treate                                                                                                    | <b>32-*185)</b><br>data field *199)<br>es (VISTA-20P supports 4 [types 90-93]; VISTA-15P supports 2 [types 9<br>I via the downloader. Zone types 90-91 can also be programmed from<br>hations of options for configurable zone types. Contradictory options ca<br>are cleared; restore messages sent upon restoral of faults.<br>if faulted when arming the system, but are protected if the zone is later restored<br>the window is later closed, it will be protected; opening the window again causes a<br>ns.<br>be bypassed only while the system is disarmed.<br>bypassed when the system is armed.<br>articipate in dial delay central station reporting, if system dial delay enabled in field<br>re delayed by the time set in field *87. Do not use this option if using entry/exit<br>for this zone type are displayed.<br>ystem resets power (when user enters code + OFF), and whether the system<br>16 in <b>Zone Type Definitions</b> section) when a fault occurs on these zones.<br>stem's entry delay time.<br>df same as standard zone type 4 (bypasses when armed STAY, faults displayed).                                                                                                    |
| <ul> <li>(see Configuration of the system of the system of</li></ul>                                                                                                    | igurable Zone Type Worksheet following d<br>stem allows you to define custom zone type<br>sed on the options selected.<br>figurable zone types can be programmed<br>using data fields *182-*185.<br><b>TANT:</b> Be careful when selecting combine<br>unpredictable results.<br><b>able Zone Type Options</b><br><b>ore</b> (entry 2): Faults on zones set for this option<br>(entry 2): Zones set for this option are ignored if<br>one window can be ignored when arming, but if to<br>TE: Vent zones are not for use in UL installation<br><b>sarmed</b> (entry 4): Zones set for this option can be<br>(entry 6): Alarms on zones set for this option parties<br>(entry 6): Faults on zones set for this option parties<br>(entry 7): Selects how faults on zones set for<br>this option are type.<br><b>play</b> (entry 7): Selects whether the system<br>(entry 8): Selects whether to use the system<br><b>pelay</b> (entry 8): Selects whether to use the system<br><b>pelay</b> (entry 8): Selects the type of alarms sound<br>(entry 9): Selects the type of alarms sound                                                                                                    | <b>32-*185)</b><br>data field *199)<br>es (VISTA-20P supports 4 [types 90-93]; VISTA-15P supports 2 [types 90<br>l via the downloader. Zone types 90-91 can also be programmed from<br>nations of options for configurable zone types. Contradictory options ca<br>are cleared; restore messages sent upon restoral of faults.<br>if faulted when arming the system, but are protected if the zone is later restored<br>the window is later closed, it will be protected; opening the window again causes a<br>ns.<br>be bypassed only while the system is disarmed.<br>bypassed when the system is armed.<br>articipate in dial delay central station reporting, if system dial delay enabled in field<br>re delayed by the time set in field *87. Do not use this option if using entry/exit<br>for this zone type are displayed.<br>ystem resets power (when user enters code + OFF), and whether the system<br>16 in <b>Zone Type Definitions</b> section) when a fault occurs on these zones.<br>stem's entry delay times.<br>m's exit delay time.<br>d same as standard zone type 4 (bypasses when armed STAY, faults displayed).<br>I for zones set for this zone type.                                                                                                    |
| (see Conf<br>• The sys<br>91]) bas<br>• All conf<br>keypad<br>• IMPOR<br>cause u<br>Configura<br>Auto Rest<br>Vent Zone<br>(e.g., an op<br>alarm.) NO<br>Bypass Di<br>Bypass Di<br>Bypass Ar<br>Dial Delay<br>*50.<br>Fault Dela<br>delay for th<br>Faults Dis<br>Power Res<br>performs a<br>Use Entry<br>Use Exit D<br>Interior Ty<br>Alarm Sou<br>Bell Timeo<br>Fire Zone                                                                                                    | igurable Zone Type Worksheet following d<br>stem allows you to define custom zone type<br>sed on the options selected.<br>figurable zone types can be programmed<br>using data fields *182-*185.<br><b>TANT:</b> Be careful when selecting combine<br>unpredictable results.<br><b>able Zone Type Options</b><br><b>ore</b> (entry 2): Faults on zones set for this option<br>(entry 2): Zones set for this option are ignored if<br>one window can be ignored when arming, but if to<br>TE: Vent zones are not for use in UL installation<br><b>sarmed</b> (entry 4): Zones set for this option can be<br>(entry 6): Alarms on zones set for this option parties<br>y (entry 6): Faults on zones set for this option parties<br><b>solution</b><br><b>set/Verification</b> (entry 7): Selects whether the syster<br><b>belay</b> (entry 8): Selects whether to use the syster<br><b>pelay</b> (entry 8): Selects whether to use the syster<br><b>pelay</b> (entry 8): Selects the type of alarms sound<br><b>out</b> (entry 9): Alarm sounding on zones set for this<br>(entry 9): Zones set for this option respond in th                                                                                                    | <b>32-*185)</b><br>data field *199)<br>es (VISTA-20P supports 4 [types 90-93]; VISTA-15P supports 2 [types 90<br>I via the downloader. Zone types 90-91 can also be programmed from<br>nations of options for configurable zone types. Contradictory options ca<br>are cleared; restore messages sent upon restoral of faults.<br>if faulted when arming the system, but are protected if the zone is later restored<br>the window is later closed, it will be protected; opening the window again causes a<br>ns.<br>be bypassed only while the system is disarmed.<br>bypassed when the system is armed.<br>articipate in dial delay central station reporting, if system dial delay enabled in field<br>re delayed by the time set in field *87. Do not use this option if using entry/exit<br>for this zone type are displayed.<br>ystem resets power (when user enters code + OFF), and whether the system<br>16 in <b>Zone Type Definitions</b> section) when a fault occurs on these zones.<br>stem's entry delay times.<br>m's exit delay time.<br>d same as standard zone type 4 (bypasses when armed STAY, faults displayed).<br>I for zones set for this zone type.<br>his option remain for the duration set in fields *32 / *33.                                                                                                    |
| (see Conf<br>• The sys<br>91]) bas<br>• All conf<br>keypad<br>• IMPOR<br>cause u<br>Configura<br>Auto Rest<br>Vent Zone<br>(e.g., an op<br>alarm.) NO<br>Bypass Di<br>Bypass Di<br>Bypass Di<br>Bypass Ar<br>Dial Delay<br>*50.<br>Fault Dela<br>delay for th<br>Faults Dis<br>Power Res<br>performs a<br>Use Entry<br>Use Exit D<br>Interior Ty<br>Alarm Sou<br>Bell Timeo<br>Fire Zone<br>as a "fault"<br>Trouble So                                                                                                    | igurable Zone Type Worksheet following d<br>stem allows you to define custom zone type<br>sed on the options selected.<br>figurable zone types can be programmed<br>using data fields *182-*185.<br><b>TANT:</b> Be careful when selecting combine<br>unpredictable results.<br><b>able Zone Type Options</b><br><b>ore</b> (entry 2): Faults on zones set for this option<br>(entry 2): Zones set for this option are ignored if<br>ben window can be ignored when arming, but if to<br>TE: Vent zones are not for use in UL installation<br><b>sarmed</b> (entry 4): Zones set for this option can be<br>(entry 6): Alarms on zones set for this option parties<br>y (entry 6): Faults on zones set for this option parties<br><b>solution</b> (entry 7): Selects how faults on zones set for<br><b>set/Verification</b> (see description for zone type 1<br><b>Delay</b> (entry 8): Selects whether to use the syste<br><b>pei (entry 8)</b> : Zones set for this option are treate<br><b>inds</b> (entry 9): Alarm sounding on zones set for this<br><b>option</b> (entry 9): Alarm sounding on zones set for this<br><b>option</b> (entry 9): Alarm sounding on zones set for this<br><b>option</b> (entry 9): Selects the type of trouble sources<br><b>option</b> (entry 9): Selects the type of trouble sources<br><b>option</b> (entry 9): Selects the type of trouble sources<br><b>option</b> (entry 9): Selects the type of trouble sources<br><b>part</b> (entry 9): Selects the type of trouble sources<br><b>part</b> (entry 9): Selects the type of trouble sources<br><b>part</b> (entry 9): Selects the type of trouble sources<br><b>part</b> (entry 9): Selects the type of trouble sources<br><b>part</b> (entry 9): Selects the type of trouble sources<br><b>part</b> (entry 9): Selects the type of trouble sources<br><b>part</b> (entry 9): Selects the type of trouble sources<br><b>part</b> (entry 9): Selects the type of trouble sources<br><b>part</b> (entry 9): Selects the type of trouble sources<br><b>part</b> (entry 9): Selects the type of trouble sources<br><b>part</b> (entry 9): Selects the type of trouble sources                                                                                                    | <b>32-*185)</b><br>data field *199)<br>es (VISTA-20P supports 4 [types 90-93]; VISTA-15P supports 2 [types 90<br>l via the downloader. Zone types 90-91 can also be programmed from<br>nations of options for configurable zone types. Contradictory options ca<br>are cleared; restore messages sent upon restoral of faults.<br>if faulted when arming the system, but are protected if the zone is later restored<br>the window is later closed, it will be protected; opening the window again causes a<br>ns.<br>be bypassed only while the system is disarmed.<br>bypassed when the system is armed.<br>articipate in dial delay central station reporting, if system dial delay enabled in field<br>re delayed by the time set in field *87. Do not use this option if using entry/exit<br>for this zone type are displayed.<br>ystem resets power (when user enters code + OFF), and whether the system<br>16 in <b>Zone Type Definitions</b> section) when a fault occurs on these zones.<br>stem's entry delay times.<br>m's exit delay time.<br>d same as standard zone type 4 (bypasses when armed STAY, faults displayed).<br>I for zones set for this zone type.                                                                                                    |
| (see Conf<br>• The sys<br>91]) bas<br>• All conf<br>keypad<br>• IMPOR<br>cause t<br>Configura<br>Auto Rest<br>Vent Zone<br>(e.g., an op<br>alarm.) NO<br>Bypass Di<br>Bypass Di<br>Bypass Di<br>Bypass Di<br>Bypass Ar<br>Dial Delay<br>*50.<br>Fault Dela<br>delay for th<br>Faults Dis<br>Power Res<br>performs a<br>Use Entry<br>Use Exit D<br>Interior Ty<br>Alarm Sou<br>Bell Timeo<br>Fire Zone<br>as a "fault"<br>Trouble So                                                                                                    | igurable Zone Type Worksheet following d<br>stem allows you to define custom zone type<br>sed on the options selected.<br>figurable zone types can be programmed<br>using data fields *182-*185.<br><b>TANT:</b> Be careful when selecting combine<br>unpredictable results.<br><b>able Zone Type Options</b><br><b>ore</b> (entry 2): Faults on zones set for this option<br>(entry 2): Zones set for this option are ignored if<br>one window can be ignored when arming, but if to<br>TE: Vent zones are not for use in UL installation<br><b>sarmed</b> (entry 4): Zones set for this option can be<br>(entry 6): Alarms on zones set for this option partice<br>y (entry 6): Faults on zones set for this option partice<br>some type.<br><b>play</b> (entry 7): Selects how faults on zones set for<br>set/Verification(entry 7): Selects whether the sy<br>larm verification (see description for zone type 1<br><b>Delay</b> (entry 8): Selects whether to use the syste<br><b>pe (entry</b> 8): Zones set for this option are treate<br><b>inds</b> (entry 9): Alarm sounding on zones set for this<br>option the syste<br><b>inds</b> (entry 9): Alarm sounding on zones set for this<br>option respond in th<br>in entries 1-6.                                                                                                    | <b>32-*185)</b><br>data field *199)<br>es (VISTA-20P supports 4 [types 90-93]; VISTA-15P supports 2 [types 90<br>I via the downloader. Zone types 90-91 can also be programmed from<br>hations of options for configurable zone types. Contradictory options ca<br>are cleared; restore messages sent upon restoral of faults.<br>if faulted when arming the system, but are protected if the zone is later restored<br>the window is later closed, it will be protected; opening the window again causes a<br>ns.<br>be bypassed only while the system is disarmed.<br>bypassed when the system is armed.<br>articipate in dial delay central station reporting, if system dial delay enabled in field<br>re delayed by the time set in field *87. Do not use this option if using entry/exit<br>for this zone type are displayed.<br>ystem resets power (when user enters code + OFF), and whether the system<br>16 in <b>Zone Type Definitions</b> section) when a fault occurs on these zones.<br>stem's entry delay time.<br>d same as standard zone type 4 (bypasses when armed STAY, faults displayed).<br>I for zones set for this zone type.<br>nis option remain for the duration set in fields *32 / *33.<br>the same manner as if programmed for zone type 9. Do not set fire zones to respon<br>unds for zones set for this zone type (periodic beeps = once every 30 seconds; |

| *182 | <b>Configurable Zone Type 90</b><br>(0-9, #+10=10, #+11=11, #+12=12,<br>#+13=13, #+14=14, #+15=15).                                                                                                    | 1 2 3 4 5 6 7 8 9 10<br>Enter the appropriate value for each entry, 1-10, based on the charts<br>provided in the Configurable Zone Type Worksheet section. Each entry<br>is the sum of the values of its selected options<br>To calculate the value for each entry, add the values of the selected<br>options in each of the entry's columns shown in the respective chart<br>(one option per column). For example, to program entry 2 for "alarm<br>response to short," "auto restore on," but not a "vent zone," enter 5 ("1"<br>for alarm short + "4" for auto restore-yes + "0" for vent zone-no).<br>UL: Do not configure zones as a fire alarm or UL burglar alarm zone. |
|------|----------------------------------------------------------------------------------------------------|----------------------------------------------------------------------------------------------------|
| *183 | Zone Type 90 Report Codes<br>90 ALARM ID: XXX<br>TROUBLE ID: XXX                                                                                                    | Enter the desired 3-digit Contact ID® report codes for alarms and troubles occurring on zones assigned to this zone type. Enter the codes sequentially (all 6 digits). When entering digits, [#] moves cursor back, [*] moves forward.                                                                                                    |
|      | Press [*] when done to continue.<br><b>NOTE:</b> Zone alarm report codes and<br>trouble report code (*60) and relevant<br>restore codes must be enabled in order<br>to report configurable zone type codes. | <b>Important Notice on Report Codes:</b> To avoid confusion at the central station, it is recommended that existing Contact ID® codes be used with configurable zone types whenever possible. Check with the central station for a complete list of Contact ID® report codes. If none of the codes are suitable, choose a code in the reserved range of 750-789 and make sure to define the code with your central station.                                                                                                    |
| *184 | <b>Configurable Zone Type 91</b><br>(0-9, #+10=10, #+11=11, #+12=12,<br>#+13=13, #+14=14, #+15=15).                                                                                                    | 1       2       3       4       5       6       7       8       9       10         See *182 for entries.       UL: Do not configure zones as a fire alarm or UL burglar alarm zone.                                                                                                    |
| *185 | Zone Type 91 Report Codes<br>91 ALARM ID: XXX<br>TROUBLE ID: XXX                                                                                                    | See *183 for entries.                                                                                                    |
| *188 | Keypad Lockout<br>0 = disable<br>1 = enable<br>Alpha keypad display:<br>Line 1 "User Code Error:"<br>Line 2 "Keys 0-9 Locked"<br>Fixed Glass keypad display:<br>"CE" (Code Error)                           | <ul> <li>[1]</li> <li>If enabled:</li> <li>The system locks out the keypad for 15 minutes if 30 keystrokes are made without a valid user code being detected. (30 keystrokes = 6 attempts of code + command)</li> <li>While locked out, the message "User Code Error" is displayed on alpha keypads in the partition that is locked out.</li> <li>Upon lockout, a message is transmitted to the central station (Contact ID event 461 Wrong Code Entry), as well as being logged in the event log.</li> <li>When the 15-minute lockout window expires, a Bestore message is</li> </ul>                                                                                         |

- When the 15-minute lockout window expires, a Restore message is sent to the Central Station and entered into the Event Log.
- Lockout perid ends and the display clears when lockout time expires, or an alarm occurs, or entry delay begins.

#### If disabled:

- The "Wrong Code Entry" (event 461) message is added to Event Log.
- No report is sent to the central station.
- No message is displayed on the keypad.
- No restore event is entered in the event log.

#### **AUI Device Enables** 89

(for TouchScreen Style Keypads)

### VISTA-20P:

- For Touchscreen device usage
  - 0 = disable
  - 1 = partition 1
  - 2 = partition 2
  - 3 = partition 3 (common)
- For Remote Services device usage
  - 5 = part. 1 (auto-stay arm disabled)
  - 6 = part. 2 (auto-stay arm disabled) 7 = part. 3 (common; auto-stay arm disabled)

### VISTA-15P:

For Touchscreen device usage

0 = disable

1 = enable

For Remote Services device usage 5 = part. 1 (auto-stay arm disabled)

### **Device Addresses:**

Touchscreen device 1: Must set to 1 Touchscreen device 2: Must set to 2 Touchscreen device 3: Must set to 5 Touchscreen device 4: Must set to 6

## **KEYPAD OPTIONS \*190-\*196**

### To enable keypads:

- 1. Set desired address at keypad (refer to keypad's instructions for setting the address).
- 2. Use data fields \*190-\*196 to enable keypad addresses, assign a partition, and enable sound options.
- 3. Use fields \*197, \*198, and \*199 to turn on partition number display, exit time interval display, and select fail display mode.
- 4. Set keypad-related data fields as appropriate: \*21 Quick Arm Enable, \*23 Forced Bypass, \*84 Auto STAY Arm

Partition/

Enable

- NOTES: 1. Options for keypad 1, address 16, are set by the factory and cannot be changed.
  - 2. Each keypad must be assigned a unique address. Keypads programmed with the same address will give unpredictable results.

[1] [0]

Sound

#### Keypad 2 Device Address 17 \*190

Entry 1: Partition/ Enable VISTA-20P: Enter partition in which the keypad is located where:

For Standard keypad usage

- 0 = disable
- 1 = partition 1
- 2 = part. 2
- 3 = part. 3 (common)

For Remote Services device usage

- 5 = part. 1 (auto-stay arm disabled)
- 6 = part. 2 (auto-stay arm disabled) 7 = part. 3 (common; auto-stay arm disabled)

#### VISTA-15P:

- For Standard keypad usage
- 0 = disable
- 1 = enable
- For Remote Services device usage
- 5 = auto-stay arm disabled

## Entry 2: Sound

- 0 = no suppression
- 1 = suppress arm/disarm and Entry/Exit beeps
- 2 = suppress chime beeps only

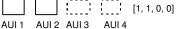

System supports touchscreen style keypads (e.g., 6280, Tuxedo Touch; V20P = up to 4; V15P = up to 2).

NOTE: Use of touchscreen style keypads does not affect the number of standard keypads supported.

To enable a touchscreen keypad, enter the option corresponding to each touchscreen's home partition.

Note for Remote Services Devices: If using the Remote Services feature of the communication device, select an option 5-7, depending on the partition the Remote Services device is associated with (these options automatically disable auto-stay arming when the system is armed from the respective Remote Services device). Refer to the communication device's installation instructions for details on enabling the Remote Services feature.

Note for Remote Services Device Address: Using an AUI device address for Remote Services provides enhanced remote services features, but an actual AUI device cannot use the same address. If no AUI addresses are available (all four AUIs are being used), Total Connect 2 cannot be used for remote services. However, Total Connect 1 can be used by choosing an available standard keypad address and using the appropriate keypad address field \*190 - \*196 to select the Remote Services operating partition (some remote access features will be unavailable).

Entry 1 - Partition/Enable: Enter the desired option for the keypad's home partition.

Note for Remote Services Devices: If using the Remote Services feature of the communication device, select an option 5-7 (option 5 for VISTA-15P), depending on the partition the Remote Services device is associated with (these options automatically disable auto-stay arming when the system is armed from the respective Remote Services device). Refer to the communication device's installation instructions for details on enabling the Remote Services feature.

Entry 2 - Sound: Enter the desired sound option for this keypad.

|      | 3 = suppress arm/disarm, Entry/Exit,<br>and chime beeps   |               |                  |
|------|-----------------------------------------------------------|---------------|------------------|
| *191 | Keypad 3 Device Address 18<br>See field *190 for entries. | Part./ Enable | [1] [0]<br>Sound |
| *192 | Keypad 4 Device Address 19<br>See field *190 for entries. | Part./ Enable | [1] [0]<br>Sound |

| *193 | Keypad 5 Device Address 20<br>See field *190 for entries.                                                                                                    | Part./ Enable Sound                                                                                                    |
|------|----------------------------------------------------------------------------------------------------|----------------------------------------------------------------------------------------------------|
| *194 | Keypad 6 Device Address 21<br>See field *190 for entries.                                                                                                    | Part./ Enable Sound                                                                                                    |
| *195 | Keypad 7 Device Address 22<br>See field *190 for entries.                                                                                                    | Part./ Enable Sound                                                                                                    |
| *196 | Keypad 8 Device Address 23<br>See field *190 for entries.                                                                                                    | Part./ Enable Sound                                                                                                    |
| *197 | Exit Time Display Interval<br>0 = no display<br>1-5 = seconds between display refresh<br>TOUCH SCREEN DEVICE NOTE: If<br>using more than one touch screen device<br>(e.g., 6280, Tuxedo Touch) with the<br>system, leave field *197 Exit Time<br>Display Interval set to the default value<br>"0." The 6280 automatically displays<br>remaining exit time in one-second<br>increments. | <ul> <li>[0]</li> <li>If enabled, keypads display the exit time remaining after arming the system, updated at the interval selected (i.e. if the exit delay is 30 seconds and "2" is selected in this field, the keypad display refreshes every 2 seconds, displaying 30, 28, 26, 24, etc.).</li> <li>An interval greater than "1" may be necessary for some older keypads to allow users time to enter key presses between display updates.</li> <li><b>NOTE:</b> If enabled and using only 2-digit fixed-word keypads (e.g., 6150RF), do not set exit delay time greater than 96 seconds. Using a longer delay time may cause end-user confusion because 2-digit display keypads cannot display times greater than "99." If longer exit time is required by the installation, it is recommended that the Exit Time Display option be disabled ("0").</li> </ul> |
| *198 | <b>Display Partition Number</b><br>0 = no<br>1 = yes (part. no. appears on display)                                                                                                    | [0] (VISTA-20P; for Alpha Display Keypads)<br>If selected, the partition number is displayed in the upper-left corner of<br>the alpha display. This is useful when using the GOTO partition function.                                                                                                    |
| *199 | ECP Fail Display<br>0 = 3-digit display<br>"1" + device address)<br>1 = 2-digit fixed-display as "91                                                                                                    | [0]<br>Select "0" if using Alpha keypads and/or 3-digit Fixed-Word Display<br>keypads. ECP faults will display "1" plus the device address (00-15) of<br>device causing the fault (e.g., faults on device 07 display as "107").<br>Select "1" if using 2-digit Fixed-Word Display keypads (e.g., certain<br>6128 series keypads). If selected, ECP faults for all devices will display<br>as "91" on 2-digit displays, and "191" on 3-digit or Alpha keypads.                                                                                                    |

## **CONFIGURABLE ZONE TYPES WORKSHEET**

Configurable zone types 90 and 91 can be programmed via downloader software or from a keypad using data fields\*182-\*185. Configurable zone types 92 and 93 (VISTA-20P only) can only be programmed using the downloader software.

Programming Configurable Zone Type options involves making 10 entries in data field \*182 for zone type 90 and field \*184 for zone type 91, where each entry represents the sum of the values of the various options shown in the tables below. Use fields \*183 and \*185 to program Contact ID report codes for these zone types.

| Reenonee wher                                                                                                    | system disarme                                                                                                    | and zone ie:                                                                                                    | Auto                                                                                                    |                                                                                                    |
|----------------------------------------------------------------------------------------------------|----------------------------------------------------------------------------------------------------|----------------------------------------------------------------------------------------------------|----------------------------------------------------------------------------------------------------|----------------------------------------------------------------------------------------------------|
| Intact EOL                                                                                                    | Open                                                                                                    | Shorted                                                                                                    | Restore                                                                                                    | Vent Zone                                                                                                    |
| <i>RF zone normal</i><br>) = normal                                                                                                    | RF zone N/A<br>0 = normal                                                                                                    | RF zn off-normal                                                                                                    | 0 = no                                                                                                    | 0 = no                                                                                                    |
| l = alarm                                                                                                    | 0 = normai<br>4 = alarm                                                                                                    | 0 = normal<br>1 = alarm                                                                                                    | 0 = 110<br>4 = yes                                                                                                    | 0 = 10<br>8 = yes                                                                                               |
| 2 = trouble                                                                                                    | 4 = a a a m a m a m a m a m a m a m a m a                                                                                                    | 2 = trouble                                                                                                    | 4 = yes                                                                                                    | o = yes                                                                                                    |
| 3 = fault                                                                                                    | 12 = fault                                                                                                    | 3 = fault                                                                                                    |                                                                                                    |                                                                                                    |
|                                                                                                    | i = iaan                                                                                                    | see note 6                                                                                                    |                                                                                                    |                                                                                                    |
| Entry 1 = EOL +                                                                                                    | Open                                                                                                    |                                                                                                    | + auto restore + v                                                                                                    | ent zone                                                                                                    |
| ENTRY 3 (See r                                                                                                    | note 5 for RF zones)                                                                                                    | ENTRY 4 (See                                                                                                    | note 5 for RF zones)                                                                                                    |                                                                                                    |
| Response wher                                                                                                    | armed STAY and                                                                                                    | zone is:                                                                                                    | Byp. when                                                                                                    | Byp. when                                                                                                    |
| Intact EOL<br>RF zone normal                                                                                                    | Open<br>RF zone N/A                                                                                                    | Shorted<br>RF zn off-normal                                                                                                    | disarmed                                                                                                    | armed                                                                                                    |
| ) = normal                                                                                                    | 0 = normal                                                                                                    | 0 = normal                                                                                                    | 0 = no                                                                                                    | 0 = no                                                                                                    |
| 1 = alarm                                                                                                    | 4 = alarm                                                                                                    | 1 = alarm                                                                                                    | 4 = yes                                                                                                    | 8 = yes                                                                                                    |
| 2 = trouble                                                                                                    | 8 = trouble                                                                                                    | 2 = trouble                                                                                                    |                                                                                                    |                                                                                                    |
| 3 = fault                                                                                                    | 12 = fault                                                                                                    | 3 = fault                                                                                                    |                                                                                                    |                                                                                                    |
|                                                                                                    |                                                                                                    | see note 6                                                                                                    |                                                                                                    |                                                                                                    |
| Entry 3 = EOL +                                                                                                    | Open                                                                                                    | Entry 4 = Short -                                                                                                    | + byp. disarmed +                                                                                                    | byp. armed                                                                                                    |
|                                                                                                    | note 5 for RF zones)                                                                                                    |                                                                                                    | note 5 for RF zones)                                                                                                    |                                                                                                    |
| Response when                                                                                                    | armed AWAY an                                                                                                    | d zone is:                                                                                                    | Dial Delay                                                                                                    | Fault Delay                                                                                                    |
| Intact EOL                                                                                                    | Open                                                                                                    | Shorted                                                                                                    | (see field *50)                                                                                                    | (see field *87)                                                                                                 |
| RF zone normal                                                                                                    | RF zone N/A                                                                                                    | RF zn off-normal                                                                                                    |                                                                                                    |                                                                                                    |
| ) = normal                                                                                                    | 0 = normal                                                                                                    | 0 = normal                                                                                                    | 0 = no                                                                                                    | 0 = no                                                                                                    |
| 1 = alarm                                                                                                    | 4 = alarm                                                                                                    | 1 = alarm                                                                                                    | 4 = use delay                                                                                                    | 8 = use delay                                                                                                   |
| 2 = trouble                                                                                                    | 8 = trouble                                                                                                    | 2 = trouble                                                                                                    |                                                                                                    |                                                                                                    |
| 3 = fault                                                                                                    | 12 = fault                                                                                                    | 3 = fault                                                                                                    |                                                                                                    | see note 1                                                                                                    |
|                                                                                                    |                                                                                                    | see note 6                                                                                                    |                                                                                                    | l                                                                                                    |
| Entry $5 = EOL +$                                                                                                    | Open                                                                                                    | Entry 6 = Short +                                                                                                    | + dial delay + faul                                                                                                    | t delay                                                                                                    |
|                                                                                                    |                                                                                                    | -                                                                                                    | •                                                                                                    |                                                                                                    |
| ENTRY 7                                                                                                    | · · · · · · · · · · · · · · · · · · ·                                                                                                    | ENTRY 8                                                                                                    |                                                                                                    | Desauration                                                                                                    |
| ENTRY 7                                                                                                    | Power Reset/<br>Verification                                                                                                    | -                                                                                                    | Use Exit<br>Delay                                                                                                    | Respond as<br>Interior Type                                                                                     |
| ENTRY 7<br>Display Faults                                                                                                    | Power Reset/<br>Verification                                                                                                    | ENTRY 8<br>Use Entry                                                                                                    | Use Exit                                                                                                    |                                                                                                    |
| ENTRY 7<br>Display Faults                                                                                                    | Power Reset/<br>Verification                                                                                                    | ENTRY 8<br>Use Entry<br>Delay 1/2                                                                                                    | Use Exit<br>Delay                                                                                                    | Interior Type                                                                                                   |
| ENTRY 7<br>Display Faults<br>0 = show alarms<br>when armed<br>& disarmed                                                                                                    | Power Reset/<br>Verification<br>0 = no<br>4 = power reset<br>after fault                                                                                                    | ENTRY 8<br>Use Entry<br>Delay 1/2<br>0 = no<br>1 = delay 1<br>2 = delay 2                                                                                                    | Use Exit<br>Delay<br>0 = no                                                                                                    | Interior Type<br>0 = no                                                                                         |
| ENTRY 7<br>Display Faults<br>0 = show alarms<br>when armed<br>& disarmed                                                                                                    | Power Reset/<br>Verification<br>0 = no<br>4 = power reset<br>after fault<br>(by code + OFF)                                                                                                    | ENTRY 8<br>Use Entry<br>Delay 1/2<br>0 = no<br>1 = delay 1<br>2 = delay 2                                                                                                    | Use Exit<br>Delay<br>0 = no<br>4 = use exit                                                                                                    | Interior Type<br>0 = no                                                                                         |
| ENTRY 7<br>Display Faults<br>0 = show alarms<br>when armed                                                                                                    | Power Reset/<br>Verification<br>0 = no<br>4 = power reset<br>after fault<br>(by code + OFF)<br>12 = verification                                                                                                    | ENTRY 8<br>Use Entry<br>Delay 1/2<br>0 = no<br>1 = delay 1<br>2 = delay 2                                                                                                    | Use Exit<br>Delay<br>0 = no<br>4 = use exit                                                                                                    | Interior Type<br>0 = no<br>8 = yes                                                                              |
| ENTRY 7<br>Display Faults<br>D = show alarms<br>when armed<br>& disarmed<br>1 = don't show<br>alarms when<br>armed (show                                                                                                    | Power Reset/<br>Verification<br>0 = no<br>4 = power reset<br>after fault<br>(by code + OFF)<br>12 = verification<br>(see zone                                                                                             | ENTRY 8<br>Use Entry<br>Delay 1/2<br>0 = no<br>1 = delay 1<br>2 = delay 2                                                                                                    | Use Exit<br>Delay<br>0 = no<br>4 = use exit                                                                                                    | Interior Type<br>0 = no<br>8 = yes                                                                              |
| ENTRY 7<br>Display Faults<br>D = show alarms<br>when armed<br>& disarmed<br>1 = don't show<br>alarms when<br>armed (show<br>alarms, trbles,                                                                                                    | Power Reset/<br>Verification<br>0 = no<br>4 = power reset<br>after fault<br>(by code + OFF)<br>12 = verification                                                                                                    | ENTRY 8<br>Use Entry<br>Delay 1/2<br>0 = no<br>1 = delay 1<br>2 = delay 2                                                                                                    | Use Exit<br>Delay<br>0 = no<br>4 = use exit                                                                                                    | Interior Type<br>0 = no<br>8 = yes                                                                              |
| ENTRY 7<br>Display Faults<br>D = show alarms<br>when armed<br>& disarmed<br>1 = don't show<br>alarms when<br>armed (show<br>alarms, trbles,<br>faults when                                                                                                    | Power Reset/<br>Verification<br>0 = no<br>4 = power reset<br>after fault<br>(by code + OFF)<br>12 = verification<br>(see zone                                                                                             | ENTRY 8<br>Use Entry<br>Delay 1/2<br>0 = no<br>1 = delay 1<br>2 = delay 2                                                                                                    | Use Exit<br>Delay<br>0 = no<br>4 = use exit                                                                                                    | Interior Type<br>0 = no<br>8 = yes                                                                              |
| ENTRY 7<br>Display Faults<br>D = show alarms<br>when armed<br>& disarmed<br>1 = don't show<br>alarms when<br>armed (show<br>alarms, trbles,<br>faults when<br>disarmed)                                                                                                    | Power Reset/<br>Verification<br>0 = no<br>4 = power reset<br>after fault<br>(by code + OFF)<br>12 = verification<br>(see zone                                                                                             | ENTRY 8<br>Use Entry<br>Delay 1/2<br>0 = no<br>1 = delay 1<br>2 = delay 2                                                                                                    | Use Exit<br>Delay<br>0 = no<br>4 = use exit                                                                                                    | Interior Type<br>0 = no<br>8 = yes                                                                              |
| ENTRY 7<br>Display Faults<br>D = show alarms<br>when armed<br>& disarmed<br>1 = don't show<br>alarms when<br>armed (show<br>alarms, trbles,<br>faults when<br>disarmed)<br>3 = never show                                                                                                    | Power Reset/<br>Verification<br>0 = no<br>4 = power reset<br>after fault<br>(by code + OFF)<br>12 = verification<br>(see zone                                                                                             | ENTRY 8<br>Use Entry<br>Delay 1/2<br>0 = no<br>1 = delay 1<br>2 = delay 2                                                                                                    | Use Exit<br>Delay<br>0 = no<br>4 = use exit                                                                                                    | Interior Type<br>0 = no<br>8 = yes                                                                              |
| ENTRY 7<br>Display Faults<br>D = show alarms<br>when armed<br>& disarmed<br>1 = don't show<br>alarms when<br>armed (show<br>alarms, trbles,<br>faults when<br>disarmed)<br>3 = never show<br>any alarms,                                                                                                    | Power Reset/<br>Verification<br>0 = no<br>4 = power reset<br>after fault<br>(by code + OFF)<br>12 = verification<br>(see zone                                                                                             | ENTRY 8<br>Use Entry<br>Delay 1/2<br>0 = no<br>1 = delay 1<br>2 = delay 2                                                                                                    | Use Exit<br>Delay<br>0 = no<br>4 = use exit                                                                                                    | Interior Type<br>0 = no<br>8 = yes                                                                              |
| ENTRY 7<br>Display Faults<br>D = show alarms<br>when armed<br>& disarmed<br>1 = don't show<br>alarms when<br>armed (show<br>alarms, trbles,<br>faults when<br>disarmed)<br>3 = never show<br>any alarms,<br>trbles, faults                                                                                                    | Power Reset/<br>Verification<br>0 = no<br>4 = power reset<br>after fault<br>(by code + OFF)<br>12 = verification<br>(see zone<br>type 16)                                                                                 | ENTRY 8<br>Use Entry<br>Delay 1/2<br>0 = no<br>1 = delay 1<br>2 = delay 2                                                                                                    | Use Exit<br>Delay<br>0 = no<br>4 = use exit<br>delay                                                                                                    | Interior Type<br>0 = no<br>8 = yes<br>see note 2                                                                |
| ENTRY 7<br>Display Faults<br>D = show alarms<br>when armed<br>& disarmed<br>1 = don't show<br>alarms when<br>armed (show<br>alarms, trbles,<br>faults when<br>disarmed)<br>3 = never show<br>any alarms,                                                                                                    | Power Reset/<br>Verification<br>0 = no<br>4 = power reset<br>after fault<br>(by code + OFF)<br>12 = verification<br>(see zone<br>type 16)                                                                                 | ENTRY 8<br>Use Entry<br>Delay 1/2<br>0 = no<br>1 = delay 1<br>2 = delay 2                                                                                                    | Use Exit<br>Delay<br>0 = no<br>4 = use exit<br>delay<br>delay 1/entry dela                                                                                           | Interior Type<br>0 = no<br>8 = yes<br>see note 2                                                                |
| ENTRY 7<br>Display Faults<br>D = show alarms<br>when armed<br>& disarmed<br>1 = don't show<br>alarms when<br>armed (show<br>alarms, trbles,<br>faults when<br>disarmed)<br>3 = never show<br>any alarms,<br>trbles, faults<br>Entry 7 = fault dis                                                                                                    | Power Reset/<br>Verification<br>0 = no<br>4 = power reset<br>after fault<br>(by code + OFF)<br>12 = verification<br>(see zone<br>type 16)                                                                                 | ENTRY 8<br>Use Entry<br>Delay 1/2<br>0 = no<br>1 = delay 1<br>2 = delay 2<br>Entry 8 = entry                                                                                      | Use Exit<br>Delay<br>0 = no<br>4 = use exit<br>delay<br>delay 1/entry dela                                                                                           | Interior Type<br>0 = no<br>8 = yes<br>see note 2                                                                |
| ENTRY 7<br>Display Faults<br>D = show alarms<br>when armed<br>& disarmed<br>1 = don't show<br>alarms when<br>armed (show<br>alarms, trbles,<br>faults when<br>disarmed)<br>3 = never show<br>any alarms,<br>trbles, faults<br>Entry 7 = fault dis<br>reset/verification                                                                                                 | Power Reset/<br>Verification<br>0 = no<br>4 = power reset<br>after fault<br>(by code + OFF)<br>12 = verification<br>(see zone<br>type 16)<br>splay + power                                                                | ENTRY 8<br>Use Entry<br>Delay 1/2<br>0 = no<br>1 = delay 1<br>2 = delay 2<br>Entry 8 = entry<br>interior zone ty                                                                  | Use Exit<br>Delay<br>0 = no<br>4 = use exit<br>delay<br>delay 1/entry dela<br>pe<br>ENTRY 10<br>Trouble                                                              | Interior Type<br>0 = no<br>8 = yes<br>see note 2<br>ay 2 + exit delay -<br>Chime when                           |
| ENTRY 7<br>Display Faults<br>D = show alarms<br>when armed<br>& disarmed<br>1 = don't show<br>alarms when<br>armed (show<br>alarms, trbles,<br>faults when<br>disarmed)<br>3 = never show<br>any alarms,<br>trbles, faults<br>Entry 7 = fault dis-<br>reset/verification<br>ENTRY 9<br>Alarm Sounds                                                                     | Power Reset/<br>Verification<br>0 = no<br>4 = power reset<br>after fault<br>(by code + OFF)<br>12 = verification<br>(see zone<br>type 16)<br>splay + power                                                                | ENTRY 8<br>Use Entry<br>Delay 1/2<br>0 = no<br>1 = delay 1<br>2 = delay 2<br>Entry 8 = entry<br>interior zone ty<br>Respond as<br>Fire Zone                                       | Use Exit<br>Delay<br>0 = no<br>4 = use exit<br>delay<br>delay 1/entry dela<br>pe<br>ENTRY 10<br>Trouble<br>Sounds                                                    | Interior Type<br>0 = no<br>8 = yes<br>see note 2<br>ay 2 + exit delay -<br>Chime when<br>Chime Mode O           |
| ENTRY 7<br>Display Faults<br>D = show alarms<br>when armed<br>& disarmed<br>1 = don't show<br>alarms when<br>armed (show<br>alarms, trbles,<br>faults when<br>disarmed)<br>3 = never show<br>any alarms,<br>trbles, faults<br>Entry 7 = fault dis-<br>reset/verification<br>ENTRY 9<br>Alarm Sounds<br>D = none                                                         | Power Reset/<br>Verification<br>0 = no<br>4 = power reset<br>after fault<br>(by code + OFF)<br>12 = verification<br>(see zone<br>type 16)<br>splay + power<br>Use Bell<br>Timeout<br>0 = no                               | ENTRY 8<br>Use Entry<br>Delay 1/2<br>0 = no<br>1 = delay 1<br>2 = delay 2<br>Entry 8 = entry<br>interior zone ty<br>Respond as<br>Fire Zone<br>0 = no                             | Use Exit<br>Delay<br>0 = no<br>4 = use exit<br>delay<br>delay 1/entry dela<br>pe<br>ENTRY 10<br>Trouble<br>Sounds<br>0 = none                                        | Interior Type<br>0 = no<br>8 = yes<br>see note 2<br>ay 2 + exit delay -<br>Chime when<br>Chime Mode O<br>0 = no |
| ENTRY 7<br>Display Faults<br>D = show alarms<br>when armed<br>& disarmed<br>1 = don't show<br>alarms when<br>armed (show<br>alarms, trbles,<br>faults when<br>disarmed)<br>3 = never show<br>any alarms,<br>trbles, faults<br>Entry 7 = fault dis-<br>reset/verification<br>ENTRY 9<br>Alarm Sounds<br>D = none<br>1 = steady                                           | Power Reset/<br>Verification<br>0 = no<br>4 = power reset<br>after fault<br>(by code + OFF)<br>12 = verification<br>(see zone<br>type 16)<br>splay + power<br>Use Bell<br>Timeout<br>0 = no                               | ENTRY 8<br>Use Entry<br>Delay 1/2<br>0 = no<br>1 = delay 1<br>2 = delay 2<br>Entry 8 = entry<br>interior zone ty<br>Respond as<br>Fire Zone                                       | Use Exit<br>Delay<br>0 = no<br>4 = use exit<br>delay<br>delay 1/entry delay<br>ENTRY 10<br>Trouble<br>Sounds<br>0 = none<br>1 = periodic                             | Interior Type<br>0 = no<br>8 = yes<br>see note 2<br>ay 2 + exit delay +<br>Chime when<br>Chime Mode O           |
| ENTRY 7<br>Display Faults<br>D = show alarms<br>when armed<br>& disarmed<br>1 = don't show<br>alarms when<br>armed (show<br>alarms, trbles,<br>faults when<br>disarmed)<br>3 = never show<br>any alarms,<br>trbles, faults<br>Entry 7 = fault dis-<br>reset/verification<br>ENTRY 9<br>Alarm Sounds<br>D = none<br>1 = steady<br>keypad                                 | Power Reset/<br>Verification<br>0 = no<br>4 = power reset<br>after fault<br>(by code + OFF)<br>12 = verification<br>(see zone<br>type 16)<br>splay + power<br>Use Bell<br>Timeout<br>0 = no<br>4 = yes                    | ENTRY 8<br>Use Entry<br>Delay 1/2<br>0 = no<br>1 = delay 1<br>2 = delay 2<br>Entry 8 = entry<br>interior zone ty<br>Respond as<br>Fire Zone<br>0 = no<br>8 = yes                  | Use Exit<br>Delay<br>0 = no<br>4 = use exit<br>delay<br>delay 1/entry dela<br>pe<br>ENTRY 10<br>Trouble<br>Sounds<br>0 = none<br>1 = periodic<br>beep                | Interior Type<br>0 = n0<br>8 = yes<br>see note 2<br>ay 2 + exit delay +<br>Chime when<br>Chime Mode O<br>0 = n0 |
| ENTRY 7<br>Display Faults<br>D = show alarms<br>when armed<br>& disarmed<br>1 = don't show<br>alarms when<br>armed (show<br>alarms, trbles,<br>faults when<br>disarmed)<br>3 = never show<br>any alarms,<br>trbles, faults<br>Entry 7 = fault disreset/verification<br>ENTRY 9<br>Alarm Sounds<br>D = none<br>1 = steady<br>keypad<br>2 = steady bell                   | Power Reset/<br>Verification<br>0 = no<br>4 = power reset<br>after fault<br>(by code + OFF)<br>12 = verification<br>(see zone<br>type 16)<br>splay + power<br>Use Bell<br>Timeout<br>0 = no<br>4 = yes<br>see fields *32, | ENTRY 8<br>Use Entry<br>Delay 1/2<br>0 = no<br>1 = delay 1<br>2 = delay 2<br>Entry 8 = entry<br>interior zone ty<br>Respond as<br>Fire Zone<br>0 = no<br>8 = yes<br>see zone type | Use Exit<br>Delay<br>0 = no<br>4 = use exit<br>delay<br>delay 1/entry dela<br>pe<br>ENTRY 10<br>Trouble<br>Sounds<br>0 = none<br>1 = periodic<br>beep<br>2 = trouble | Interior Type<br>0 = n0<br>8 = yes<br>see note 2<br>ay 2 + exit delay +<br>Chime when<br>Chime Mode O<br>0 = n0 |
| ENTRY 7<br>Display Faults<br>D = show alarms<br>when armed<br>& disarmed<br>1 = don't show<br>alarms when<br>armed (show<br>alarms, trbles,<br>faults when<br>disarmed)<br>3 = never show<br>any alarms,<br>trbles, faults<br>Entry 7 = fault dis<br>reset/verification<br>ENTRY 9<br>Alarm Sounds<br>D = none<br>1 = steady<br>keypad<br>2 = steady bell<br>and keypad | Power Reset/<br>Verification<br>0 = no<br>4 = power reset<br>after fault<br>(by code + OFF)<br>12 = verification<br>(see zone<br>type 16)<br>splay + power<br>Use Bell<br>Timeout<br>0 = no<br>4 = yes                    | ENTRY 8<br>Use Entry<br>Delay 1/2<br>0 = no<br>1 = delay 1<br>2 = delay 2<br>Entry 8 = entry<br>interior zone ty<br>Respond as<br>Fire Zone<br>0 = no<br>8 = yes                  | Use Exit<br>Delay<br>0 = no<br>4 = use exit<br>delay<br>delay 1/entry dela<br>pe<br>ENTRY 10<br>Trouble<br>Sounds<br>0 = none<br>1 = periodic<br>beep                | Interior Type<br>0 = no<br>8 = yes<br>see note 2<br>ay 2 + exit delay +<br>Chime when<br>Chime Mode O<br>0 = no |
| ENTRY 7<br>Display Faults<br>D = show alarms<br>when armed<br>& disarmed<br>1 = don't show<br>alarms when<br>armed (show<br>alarms, trbles,<br>faults when<br>disarmed)<br>3 = never show<br>any alarms,<br>trbles, faults<br>Entry 7 = fault disreset/verification<br>ENTRY 9<br>Alarm Sounds<br>D = none<br>1 = steady<br>keypad<br>2 = steady bell                   | Power Reset/<br>Verification<br>0 = no<br>4 = power reset<br>after fault<br>(by code + OFF)<br>12 = verification<br>(see zone<br>type 16)<br>splay + power<br>Use Bell<br>Timeout<br>0 = no<br>4 = yes<br>see fields *32, | ENTRY 8<br>Use Entry<br>Delay 1/2<br>0 = no<br>1 = delay 1<br>2 = delay 2<br>Entry 8 = entry<br>interior zone ty<br>Respond as<br>Fire Zone<br>0 = no<br>8 = yes<br>see zone type | Use Exit<br>Delay<br>0 = no<br>4 = use exit<br>delay<br>delay 1/entry dela<br>pe<br>ENTRY 10<br>Trouble<br>Sounds<br>0 = none<br>1 = periodic<br>beep<br>2 = trouble | Interior Type<br>0 = n0<br>8 = yes<br>see note 2<br>ay 2 + exit delay +<br>Chime when<br>Chime Mode O<br>0 = n0 |

| Entries for Fields *182 and *184 |                              |                              |  |
|----------------------------------|------------------------------|------------------------------|--|
| Entry                            | Zone Type 90<br>(field *182) | Zone Type 91<br>(field *184) |  |
| 1                                |                              |                              |  |
| 2                                |                              |                              |  |
| 3                                |                              |                              |  |
| 4                                |                              |                              |  |
| 5                                |                              |                              |  |
| 6                                |                              |                              |  |
| 7                                |                              |                              |  |
| 8                                |                              |                              |  |
| 9                                |                              |                              |  |
| 10                               |                              |                              |  |

To calculate the value for each entry: Simply add the values of the selected options in each of the entry's columns (one option per column). For example, to program Entry 2 for "alarm response to short," "auto restore on," but not a "vent zone," enter 5 ("1" for alarm short + "4" for auto restore yes + "0" for vent zone no).

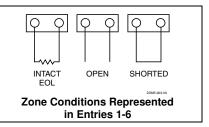

#### NOTES:

- Fault Delay: Do not use the "Fault Delay" option with a configurable zone type if it is set for an entry or exit delay, otherwise unpredictable results may occur.
   Fault Delay applies only to alarms and troubles.
- To create an interior type zone, select "respond as interior zone type" (entry 8, interior type = yes), and set zone response to "fault" in entries 3-4 to ensure fault displays; do not set as "normal," "alarm," or "trouble."
- Do not set fire zones to respond as a "fault" (entries 1-6), otherwise faults will not display unless the [\*] key is pressed.
- 4. 4219/4229 modules must use EOLRs or unpredictable results may occur.
- RF Zones: The "open" option in entries 1, 3, and 5 is not applicable for RF zones. Use the "intact EOL" option for normal RF zone conditions and "shorted" for offnormal RF zone conditions.
- . a. Zone-Doubling/Double-Balanced: A short on either zone of a zone-doubled pair or on a double-balanced zone causes a tamper condition.
  - b. For double-balanced zones, this entry must be "0."
  - c. For zone-doubled zones, **both** zones of the doubled pair must be assigned the same response to a short.

## **\*56 ZONE PROGRAMMING MENU MODE**

(press \*56 while in Program mode) The Zone Programming Worksheet is on page 43.

#### **Zones and Partitions**

Each protection zone needs to be programmed with various attributes using \*56 Zone Programming mode or **\***58 Expert Programming Mode. Using this mode, enter the zone number to be programmed and make appropriate entries at the prompts. Finally, Confirm the serial number of wireless transmitter zones.

The VISTA-20P system can control two independent areas of protection (known as partitions) for use by independent users, if desired, by simply assigning zones to one or the other partition during zone programming. The VISTA-20P, by default, automatically distributes users between the two partitions. The master user can change the user number distributions. Zones can also be assigned to a common partition, which is an area shared by users of both partitions (such as a lobby in a building). This allows either partition to arm, while leaving the common partition disarmed for access into the other partition. The following describes the functioning of the VISTA-20P common partition:

- The common zone sounds and reports alarms only when both partitions are armed. If only one partition is armed, the
  system ignores faults on the common zone.
- Either partition may arm its system if the common zone is faulted, but once armed, the other partition will not be able to arm unless the common zone is first bypassed or the fault is corrected.
- Faults on the common zone are displayed on common zone keypads, and will also appear on another partition's keypad when that partition is armed.
- Either partition can clear and restore the common zone after an alarm.

#### \*56 Menu Mode

| PROMPT                               | VALID ENTRIES                                                                                                    | EXPLANATION                                                                                                    |
|--------------------------------------|----------------------------------------------------------------------------------------------------|----------------------------------------------------------------------------------------------------|
| SET TO CONFIRM?<br>0 = NO 1 = YES 0  | <b>Confirm?</b><br>0 = no<br>1 = yes                                                                                                    | This display appears upon entry into this mode.<br>The default is 0 (No).<br>If 1 (Yes) is entered, you will be prompted to confirm each                                                                                                    |
|                                      | [*] to continue                                                                                                    | transmitter after entering the serial and loop numbers (at the "XMIT TO CONFIRM" prompt later).                                                                                                    |
| Enter Zn Num.<br>(00 = Quit) 10      | <b>Zone Number</b><br>VISTA-20P:<br>wired 01-08 (and 09-48 <sup>†</sup> );<br>wireless 09-48; RF button<br>zones 49-64<br>VISTA-15P:<br>wired 01-06 (and 09-24 <sup>†</sup> );<br>wireless 09-34; RF button<br>zones 49-56<br>Both Controls:<br>91 = addr. device report enable<br>92 = duress report enable<br>95, 96, 99 = emerg. zones<br>[*] to continue<br>00 to quit | Enter the zone number that you wish to program. Zone 10 has<br>been entered in the example display at left.<br>Enter a report code for zone 91 to enable addressable device<br>reporting.<br>Enter a report code for zone 92 to enable duress reporting.<br>95, 96, 99 are emergency (panic) key zones.<br>† if zone expanders are used.                                                                                                    |
| Zn ZT P RC In: L<br>10 00 1 10 RF: 1 | Summary Screen [*] to continue                                                                                                    | <ul> <li>"IN: L" appears for wireless zones and indicates input type and loop.</li> <li>"IN: AD" appears for hardwire expansion zones (AW) and indicates the module's address (AD), which is based on the zone number.</li> <li>"HW: RT" appears for hardwire zones and indicates configuration (EOL, NO, NC, zone doubling, double-balanced) and response time selection.</li> </ul>                                                                                                    |
| 10 Zone Type<br>Perimeter 03         | <b>Zone Type (ZT)</b><br>See table at right.                                                                                                    | Each zone must be assigned to azone type, which defines the<br>way in which the system responds to faults in that zone. Enter the<br>Zone Type code from the list below:Note: If 00 is entered, Delete Zone ? will be displayed.00 = Not used07 = 24-Hr Audible20 = Arm–STAY*01 = Entry/exit #108 = 24-Hr Aux21 = Arm–AWAY*02 = Entry/exit #209 = Fire22 = Disarm*03 = Perimeter10 = Interior w/Delay23 = No Alarm Resp04 = Interior Follower12 = Monitor Zone24 = Silent Burglary05 = Day/Night14 = Carbon Monoxide77 = Keyswitch06 = 24-Hr Silent16 = Fire w/Verify81 = AAV Mon. Zone*5800 button-type transmitters only14 |
| 10 Partition<br>1                    | Partition No. (P)<br>(VISTA-20P)<br>1-3 = partition<br>(3 = common)<br>[*] to continue                                                                                                    | Enter the Partition number for this zone. Partition 1 is shown entered.                                                                                                    |

| 10 Report Code<br>1st 01 2nd 00 10 | Report Code (RC)<br>First Digit: 1-9, 10 for 0, 11 for<br>B, 12 for C, 13 for D, 14 for E,<br>15 for F<br>00 to disable<br>Second Digit: same as above<br>[*] to continue                       | hexadecimal digits,<br>For example, for a r                                                                                                    | de for this zone, which consists of 2<br>each in turn consisting of 2 numerical digits.<br>report code of "10," enter <i>01</i> and <i>00</i> .<br>ntering any non-zero entry as the first digit<br>code for this zone.                                                                                                    |
|------------------------------------|----------------------------------------------------------------------------------------------------|----------------------------------------------------------------------------------------------------|----------------------------------------------------------------------------------------------------|
| 02 HARDWIRE TYPE<br>EOL 0          | Hardwire Type<br>0 = EOL<br>1 = NC                                                                                                    |                                                                                                    | rs only for zone numbers 02-08.<br>cally set for EOL operation.                                                                                                    |
|                                    | 2 = NO<br>3 = zone doubling (ZD) <sup>†;</sup><br>4 = double-balanced (DB) <sup>†</sup><br>[*] to continue                                                                                      | † VISTA-20P                                                                                                    |                                                                                                    |
| 02 Response Time<br>1              | <b>Response Time (RT)</b><br>0 = 10mSec;<br>1 = 350mSec<br>2 = 700mSec<br>3 = 1.2 seconds<br>[*] to continue                                                                                    | shown).<br>Option 3: used for "<br>NOTE: If zone doub                                                                                                    | ardwire zones 01-08 (zone 02 is the display<br>iclean me" option on zone 1 (see field *174).<br>bling is being used, the response time<br>02-08 automatically applies to each zone's<br>I zone.                                                                                                    |
| 10 INPUT TYPE<br>RF TRANS 3        | <pre>Input Device type (In) 2 = AW (Aux wired zone) 3 = RF (supervised RF transmitter 4 = UR (unsupervised RF transmitter) 5 = Button type RF transmitter (unsupervised). [*] to continue</pre> | was enabled at "Ha<br>All of the RF transm<br>assigned input (loop<br>own programming z<br>programming zones<br>RF Transmitters can<br><b>Type</b><br><b>RF</b><br>(Supervised RF)<br><b>UR</b><br>(Unsupervised RF)<br><b>UR</b><br>(Unsupervised RF)<br><b>BR</b><br>(Unsupervised Button RF)<br><b>NOTE:</b><br>• For the built-in ha<br>automatically disp<br>• To change the inp<br>device (type RF, I      | <ul> <li>bed for zones 2-8, or 2-16 if zone-doubling rdwire Type" prompt.</li> <li>initters have one or more unique factory-</li> <li>b) ID codes. Each of the inputs requires its zone (e.g., a 5804's four inputs require four s).</li> <li>n be enrolled as one of the following types:</li> <li>Description</li> <li>Sends periodic check-in signals, as well as fault, restore, and low-battery signals. The trans. must stay within receiver's range.</li> <li>Sends all the signals that the "RF" type does, but the control does not supervise the check-in signals. The transmitter may therefore be carried off-premises.</li> <li>Sends only fault signals. It will not send a low-battery signal until it is activated. The transmitter may be carried off-premises.</li> </ul> |
| 10 INPUT S/N: L<br>A022-4064 1     | Input Serial number and<br>Loop Number<br>[*] to continue<br>Used only when enrolling<br>wireless transmitters.                                                                                 | follows:<br>1. a. Transmit two of<br>press and relea<br>before pressing<br>OR<br>b. Manually enter<br>of the transmitt<br>position, then e<br>Use the [A] (Ac<br>cursor forward<br>(Copy) key will<br>if desired (used<br>several input lo<br>To delete an ex-<br>number field. T<br>was entered in<br>press [#], and t<br>2. Press [*] to contin<br>serial/loop number<br>If no duplicate is<br>and loop number | tisting serial number, enter 0 in the loop<br>The serial number will change to 0's. If 0<br>error, simply re-enter the loop number or<br>the serial number will return to the display.<br>nue. The system now checks for a duplicate<br>er.<br>found, the display shows the serial number                                                                                                    |

| 10 INPUT S/N L<br>A022-4064 ?             | Loop Number Change<br>[*] to continue                                                               | <b>NOTE:</b> If the [C] key is used to copy the previously enrolled serial number, the cursor will move to the Loop column (L) with the previous serial number displayed, and display a highlighted question mark for the loop number.<br>Enter the loop number and press [ <b>*</b> ]. The system will now check for a duplicate serial/loop number combination.                                                                  |
|-------------------------------------------|----------------------------------------------------------------------------------------------------|----------------------------------------------------------------------------------------------------|
| XMIT TO CONFIRM<br>PRESS <b>*</b> TO SKIP | Confirmation Option [*] to continue                                                                 | This prompt will only appear if you answered "Yes" at the first<br>prompt in this section.<br>The system will enter a confirmation mode so that the operation<br>of the actual programmed input can be confirmed.<br>Activate the loop input or button that corresponds to this zone.                                                                                                    |
| Entd A022-4063 1<br>Rcvd A022-4064 1      | If Serial or Loop<br>Numbers do not match<br>after activating the<br>transmitter<br>[*] to continue | If the serial number transmitted does not match the serial<br>number entered, a display similar to the one shown appears. If<br>the loop number does not match, it will also be displayed.<br>If so, activate the loop input or button on the transmitter once<br>again. If a match is not obtained (i.e., summary display does not<br>appear), press the [#] key twice and then enter (or transmit) the<br>correct serial number. |
| 10 INPUT S/N: L<br>A000-0000 0            | <b>To Delete a Serial No.</b><br>0 = delete serial number<br># = undo deletion<br>[*] to continue   | To delete an existing serial number, enter 0 in the loop number<br>field. The serial number will change to 0's.<br>If 0 was entered in error, simply re-enter the loop number or<br>press [#], and the serial number will return to the display.                                                                                                    |
| Zn ZT RC In: L<br>10 03 10 RF: 1s         | Summary Screen [*] to continue                                                                      | If the serial number transmitted matches the serial<br>number entered, the keypad will beep 3 times and a<br>summary display will appear, showing that zone's<br>programming. Note that an "s" indicates that a<br>transmitter's serial number has been enrolled.<br>Press [*] to accept the zone information and continue.                                                                                                    |
| PROGRAM ALPHA?<br>0 = NO 1 = YES 0        | Alpha Descriptors<br>0 = no<br>1 = yes<br>[*] to continue                                           | If you want to program descriptors for zones now, enter 1 (Yes)<br>and refer to the *82 Descriptor Programming section for<br>available descriptors.                                                                                                    |
| ENTER ZN NUM.<br>(00 = QUIT) 11           | Next Zone Number<br>[*] to continue;<br>00 = quit                                                   | If 0 (No) was entered above, the system will return you to the ENTER ZN NUM. prompt for the next zone.<br>When all zones have been programmed, enter 00 to quit                                                                                                    |

## **Completing Zone Programming**

- When you have finished programming all zones, test each zone using the system's TEST mode.
- Do not use the Transmitter ID Sniffer Mode for checking wireless transmitting devices, as it will only check for transmission of one zone on a particular transmitter, NOT the zones assigned to each additional loop.

## **\*58 EXPERT ZONE PROGRAM MODE**

(press \*58 while in Data Programming mode) This method is designed for use by installers with previous experience in programming HONEYWELL control panels. This mode is also used to program wireless keys using pre-defined templates.

| SET TO CONFIRM?<br>0 = NO 1 = YES 0                                                                                             | <b>Confirm?</b><br>0 = no; 1 = yes; [*] to<br>continue | Select whether you want confirmation of wireless device<br>enrollment. (See "XMIT TO CONFIRM" prompt later in this<br>section.) <b>We recommend that you confirm the programming</b><br><b>of every transmitter.</b><br>If <i>1</i> (Yes) is entered, you will be prompted to confirm each<br>transmitter after entering the serial and loop numbers (at the<br>"XMIT TO CONFIRM" prompt later). |
|----------------------------------------------------------------------------------------------------|--------------------------------------------------------|----------------------------------------------------------------------------------------------------|
| RT         01-64 = zone numb           01 09 1 10 EL 1         [*] to continue;           00 = quit         [D] to go to prompt |                                                        | A summary screen appears, showing zone 1's currently<br>programmed values.<br>Enter the zone number being programmed, then press [*], which<br>displays a summary screen for that zone and the cursor moves<br>to the Zone Type location. The cursor then automatically moves<br>to the next locations after each entry is made.                                                                 |
|                                                                                                    | templates                                              | <b>If programming a wireless key,</b> press the [D] key then skip to the Wireless Key Programming Templates section following this section. When [D] is pressed, you can choose from a series of preset templates for easy programming of wireless key zones. When all zones have been programmed, press <i>00</i> at this prompt to quit this menu mode.                                        |

- **Zone Programming** ZT = see Zone Type chart
  - shown in \*56 Menu Mode "Zone Type" prompt
- P = partition 1, 2, 3(common);
- RC = 1 (send CID report); 0 (no report)
- IN = input type;
- L = loop number [\*] to continue

A summary screen with the selected zone's current programming appears.

- Begin programming zone information as follows:
  Enter Zone Type (ZT), Partition (P), Report Code (RC; 0-9 only; use \*56 mode to enter hex codes), and Input Device Type (IN)\* sequentially, but not the Loop No. (L).
- Use the [A] (Advance) and [B] (Back) keys on the keypad to move the cursor within the screen.
- Use the [C] key to copy the previous zone's attributes.

Press [\*] to save the programming and continue to the serial number/loop number prompt. If needed, you can press the [#] key to back up without saving.

\* If HW (hardwired) or AW (Auxiliary) is entered for Input Device Type, the next screen will be similar to the prompt shown, except that HW or AW will be displayed under "IN".

If RF, BR, or UR is entered, a prompt for Serial and Loop number will be displayed, as described in \*56 Menu mode section.

When done, the display returns to the initial summary screen prompt to let you program the next zone.

To exit this mode, enter 00 at the Summary Screen prompt.

## WIRELESS KEY PROGRAMMING TEMPLATES

(press the [D] key from \*58 Menu mode Summary Screen) This procedure programs the wireless keys, but a key is not active for arming/disarming until it is assigned to a user number (see *System Operation* section, Assigning Attributes Command in the User Guide).

| TEMPLATE ?<br>1–6 1              | <b>Template Number</b><br>1–6 = templates                          | <ul> <li>Enter Template number 1–6 (see chart on next page).<br/>See the defaults provided for each template in the chart that follows these procedures.</li> <li>Select from templates. Press [*] to display template (1 shown selected).<br/>NOTE: If necessary, press [#] to back up and re-enter template number.</li> <li>Press [#] if you want to return to *58 Menu mode summary screen.</li> </ul>                                                                                                    |
|----------------------------------|--------------------------------------------------------------------|----------------------------------------------------------------------------------------------------|
| L 01 02 03 04<br>T 23 22 21 23   | Template Display                                                   | <ul> <li>When [*] is pressed, the selected template will be displayed.<br/>Top line of display represents loop numbers; bottom line<br/>represents zone type assigned for each loop.</li> <li>Press [*] to accept template.</li> </ul>                                                                                                    |
| PARTITION 1                      | <b>Partition</b><br>VISTA-20P. 1 = partition 1;<br>2 = partition 2 | • Enter the partition in which the key is to be active, then press [*] to continue.                                                                                                    |
| ENTER START ZONE<br>00 = QUIT 36 | Start Zone Number                                                  | <ul> <li>The system will search for the highest available consecutive 4-zone group (the four zones in the case of the 5804BD), and display the lowest zone number of the group.</li> <li>If you want to start at a different zone, enter the zone desired, and press [*]. If that zone number is displayed, the system has the required number of consecutive zones available, beginning with the zone you entered. If not, the system will again display a suggested zone that can be used.</li> <li>If the required number of consecutive zones is not available at all, the system will display "00".</li> <li>To quit this mode and return to *58 Menu mode, enter 00 at this prompt.</li> </ul> |
|                                  |                                                                    | Press [*] to accept.                                                                                                    |
| INPUT S/N L<br>AXXX-XXXX –       | Serial Number                                                      | <ul> <li>Manually enter the serial number printed on the label for the wireless key or press and release the button to transmit its serial number.</li> <li>Press [*] to accept the serial number. The system will check for a duplicate.</li> <li>If necessary, press the [#] key to back up without saving, and re-enter the serial number.</li> <li>Use the [A] key to move forward within the screen, and the [B] key to move backward.</li> </ul>                                                                                                    |

| XMIT TO CONFIRM<br>PRESS <b>*</b> TO SKIP | <b>Confirm</b> [*] to continue | • If "Yes" was entered at the SET TO CONFIRM? prompt<br>previously (see first prompt following entry into the *58<br>Expert Programming Mode), the display on the left will<br>appear. Confirm serial and loop numbers by activating the<br>wireless key.                                                                                                    |
|-------------------------------------------|--------------------------------|----------------------------------------------------------------------------------------------------|
|                                           |                                | <b>IMPORTANT:</b><br>When confirmed, the key is not active for arming/disarming until<br>it is assigned to a user number (using the assigning attributes<br>command, attribute "4"). See <b>System Operation</b> section for<br>procedure.                                                                                                    |
| Entd A022-4063<br>Rcvd A022-4064          | Not Confirmed [*] to continue  | If the serial number transmitted does not match the serial<br>number entered, a display similar to the one shown will appear.<br>If the loop number does not match, it will also be displayed.<br>If so, activate the button on the wireless key once again. If a<br>match is not obtained (i.e., summary display does not appear),<br>press the [#] key and then enter the correct serial number. |
|                                           |                                | If the serial number transmitted matches the serial number<br>entered, the keypad will beep 3 times and will return you to the<br>Zone Number prompt to enter the starting zone for the next<br>wireless key.<br>Or you can return to *58 Menu mode by pressing 00 at the Zone<br>Number prompt.                                                                                                   |

## **Wireless Key Predefined Default Templates**

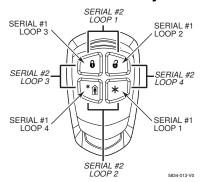

RED/YELLOW LED LOOP 3 LOOP 4 LOOP 1 LOOP 1 S804BD-007-V1

GREEN/YELLOW

#### 5804BD 2-Way Wireless Key Transmitter

**NOTE:** Some transmitters are not intended for use in UL installations.

5834-4 Wireless Key

Transmitter

|            | For But | ton-Type Devices |           |            | For B | utton-Type Devices |           |
|------------|---------|------------------|-----------|------------|-------|--------------------|-----------|
| TEMPLATE 1 | Loop    | Function         | Zone Type | TEMPLATE 4 | Loop  | Function           | Zone Type |
|            | 1       | No Response      | 23        |            | 1     | No Response        | 23        |
|            | 2       | Disarm           | 22        |            | 2     | No Response        | 23        |
|            | 3       | Arm Away         | 21        |            | 3     | Arm Away           | 21        |
|            | 4       | No Response      | 23        |            | 4     | Disarm             | 22        |
| TEMPLATE 2 | Loop    | Function         | Zone Type | TEMPLATE 5 | Loop  | Function           | Zone Type |
|            | 1       | No Response      | 23        |            | 1     | No Response        | 23        |
|            | 2       | Disarm           | 22        |            | 2     | Arm Stay           | 20        |
|            | 3       | Arm Away         | 21        |            | 3     | Arm Away           | 21        |
|            | 4       | Arm Stay         | 20        |            | 4     | Disarm             | 22        |
| TEMPLATE 3 | Loop    | Function         | Zone Type | TEMPLATE 6 | Loop  | Function           | Zone Type |
|            | 1       | 24-hour audible  | 7         |            | 1     | 24-hour audible    | 7         |
|            | 2       | Disarm           | 22        |            | 2     | Arm Stay           | 20        |
|            | 3       | Arm Away         | 21        |            | 3     | Arm Away           | 21        |
|            | 4       | Arm Stay         | 20        |            | 4     | Disarm             | 22        |

#### Deactivating & Removing a Wireless Key from the System

Deactivate a wireless key by deleting the associated user code:

Delete the User Code: Master code + [8] + 2-digit user no. + [#] [0]

Remove a wireless key from the system by deleting one of the wireless key zones using Zone Programming mode: 1. Press \*56 while in Program mode then enter a zone number assigned to the wireless key.

2. Scroll through each prompt by pressing [\*] until the Input S/N prompt appears.

3. Enter 0 for the loop number and press [\*].

4. Exit program mode.

## **\*57 FUNCTION KEY PROGRAMMING MENU MODE**

(press \*57 while in Data Programming mode) The Function Key Worksheet is on page 45.

The system provides the ability to program each of the four keypad function keys to perform one of 12 system operations. The end user can then activate the function by simply pressing and holding the programmed key for 2 seconds. Typical functions (listed below) include single-button arming, turning lights on/off, or single-button paging.

To assign emergency key functions (function key option "00"), first program the respective emergency zone number (95 for "A" key, 96 for "C" key, 99 for "B" key) with the desired zone type using \*56 (or \*58) Zone Programming mode, then use \*57 Function Key menu mode to assign the desired key.

To use a function key to activate a relay action (\*57 Menu mode key function 07), use \*79 Menu mode to map the output, and use \*80 Menu mode to define the output's action; select system operation type "66."

To use a function key for a user macro, use \*57 menu mode to activate the desired key, then define the actual macro functions using the user code + [#] + [6] [6] command.

| Press Key to Pgm<br>0 = Quit 0 | Function Key<br>Press the desired function<br>key, A-D.<br>[*] to continue<br>0 = Exit this mode                                                       | Press the desired function key (A-D) you want to program.<br><b>NOTE:</b> A key programmed as a function key is no longer<br>available to be used as an end-user macro key or panic key.<br>A $\longrightarrow$ 1 or 2 AWAY 3 STAY<br>B $\longrightarrow$ 4 MAX 5 TEST 6 BYPASS<br>C $\longrightarrow$ 7 INSTANT 8 CODE 9 CHECK<br>D $\longrightarrow$ 4 READY 0 #                                                                                                    |
|--------------------------------|----------------------------------------------------------------------------------------------------|----------------------------------------------------------------------------------------------------|
| Partition 1                    | Partition Number<br>(VISTA-20P)<br>1 = partition 1<br>2 = partition 2<br>3 = common partition<br>[*] to continue                                       | Enter the partition in which the function key is active.                                                                                                    |
| Key "A" Func<br>Zone 95 00     | Define Key Function<br>00-12 = see list at right<br>[*] to continue; returns to<br>key number prompt with the<br>next function key letter<br>displayed | Enter the desired function for this key, 00 to 12, from the options<br>listed. (00 selected for example display shown at left). Press [*]<br>to returns to key number prompt with the next function key letter<br>displayed.<br>$00^{\dagger}$ = For the Function key selected, the functions are predefined as<br>follows:<br>If A selected = Zone 95 (emergency key, same as [1] [*] pair)<br>If B selected = Zone 99 (emergency key, same as [3] [#] pair)<br>If C selected = Zone 96 (emergency key, same as [3] [#] pair)<br>If C selected = Single-button paging<br>01 = Single-button paging (sends a 999-9999 message to pager)<br>02 = Display time<br>03 = Arm AWAY (reports as User 00 if closing reports are enabled)<br>04 = Arm STAY (reports as User 00 if closing reports are enabled)<br>05 = Arm NIGHT-STAY (reports as User 00 if closing reports enabled)<br>06 = Step Arming (arms STAY, then NIGHT-STAY <sup>†††</sup> , then AWAY)<br>07 = Output Device Command (for device programmed as system<br>operation type 66-function key in *80 Menu Mode)<br>08 = Communication Test (sends Contact ID code 601)<br>09 = Macro Key 1 (define macro by user code + [#] [6] [6] command)<br>10 = Macro Key 3 (define macro by user code + [#] [6] [6] command)<br>12 <sup>††</sup> = Macro Key 4 (define macro by user code + [#] [6] [6] command)<br>12 <sup>††</sup> = Macro Key 4 (define macro by user code + [#] [6] [6] command)<br>12 <sup>††</sup> = Macro Key 4 (define macro by user code + [#] [6] [6] command)<br>12 <sup>††</sup> = Macro Key 4 (define macro by user code + [#] [6] [6] command) |

## **OUTPUT DEVICE PROGRAMMING GENERAL INFORMATION (\*79/\*80 Menu Mode)**

| Output Devices:   | The VISTA-20P system supports up to 16 relays and/or Powerline Carrier devices (X-10 devices) plus 2 built-in trigger outputs in any combination. These 18 "outputs" are assigned to system-wide output numbers (01-18). Use *79 Menu Mode to assign output numbers and map them to device addresses.<br>The VISTA-15P supports 8 relays and 2 built-in trigger outputs (total 10 outputs). |
|-------------------|----------------------------------------------------------------------------------------------------|
| Output Functions: | The system also provides installer-defined output functions, which can be assigned to any of the physical outputs. Therefore, the action of any one of the outputs can be based on as many of these defined functions as desired. This lets a single relay or X-10 device perform many functions.                                                                                           |

The control supports: V20P = up to 48 defined functions; V15P = up to 24 functions Use \*80 Menu Mode to define output functions.

WARNING: Relays and output devices are not recommended for life safety applications.

**NOTE:** When navigating the \*79 and \*80 menus: The [**\***] key is used to accept an entry and advance to the next prompt. The [**#**] key is used to revert back to the last question to check or change an entry. Press [**\***] to go forward again.

#### **Programming Output Devices**

- 1. Use \*79 Menu Mode to assign module and output numbers and map them to device addresses. **NOTE:** You must map output devices using \*79 Menu Mode **before** you can use \*80 menu Mode.
- 2. Use \*80 Menu Mode to create output definitions, which control the output devices, if desired.
- 3. Use \*81 Zone List Menu mode to define zone lists for use with output devices if the device action is based on more than one zone.
- To program a device for manual activation (user code + [#] [7] / [#] [8] + 2-digit device number) or for scheduled automatic activation, simply map the device using \*79 Menu mode.
- To program a device to automatically activate upon a system event (or function key), use \*79 Menu mode to map the device, then use \*80 Menu mode to define the automated device action.

## **\*79 RELAY/POWERLINE CARRIER DEVICE (X-10) PROGRAMMING MENU MODE**

(press \*79 while in Programming mode) The \*79 Device Mapping Worksheet is on page 46.

Use this menu to assign Relay Module device addresses and specific relay numbers, and Powerline Carrier unit numbers. The system is based on predefined module addresses for 4204 and 4229 modules. Refer to the table shown at the "Module Address" prompt on the next page and set the modules' addresses (via module DIP switches) accordingly.

The following table shows how these outputs are identified.

#### Output Identification

| This output                         | is identified by                                                                                                    |                                                                                                    |
|-------------------------------------|----------------------------------------------------------------------------------------------------|----------------------------------------------------------------------------------------------------|
| Relays                              | the Relay Module's device addre number, 1-4, on that module).                                                                                                    | ess and the relay position on that module (i.e. the physical relay                                                                                                    |
| X-10 Device                         | a house ID (entered in data field                                                                                                    | *27) and the unit number of the device.                                                                                                    |
| Built-in Outputs                    | the output number assigned, 17                                                                                                    | for Trigger 1 and/or 18 for Trigger 2.                                                                                                    |
| ENTER OUTPUT NO.<br>00 = QUIT xx    | Device Output Number<br>VISTA-20P:<br>01-16 = relays/X-10<br>17, 18 = on-board triggers<br>VISTA-15P:<br>01-08 = relays/X-10<br>17, 18 = on-board triggers<br>[*] to continue<br>00 to quit | This is the logical (or reference) relay number as used in the system. Relays and X-10 devices are numbered 01-16; the on-<br>board triggers are numbered 17 and 18 and can be programmed for inverted output, if required.                                                                                                    |
| 17 OUT NORM LOW<br>0 = NO 1 = YES 0 | Output Normally Low<br>0 = no (standard default)<br>1 = yes<br>[*] to continue                                                                                                    | <ul> <li>(prompt appears only if trigger 17 or 18 was selected above)<br/>Selecting 0 (no) sets the output level normally high (default<br/>setting).</li> <li>Selecting 1 (yes) sets the output normally low.</li> <li>Output Trigger 17 can be used for resetting 4-wire smoke<br/>detectors<sup>+</sup> by connecting it to the negative power terminal of the<br/>smoke detector, selecting 1 at this prompt, and setting as zone<br/>type 54, fire zone reset, in *80 Menu mode.</li> <li>After entry, display returns to Output Number prompt. Use *80<br/>Menu mode to program the function of the trigger.</li> </ul> |
|                                     |                                                                                                    | <b>† Power Reset:</b> This control does not automatically reset power to 4-wire smoke detector zones, so you must use a relay (e.g., 4204, 4229) or on-board trigger to reset power (also required for fire verification).                                                                                                    |

| XX OUTPUT TYPE<br>DELETE 0                 | Output Type<br>0 = delete<br>1 = relay on 4204/4229<br>2 = Powerline Carrier Device<br>[*] to continue                                                                                                    | Select whether this is a relay or a Powerline Carrier (X-10)<br>device.<br>If Powerline Carrier Device (X-10) is selected, go to "A" prompt.<br>If relay is selected, skip to "B" prompt.                                                                                                    |
|--------------------------------------------|----------------------------------------------------------------------------------------------------|----------------------------------------------------------------------------------------------------|
| " <b>A</b> "<br>XX UNIT No.<br>yy          | <b>Unit Number</b><br>01-16 = predefined address<br>[*] to continue                                                                                                    | (prompt appears if X-10 is selected)<br>Enter the unit code (set at the device) and press [*].<br>The system returns to the Output Number prompt.                                                                                                    |
| " <b>B</b> "<br>XX MODULE ADDR<br>07-15 yy | Module Address<br>07-15 = predefined address<br>[*] to continue<br>REMOTE SERVICES NOTE: If<br>using the communication device's<br>Multi-Mode 4204 or 2-4204<br>options, select one of the 4204<br>addresses, though a physical<br>4204 module is not installed. If<br>using 2-4204 multi-mode option,<br>the second 4204 address is<br>automatically one number higher<br>than the first address. Make sure<br>these addresses are not used by<br>physical 4204 modules that may<br>be installed. See the<br>communication device's<br>instructions to enable Multi-Mode. | Address         Module           07         1st 4229 (with zones 09-16)           08         2nd 4229 (with zones 17-24)           09 <sup>†</sup> 3rd 4229 (with zones 25-32)           10 <sup>†</sup> 4th 4229 (with zones 33-40)           11 <sup>†</sup> 5th 4229 (with zones 41-48)           12         1st 4204           13         2nd 4204           14 <sup>†</sup> 3rd 4204           15 <sup>†</sup> 4th 4204 |
| XX REL POSITION<br>1-4 zz                  | <b>Relay Position</b><br>1-4 = relay position<br>[*] to continue                                                                                                    | This is the actual (or physical) relay number with respect to the<br>Relay Module upon which it is located. For 4204 modules, relay<br>numbers are 1-4. For 4229 modules, relay numbers are 1-2.<br>The system returns to the Output Number prompt for<br>programming the next device.<br><b>REMOTE SERVICES NOTE:</b> If using the communication device's                                                                   |

**REMOTE SERVICES NOTE:** If using the communication device's multi-mode, program virtual 4204 relays to trigger on those system events intended to be sent to the user's email address. (4204 option = up to 4 events; 2-4204 option = up to 8 events)

## **\*80 OUTPUT FUNCTION MENU MODE**

(press \*80 while in Programming mode) The Output Definition Worksheet is on page 47.

Use this mode to program output function definitions (up to 48 functions) that provide automated control of any of the output devices, based on events occurring on individual zones or zones with certain zone types. Each output definition is identified by an output function number, and includes the following components:

| Component           | Description                                                                                                    |
|---------------------|----------------------------------------------------------------------------------------------------|
| Output Function No. | A reference number that defines an output's characteristics.                                                                                                    |
| Activated By        | Determines whether the initiating event occurs on a zone, a zone list, or a zone type.                                                                                                    |
| Event               | Event that triggers the output action. Can be an event occurring on a specific zone number or a zone list, or a specific zone type.                                                                                                    |
| Partition           | If the output is activated by zone type, this defines the partition in which the programmed event is to cause the device action.                                                                                                    |
| Output Action       | Defines the action of the relay/X-10 device when the defined event occurs. Can close for 2 seconds, stay closed until reset, continuously pulse (1-second close-open-close-open, etc.), toggle the device state, or activate for a defined duration (set in data field *177).                                                                                                    |
| Output No.          | Assigns this function to a specific output number (defined in *79 Menu Mode). This is the output number that w perform this function upon the triggering event. Note that each defined function is associated with only one output number. This means that if more than one output device needs to perform this particular function, you need to define another output function number with the same attributes, but assign the appropriate output number. (i.e. output devices can be assigned more than one function number, but each function number can only be assigned a single output number. |

**For example**, if you want to pulse a strobe light upon fire alarms on zone 4 using a relay mapped to output number 2 (as programmed in \*79 Menu Mode), program the following in \*80 Menu Mode:

| Prompt          |   | Entry                                           |
|-----------------|---|-------------------------------------------------|
| Output Funct. # | = | 01 (assuming this is the first output function) |
| Activated By:   | = | 3 (zone number)                                 |
| Enter Zn No.    | = | 04 (requires 2-digit zone numbers)              |
| Output Action   | = | 3 (continuous pulse)                            |
| Output Number   | = | 02 (device mapped in *79 Menu Mode)             |

#### 80 Menu Mode

| Output Function No.<br>(VISTA-20P: 01-48<br>(VISTA-15P: 01-24)<br>[*] to continue; 00 to quit                                          | Enter the output function number to be defined (or 00 to exit)                                                                                                    |
|----------------------------------------------------------------------------------------------------|----------------------------------------------------------------------------------------------------|
| Summary Screen [*] to continue                                                                                                    | This screen displays a summary of the current output<br>programming (for this example, Zone List has been selected-this is<br>the default screen).<br>A = Output Action; E = Triggering event; P = Partition;<br>Trig = Trigger type<br><b>NOTE:</b> A question mark in the summary screen indicates that the<br>device number shown has not been mapped. Use *79 Menu mode<br>to map the device.                                                                                                    |
| Activated By<br>0 = delete<br>1 = zone list (go to "A")<br>2 = zone type (go to "B")<br>3 = zone number (go to "C")<br>[*] to continue | Select where the initiating event for this output definition is to occur<br>as follows:<br>If you enter "0," the following prompt appears:<br>Delete?<br>0 = NO, 1 = YES<br>Press 1 to delete this output definition. The system deletes the<br>output function and any previous programming.                                                                                                    |
| <b>Zone List</b><br>01-08 = zone list<br>[*] to continue                                                                               | <ul> <li>(prompt appears if zone list was selected)</li> <li>Enter the desired zone list number associated with this output number. At the ENTER EVENT prompt, enter the zone list event that will activate this output</li> <li><b>NOTE:</b> Do not use pager zone lists 09-12 in output definitions.</li> <li>Inter Event 1</li> <li>Alarm 1</li> <li>O = restore; 1 = alarm; 2 = fault; 3= trouble</li> <li><b>NOTE:</b> For alarm, fault, and trouble, an event on ANY zone in the list activates the output, but ALL zones in the list must be restored before the output is restored.</li> <li>Press [*] to continue and skip to the "Output Action" prompt.</li> </ul>                                                                                                    |
| <b>Zone Type</b><br>See list at right for available<br>zone types.                                                                     | (prompt appears if zone type was selected)         Enter the desired zone type associated with this output number. At the PARTITION prompt, enter the partition in which this zone type will occur. <b>CHOICES FOR ZONE TYPES:</b> 00 = Not Used       05 = Day/Night       12 = Monitor Zone         01 = Ent/Exit #1       06 = 24 Hr Silent       14 = Carbon Monoxide††         02 = Ent/Exit #2       07 = 24 Hr Audible       16 = Fire w/verification         03 = Perimeter       08 = 24 Hr Aux       23 = No Alarm Response         04 = Interior Follower       09 = Fire       24 = Silent Burglary         10 = Interior w/Delay       77 = Keyswitch Zone         81 = AAV Monitor Zone       90-91 = Configurable <b>CHOICES FOR SYSTEM OPERATION:</b> 20 = Arming–Stay       36 = **At Bell Timeout***       58 = Duress         21 = Arming-Away       38 = Chime       60 = AAV         22 = Disarming       39 = Any Fire Alarm       61 = AVS/GSMV4G session begin §         31 = End of Exit Time       40 = Bypassing       62 = AVS/GSMV4G session begin §         32 = Start of Entry Time       41 = **AC Power Failure       66 = Function Key†         33 = Any Burglary Alarm       42 = **System Battery Low 67 = Bell Fail         43 = Comm. Failure       68 = Telco Line Cut |
|                                                                                                    | <ul> <li>43 = Collini. Paulte</li> <li>52 = Kissoff</li> <li>54 = Fire Zone Reset</li> <li>78 = Keyswitch Red LED</li> <li>54 = Fire Zone Reset</li> <li>79 = Keyswitch Red LED</li> <li>79 = Keyswitch Green LED</li> </ul> *** Use 0 (Any) for Partition No. (P) entry. *** Or at Disarming, whichever occurs earlier. † Use *57 Menu Mode to assign the function key (function "07"). †† when used with an output function, the carbon monoxide zone type activates upon CO alarms only. Does not activate for trouble conditions. § automatically set when appropriate AVS Quick Command performed. Note: In normal operation mode: Code + # + 7 + NN Key Entry starts Device NN. Code + # + 8 + NN Key Entry stops Device NN. Enter the partition in which this zone type will occur.                                                                                                    |
|                                                                                                    | (VISTA-20P: 01-48<br>(VISTA-15P: 01-24)<br>[*] to continue; 00 to quit<br>Summary Screen<br>[*] to continue<br>Activated By<br>0 = delete<br>1 = zone list (go to "A")<br>2 = zone type (go to "B")<br>3 = zone number (go to "C")<br>[*] to continue<br>Zone List<br>01-08 = zone list<br>[*] to continue<br>Zone Type<br>See list at right for available                                                                                                    |

|--|

Press [\*] to continue and skip to the "Output Action" prompt.

| " <b>C</b> "<br>01 Enter Zn No.<br>12 | <b>Zone Number</b><br>Press [ <b>*</b> ] to continue.                                                                                                    | <ul> <li>(prompt appears if zone number was selected)</li> <li>Enter the desired zone number associated with this output number. At the ENTER EVENT prompt, enter the zone event that will activate this output.</li> <li>01 Enter Event 0 = restore; 1 = alarm/fault/trouble</li> <li>Press [*] to continue to the "Output Action" prompt</li> </ul> |
|---------------------------------------|----------------------------------------------------------------------------------------------------|----------------------------------------------------------------------------------------------------|
| 01 Output Action<br>Close for 2 sec 1 | Output Action<br>0 = off<br>1 = Close for 2 seconds<br>2 = Stay Closed<br>3 = Pulse on & off (1 sec<br>ON, 1 sec OFF)<br>4 = Change Device State<br>5 = Duration 1 (see data<br>field *177)<br>6 = Duration 2 (see data<br>field *177)<br>Press [*] to continue. | Enter the desired device action.                                                                                                    |
| Enter Output No.<br>R02 02            | Output Number<br>01-16 = VISTA-20P outputs<br>01-08 = VISTA-15P outputs<br>17-18 = on-board triggers<br>Press [*] to continue.                                                                                                    | Enter the device output number (programmed in *79 Menu<br>Mode) you want associated with this output.                                                                                                    |
| 02 A E P TRIG<br>R02 1 1 3 ZL=00      | Summary Screen<br>Press [*] to continue.                                                                                                    | A summary screen appears showing the programmed settings.<br>Press [*] to return to OUTPUT FUNCTION NUMBER prompt                                                                                                    |

## **\*81 ZONE LIST MENU MODE**

(press \*81 while in Programming mode) The Zone List Worksheet is on page 46.

Zone lists let you group individual zones for use with certain system actions. Using this mode, simply select an appropriate zone list number, then add the desired zone numbers to be included in that list.

| The followin | The following table shows the available zone lists and their purposes: |                                                                                |  |  |  |  |  |  |
|--------------|------------------------------------------------------------------------|--------------------------------------------------------------------------------|--|--|--|--|--|--|
| List No.     | Used for                                                               | Notes                                                                          |  |  |  |  |  |  |
| 1, 2         | general purpose (GP)                                                   | • Any list may include any or all of the system's zone numbers.                |  |  |  |  |  |  |
| 3            | chime-by-zone (see field *26 to enable option)                         | • A zone list can be assigned to more than one output relay.                   |  |  |  |  |  |  |
| 4            | cross zones (see note at right)                                        | • Zone List 4: When creating zone list 4 for cross zoning,                     |  |  |  |  |  |  |
| 5            | night stay zones                                                       | include only zones assigned to zone types 3, 4, or 5. Do not                   |  |  |  |  |  |  |
| 6            | general purpose                                                        | include zones that have delays (entry/exit zones, interior                     |  |  |  |  |  |  |
|              | V20PSIA/V15PSIA: dial delay disable                                    | w/delay) or 24-hour zones, as these zone types may produce                     |  |  |  |  |  |  |
| 7            | general purpose                                                        | unpredictable operation and may not function as intended.                      |  |  |  |  |  |  |
|              | V20PSIA/V15PSIA: unlimited reports                                     | See field *85 for Cross Zone Timer option.                                     |  |  |  |  |  |  |
| 8            | general purpose                                                        | <ul> <li>Zone List 6: V20PSIA/V15PSIA: See field *50 for Dial Delay</li> </ul> |  |  |  |  |  |  |
| 9            | zones that activate Pager 1                                            | Disable option.                                                                |  |  |  |  |  |  |
| 10           | zones that activate Pager 2                                            | Zone List 7: V20PSIA/V15PSIA: See field *93 for Unlimited                      |  |  |  |  |  |  |
| 11           | zones that activate Pager 3 (VISTA-20P)                                | Reports option.                                                                |  |  |  |  |  |  |
| 12           | zones that activate Pager 4 (VISTA-20P)                                |                                                                                |  |  |  |  |  |  |

#### \*81 Menu Mode

| • • • • • • • • • • • • • • • • • • • • |                                                                                                    |                                                                                                    |
|-----------------------------------------|----------------------------------------------------------------------------------------------------|----------------------------------------------------------------------------------------------------|
| Zone List No.<br>(00 = Quit) 01         | <b>Zone List Number</b><br>01-12 = zone list number<br>[*] to continue                                       | Enter the Zone List Number to program (or 00 to quit). Press [ <b>*</b> ]<br>to advance.<br>In the following displays, zone list 01 has been selected.                                                                                                    |
| 01 Enter Zn Num.<br>(00 = Quit) 00      | Zone Number<br>01-64 <sup>†</sup> = zone numbers<br>followed by [*] to<br>accept each zone<br>00 to continue | Enter each zone number to add to the zone list, followed by pressing [*] (example, 01*, 02*, 03*). After all zones are entered, press 00 to continue.<br><b>IMPORTANT:</b> Do not include fire zones in zone lists that are used to STOP device actions.<br>† VISTA-20P = 01-64; VISTA-15P = 01-06, 09-34, 49-56. |
| 01 Del Zn List?<br>0 = No 1 = Yes 0     | <b>Deleting Zone Lists</b><br>0 = don't delete list<br>1 = delete this zone list<br>[*] to continue          | To delete the zone list, enter 1. All zones in the zone list will be<br>deleted automatically and the system returns to the Zone List<br>No. prompt.<br>To save the zone list, enter 0.                                                                                                    |

| 01 Delete Zone?<br>0 = No 1 = Yes 0 | Deleting a Zone<br>0 = don't delete zones<br>1 = go to next prompt to<br>delete zones<br>[*] to continue                             | To save the zone list, enter 0 and the system returns to the Zone<br>List No. prompt.<br>To delete a zone or zones in a zone list, enter 1 to continue.                                                                                                    |
|-------------------------------------|----------------------------------------------------------------------------------------------------|----------------------------------------------------------------------------------------------------|
| 01 Zn to Delete?<br>(00 = Quit) 00  | Delete the Zone<br>01-64 <sup>†</sup> = zones to be<br>deleted from list<br>followed by [*] to<br>accept each zone<br>00 to continue | Enter each zone to be deleted from the list, followed by [*]. After<br>all zones to be deleted are entered, enter 00 to return to the<br>Zone List No. prompt so that another list can be programmed, if<br>desired.<br>† VISTA-20P = 01-64; VISTA-15P = 01-06, 09-34, 49-56. |

## **\*82 ALPHA DESCRIPTOR MENU MODE**

The system lets you assign zone descriptors for protection zones, keypad panics, and RF receiver supervision faults. Each description can be composed of a combination of up to 3 words selected from a vocabulary of words stored in memory (see Alpha Vocabulary List page). In addition, up to 10 installer-defined words can be added to those already in memory, plus 3 additional words can be assigned as partition descriptors. Thus, when an alarm or trouble occurs in a zone, an appropriate description for that zone's location can be displayed at the keypad. Zone descriptors are recommended for systems using Alpha display keypads, and are necessary if a 4286VIP Phone Module is used.

NOTE: You can also enter zone descriptors when the zone is being defined in \*56 Menu mode.

**4286 NOTE:** If using a 4286VIP Phone Module, select from those words in the Alpha Vocabulary List shown in **boldface type**. The phone module will not provide annunciation of the other words.

If a Phone Module is added to an existing system, the Alpha descriptors presently in the system should be reprogrammed, selecting from those words shown in **boldface type** in the Alpha Vocabulary List. The phone module will not provide annunciation of any other words.

#### \*82 Menu Mode

| Program Alpha ?<br>0=No, 1=Yes 00 | <b>Program Alpha</b><br>0 = no (quit Alpha mode)<br>1 = yes<br>[*] to continue                                                                                                    | The "Program Alpha ?" prompt will appear. Press 1 to continue.                                                                                                    |
|-----------------------------------|----------------------------------------------------------------------------------------------------|----------------------------------------------------------------------------------------------------|
| Custom Words ?<br>0=No, 1=Yes 00  | Custom Words<br>0 = no<br>1 = yes                                                                                                    | The "Custom Words" prompt will appear.<br>Press 0 to program standard alpha descriptors from the fixed<br>vocabulary. The system then automatically displays the descriptor<br>for zone 1.<br>Press 1 to define custom words (see "Adding Custom Words").                                                                                                    |
| <b>*</b> ZN 01                    | Summary Screen<br>[*] to continue to edit mode<br>[#] = return to Program<br>Alpha prompt (to quit)                                                                                                    | Note that this is a "Summary mode," and that no entries can be<br>made. Entries can be made only when the display contains a<br>flashing cursor, which signifies Edit mode."<br>To exit the Alpha Descriptor mode, press * + 0 + 0 at the<br>summary display.                                                                                                    |
| <b>*</b> ZN 01 □                  | Edit Mode – Flashing<br>Cursor<br>to edit = zone number then<br>[*], then zone<br>number again<br>6 = save word and go to<br>next word in a<br>descriptor<br>8 = save descriptor and go<br>to next zone<br>[#] = return to Program<br>Alpha prompt (to quit) | <ul> <li>Descriptor screen for zone 1 appears. To program a descriptor (up to 3 words) for a zone, do the following:</li> <li>1. Enter the desired zone number (existing descriptor, if any, is displayed) and press [*], then enter the zone number again to start edit mode (flashing cursor appears).</li> <li>2. a. Press [#] plus the 3-digit number from the Alpha Vocabulary List for the first word.</li> <li>b. Press [6] to accept the word and move the cursor for the next word in the descriptor.</li> <li>3. Repeat steps 2a and 2b for the second and third words (if used).</li> <li>4. When all words for that descriptor have been entered, press [8] to save the descriptor for that zone. The summary screen displays for that zone and the flashing cursor disappears.</li> <li>5. Press [*] at the summary screen and repeat steps 1-4 to assign a descriptor for the next zone.</li> <li>6. When all descriptors have been entered, press [#]) at the last descriptor summary screen to return to the PROGRAM ALPHA? prompt. Enter 0 (no) at the prompt to exit this mode and return to Data Field mode.</li> </ul> |

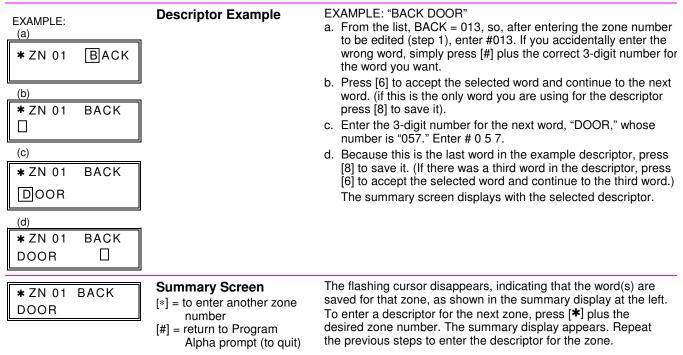

#### Adding Custom Words (will not be annunciated by 4286 Phone Module)

You can addup to 10 installer-defined words to the built-in vocabulary, which can then be used when programming zone descriptors. Each of the 10 words can actually consist of a word string of one or more words, but no more than *ten* characters can be used for each word or word string.

When adding custom words, the keypad keys perform the following functions:

- [4] Moves cursor one space to the left.
- [6] Moves cursor one space to the right.
- [8] Saves the new word in the system's memory.
- 1. Select Custom Word mode (enter 1) when the prompt "CUSTOM WORD ?" is displayed.
- Enter the number (01–10†) of the custom word or word string to be created, corresponding to index numbers 245 254 respectively (for example, if you are creating the first custom word or word-string, enter 01, for the second, enter 02, etc.). A cursor will now appear at the beginning of the second line.

† or 11, 12, 13 for partition 1, partition 2 and common lobby descriptors respectively. See Assigning Partition Descriptors paragraph below.

NOTE: Custom words 8, 9, and 10 are "reminder words" that are programmed using Scheduling Mode.

3. Refer to the Character List of letters, numbers, and symbols on a following page.

Press [#], followed by the two-digit entry for the first letter you would like to display (e.g., # 65 for "A"). Press [6] to advance the cursor to the right, in position for the next character.

To delete a character, simply enter the SPACE character (#32) at the unwanted character's location...

- 4. Repeat Step 3 to create the desired word(s). Note that the "4" key can be used to move the cursor to the left, if necessary. Remember, no word or word-string can exceed 10 characters (except custom message/partition descriptor word numbers 11, 12, and 13, which can be a maximum of 16 characters).
- 5. When the word is complete, press the [8] key to save the custom word(s) and return to the "CUSTOM WORD ?" display. Repeat Steps 2–5 for other custom words to be entered. To change a custom word, just overwrite it. When all words have been programmed, press [0] to return to the Descriptor entry. The custom word(s) will be automatically added to the builtin vocabulary.

#### Assigning Partition/Custom Message Descriptors

VISTA-15P: You can create a custom message display that appears on alpha keypads instead of "System Ready." To assign a custom message, use word number 11 as described below.

VISTA-20P: You can assign a partition descriptor (up to 16 characters) for each partition plus the common lobby. The system displays the appropriate partition's word instead of "DISARMED READY TO ARM."

Use the same procedure as for adding custom words (described above), but use these word numbers in step 2:

| 11 = partition 1  |                  |
|-------------------|------------------|
| 12 = partition 2  | (VISTA-20P only) |
| 13 = common lobby | (VISTA-20P only) |

Once a custom word is entered in any of these word locations (11-13), the system displays the appropriate partition's word instead of the default "DISARMED READY TO ARM" message.

## ALPHA VOCABULARY LIST (For Entering Zone Descriptors)

|   | 000        | (Word Space)  |   | 057   | DOOR *      |   |     | -L-       |   |     | – R –         |   |     | – V –           |
|---|------------|---------------|---|-------|-------------|---|-----|-----------|---|-----|---------------|---|-----|-----------------|
|   |            | – A –         |   | 059   | DOWN        |   | 106 | LAUNDRY * |   | 155 | RADIO         |   | 209 | VALVE           |
| • | 001        | AIR           | • | 060   | DOWNSTAIRS  | • | 107 | LEFT      | • | 156 | REAR          |   | 210 | VAULT           |
|   | 002        | ALARM *       |   | 061   | DRAWER      |   | 108 | LEVEL     |   | 157 | RECREATION    |   | 212 | VOLTAGE         |
|   | 004        | ALLEY         | • | 062   | DRIVEWAY    |   | 109 | LIBRARY * |   | 159 | REFRIGERATION |   |     | – W –           |
|   | 005        | AMBUSH        | • |       | DUCT        |   | 110 | LIGHT     |   | 160 | RF            |   | 213 | WALL            |
| • | 006        | AREA          |   |       | -E-         |   | 111 | LINE      | • | 161 | RIGHT         |   | 214 | WAREHOUSE       |
| • | 007        | APARTMENT     | • | 065   | EAST        |   | 113 | LIVING *  | • | 162 | ROOM *        | • | 216 | WEST            |
|   | 009        | ATTIC *       |   | 066   | ELECTRIC    | • | 114 | LOADING   |   | 163 | ROOF          | • | 217 | WINDOW *        |
|   | 010        | AUDIO         |   | 067   | EMERGENCY * |   | 115 | LOCK      |   |     | – S –         | • | 219 | WING            |
|   |            | - B -         |   | 068   | ENTRY       |   | 116 | LOOP      |   | 164 | SAFE          |   | 220 | WIRELESS        |
|   | 012        | BABY *        | • | 069   | EQUIPMENT   |   | 117 | LOW       |   | 165 | SCREEN        |   |     | – X –           |
|   | 013        | BACK *        |   | 071   | EXIT *      | • | 118 | LOWER     |   | 166 | SENSOR        |   | 222 | XMITTER         |
|   | 014        | BAR           |   | 072   | EXTERIOR    |   |     | – M –     | • | 167 | SERVICE       |   |     | – Y –           |
|   | 016        | BASEMENT *    |   | • • = | -F-         | • | 119 | MACHINE   | • | 168 | SHED *        |   | 223 | YARD            |
|   | 017        | BATHROOM *    | • | 073   | FACTORY     |   | 121 | MAIDS     |   | 169 | SHOCK         |   |     | – Z –           |
|   | 018        | BED           |   | 075   | FAMILY      |   | 122 | MAIN *    | • | 170 | SHOP *        |   | 224 | ZONE (No.)      |
|   | 019        | BEDROOM *     | • | 076   | FATHERS     |   | 123 | MASTER *  |   | 171 | SHORT         |   | 225 | ZONE *          |
|   | 020        | BELL          |   | 077   | FENCE       |   | 125 | MEDICAL * | • | 173 | SIDE *        | • | 226 | 0               |
|   | 020<br>021 | BLOWER        |   | 079   | FIRE *      |   | 126 | MEDICINE  |   | 174 | SKYLIGHT      | • | 227 | 1               |
|   | 022        | BOILER        |   | 080   | FLOOR *     |   | 128 | MONEY     |   | 175 | SLIDING *     | • | 228 | 1ST *           |
|   | 023        | BOTTOM        |   | 081   | FLOW        |   | 129 | MONITOR   |   | 176 | SMOKE *       | • | 229 | 2               |
|   | 025        | BREAK         |   | 082   | FOIL        | • | 130 | MOTHERS   | • | 178 | SONS          | • | 230 | 2ND *           |
|   | 026        | BUILDING      | • | 083   | FOYER       |   | 131 | MOTION *  | • | 179 | SOUTH         | • | 231 | 3               |
|   | 020        | – C –         |   | 084   | FREEZER     |   | 132 | MOTOR     |   | 180 | SPRINKLER     |   | 232 | 3RD *           |
|   | 028        | CABINET       |   | 085   | FRONT *     |   |     | – N –     | • | 182 | STATION       | • | 233 | 4               |
|   | 029        | CALL          |   |       | – G –       | • | 134 | NORTH     |   | 184 | STORE         | • | 234 | 4TH             |
|   | 030        | CAMERA        |   | 089   | GARAGE *    |   | 135 | NURSERY   | • | 185 | STORAGE *     | • | 235 | 5               |
|   | 031        | CAR           |   | 090   | GAS         |   |     | -0-       |   | 186 | STORY         | • | 236 | 5TH             |
|   | 033        | CASH          |   | 091   | GATE        |   | 136 | OFFICE *  |   | 190 | SUPERVISED *  | • | 237 | 6               |
|   | 034        | CCTV          | • | 092   | GLASS       |   | 138 | OPEN *    |   | 191 | SUPERVISION   | • | 238 | 6TH             |
|   | 035        | CEILING       |   | 093   | GUEST       |   | 139 | OPENING   |   | 192 | SWIMMING      | • | 239 | 7               |
|   | 036        | CELLAR        |   | 094   | GUN         | • | 140 | OUTSIDE   |   | 193 | SWITCH        | • | 240 | 7TH             |
| • | 037        | CENTRAL       |   |       | – H –       |   | 142 | OVERHEAD  |   |     | – T –         | • | 241 | 8               |
|   | 038        | CIRCUIT       |   | 095   | HALL *      |   |     | - P -     |   | 194 | TAMPER        | • | 242 | 8TH             |
|   | 040        | CLOSED *      | • | 096   | HEAT        |   | 143 | PAINTING  |   | 196 | TELCO         | • | 243 | 9               |
| • | 046        | COMPUTER      |   | 098   | HOLDUP      |   | 144 | PANIC *   |   | 197 | TELEPHONE     | • | 244 | 9TH             |
|   | 047        | CONTACT       |   | 099   | HOUSE *     |   | 145 | PASSIVE   | • | 199 | TEMPERATURE   |   |     |                 |
|   |            | – D –         |   | 100   | INFRARED    |   | 146 | PATIO *   |   | 200 | THERMOSTAT    |   | 245 | Custom Word #1  |
| • | 048        | DAUGHTERS     |   | 101   | INSIDE *    |   | 147 | PERIMETER | • | 201 | TOOL          |   | 246 | Custom Word #2  |
|   | 049        | DELAYED       |   | 102   | INTERIOR    | • | 148 | PHONE     |   | 202 | TRANSMITTER   |   | 247 | Custom Word #3  |
| • | 050        | DEN *         |   | 103   | INTRUSION   |   | 150 | POINT     |   |     | – U –         |   | 248 | Custom Word #4  |
|   | 051        | DESK          |   |       | – J –       |   | 151 | POLICE *  | • | 205 | UP            |   | 249 | Custom Word #5  |
| • | 052        | DETECTOR *    |   | 104   | JEWELRY     |   | 152 | POOL *    | • | 206 | UPPER         |   | 250 | Custom Word #6  |
|   | 053        | DINING *      |   |       | – K –       | • | 153 | POWER     | • | 207 | UPSTAIRS *    |   | 251 | Custom Word #7  |
|   | 054        | DISCRIMINATOR |   | 105   | KITCHEN *   |   |     |           | • | 208 | UTILITY *     |   | 252 | Custom Word #8  |
|   | 055        | DISPLAY       |   |       | -           |   |     |           |   |     |               |   | 253 | Custom Word #9  |
|   | 000        |               |   |       |             |   |     |           |   |     |               |   | 254 | Custom Word #10 |

**Note:** Bulleted (•) words in **boldface type** are those that are also available for use by the 4286 Phone Module. If using a Phone module, and words other than these are selected for Alpha descriptors, the module will not provide annunciation of those words.

Italicized words followed by an asterisk indicate those words supported by the 6160V/6150V Voice Keypads

| ( | CHARACTER (ASCII) CHART | (For Adding ( | Custom Words) |  |
|---|-------------------------|---------------|---------------|--|
|   |                         |               |               |  |

\_

| 32 (s | pace) | 41 |   | ) | 5  | ) 2 | 2 | 59 | ;   |   | 1 | 68 | D | 1 | 77 | М | Ì | 86 | V |
|-------|-------|----|---|---|----|-----|---|----|-----|---|---|----|---|---|----|---|---|----|---|
| 33    |       | 42 | - | * | 5  | 1 3 | 3 | 60 | ) < |   |   | 69 | Е |   | 78 | Ν |   | 87 | W |
| 34    | "     | 43 |   | + | 5  | 2 4 | 1 | 61 | =   |   |   | 70 | F |   | 79 | 0 |   | 88 | Х |
| 35    | #     | 44 |   | , | 5  | 3 5 | 5 | 62 | 2 > |   |   | 71 | G |   | 80 | Р |   | 89 | Y |
| 36    | \$    | 45 | - | _ | 54 | 16  | 3 | 63 | 3?  |   |   | 72 | Н |   | 81 | Q |   | 90 | Z |
| 37    | %     | 46 |   |   | 5  | 5 7 | 7 | 64 | . @ | Q |   | 73 | I |   | 82 | R |   |    |   |
| 38    | &     | 47 |   | / | 5  | 6 8 | 3 | 65 | 5 A |   |   | 74 | J |   | 83 | S |   |    |   |
| 39    | '     | 48 | ( | 0 | 5  | 7 9 | ) | 66 | 6 В |   |   | 75 | K |   | 84 | Т |   |    |   |
| 40    | (     | 49 |   | 1 | 5  | 3:  |   | 67 | 'C  |   |   | 76 | L |   | 85 | U |   |    |   |

## SETTING SCHEDULES

#### (Installer Code + [#] + [6] [4])

The system provides schedules, which can be used to automatically control 11 types of system events at pre-defined times. Some events are reserved for the installer only.

VISTA-20P: Provides up to 32 schedules: 16 schedules for use by the end-user, 16 for use by the installer.

VISTA-15P: Provides up to 8 schedules: 4 schedules for use by the end user, 4 for use by the installer.

#### NOTES:

- The master code can only access schedules 01-16 (VISTA-15P = 01-04) and events 00-07.
- System clock must be set before schedules can take effect.
- Programmed schedules do not take effect until the next scheduled "start" time. (e.g., if programming a schedule time window for 8AM to 5PM, the schedule does not take effect until 8AM after the schedule has been programmed.)

#### Schedule Mode

| ENTER SCHED NO.<br>00=QUIT 00    | Schedule Number<br>VISTA-20P<br>01-16 = end-user schedules<br>17-32 = installer-only<br>VISTA-15P<br>01-04 = end-user schedules<br>05-08- = installer-only<br>[*] to continue                                                                                                    | Enter the desired schedule number.<br><b>To Quit,</b> enter 00.                                                                                                    |
|----------------------------------|----------------------------------------------------------------------------------------------------|----------------------------------------------------------------------------------------------------|
| ENTER EVENT                      | Enter Event<br>00 = clear event<br>01 = Relay On/Off<br>02 = User Access<br>03 = Latch Key Report to<br>Pager<br>04 = Forced Stay Arming <sup>†</sup><br>05 = Forced Away Arming <sup>†</sup><br>06 = Auto Disarm<br>07 = Display "Reminder"<br>10 = Display custom words <sup>††</sup><br>11 = Periodic Test Report <sup>†††</sup><br>Press [*] to continue. | Enter the desired event number for event you want to occur at a specified time.<br>Events 10-11 are reserved for the installer only.<br>Latch key report (option 03) is sent to all pagers in the user's partition and is active only when the system is armed (message sent is 777-7777). User must be enabled for paging (see User Attributes in <i>System Operation</i> section).<br>† Forced bypass is automatically enabled regardless of setting in field *23.<br>†† If selected, system displays custom words 8, 9, and 10 at defined time. Can be used as installer's reminder message to the end user.<br>††† See key commands in Test Report Code data field *64 section to quickly set periodic test reporting intervals.<br><b>NOTE:</b> Events 07 and 10 cause the keypad to beep every 30 seconds when messages are displayed. Stop the beeps by pressing any key. |
| DEVICE NUMBER<br>XX              | <b>Device Number</b><br>V20P:<br>01-18 = device number<br>V15P: 01-08, 17, 18<br>Press [*] to continue.                                                                                                    | (For event 01-relay on/off)<br>Enter the physical device number as programmed in *79 Menu<br>Mode, then press [*] to continue to the "Start" prompt.<br>Device numbers 17 and 18 designate built-in triggers 1 and 2<br>respectively.                                                                                                    |
| GROUP NUMBER<br>X                | Group Number<br>1-8 = group number<br>Press [*] to continue to the<br>"Start" prompt.                                                                                                    | (For event 02-user access)                                                                                                    |
| PARTITION X                      | Partition<br>0 = all partitions<br>1 = partition 1<br>2 = partition 2<br>3 = common<br>Press [*] to continue to the<br>"Start" prompt.                                                                                                    | (V20P only; for events 03-07, 10)                                                                                                    |
| START SMTWTFS<br>HH MMAM 0010000 | Start Time<br>01-12 = hour<br>00-59 = minute<br>0 = AM; 1 = PM<br>Days = place "1" under days<br>Press [*] to continue.                                                                                                    | Enter the event's start time and days of the week to occur.<br>To select days, position the cursor under the desired days using<br>the [*] key to move forward, then press "1" to select the day.                                                                                                    |
| STOP SMTWTFS<br>HH MMAM 0010000  | Stop Time<br>01-12 = hour<br>00-59 = minute<br>0 = AM; 1 = PM<br>Days = place "1" under days<br>Press [*] to continue.                                                                                                    | (For events 01-relay on/off; 02-user access; 03-latch key report)<br>Enter the event's stop time and days of the week to occur.<br>To select days, position the cursor under the desired days using<br>the [*] key to move forward, then press "1" to select the day.                                                                                                    |

| REPEAT OPTION<br>0-4 X    | Repeat Option<br>0 = do not repeat<br>1 = repeat weekly<br>2 = repeat biweekly (every<br>other week)<br>3 = repeat every third week<br>4 = repeat every fourth week<br>Press [*] to continue. | Enter the desired repeat option for this schedule.<br>e.g., To make a schedule that happens everyday you would<br>select all days with a repeat count of 1. To make a schedule that<br>runs for one week then stops, select everyday with a repeat<br>count of 0.                                                                                                    |
|---------------------------|----------------------------------------------------------------------------------------------------|----------------------------------------------------------------------------------------------------|
| RANDOMIZE<br>0=NO 1=YES X | Randomize<br>0 = no<br>1 = yes<br>Press [*] to continue and<br>return to ENTER SCHED<br>NO. prompt to program the<br>next schedule.                                                           | (For events 01 and 11)<br>If selected, the scheduled start and stop times will vary within 60<br>minutes of the "hour" time. For example, if a schedule is set to<br>start at 6:15pm, it will do so the first time 6:15pm arrives, but on<br>subsequent days it will start anytime between 6:00 and 6:59 p.m.<br><b>NOTE:</b> Do not use the random option if the start and stop times<br>are within the same "hour" setting, otherwise unpredictable<br>results may occur (e.g., the randomized stop time may occur<br>before the start time). |

## **AVS SYSTEM ENABLE and QUICK PROGRAMMING COMMANDS**

Applies to an AVS system using an ECP connection to the control.

- 1. Install the AVS module according to its instructions.
- 2. Use one of the control's AVS Quick Program commands as follows (see Quick Program Command Results below for results of each command):
  - installer code + [#] + [0] + 3: enable AVS operation without panel sounds on the AVST speaker
  - installer code + [#] + [0] + 4: enable AVS operation and enable panel sounds on the AVST speaker
- 3. Use data field \*55 Dynamic Signaling Priority to select the desired reporting paths (phone line and/or GSMV4G, GSMX4G) and path for AAV communication.
- 4. To undo the Quick Command programming, use the following commands:
  - installer code + [#] + [0] + 5: remove all options set by [#] + [0] + 3 quick command
  - installer code + [#] + [0] + 6: remove all options set by [#] + [0] + 4 quick command

#### **Quick Program Command Results**

When either the #03 or #04 Quick Program command is used, the following are automatically programmed and no longer available for other control panel purposes.

| Pre-Programmed      | #03 Co                      | mmand                       | #04 Command                 |                             |  |  |  |
|---------------------|-----------------------------|-----------------------------|-----------------------------|-----------------------------|--|--|--|
| Output Function No. | VISTA-15P series            | VISTA-20P series            | VISTA-15P series            | VISTA-20P series            |  |  |  |
| (*80 mode)          | 22 (zone type 60, relay 07) | 46 (zone type 60, relay 15) | Same as #03 plus:           | Same as #03 plus:           |  |  |  |
| , ,                 | 23 (zone type 61, relay 08) | 47 (zone type 61, relay 16) | 17 (zone type 14, relay 05) | 41 (zone type 14, relay 13) |  |  |  |
|                     | 24 (zone type 62, relay 08) | 48 (zone type 62, relay 16) | 18 (zone type 22, relay 05) | 42 (zone type 22, relay 13) |  |  |  |
|                     |                             |                             | 19 (zone type 39, relay 06) | 43 (zone type 39, relay 14) |  |  |  |
|                     |                             |                             | 20 (zone type 33, relay 06) | 44 (zone type 33, relay 14) |  |  |  |
|                     |                             |                             | 21 (zone type 36, relay 06) | 45 (zone type 36, relay 14) |  |  |  |
| Output Relay No.    | 07 (addr 08, relay pos 2)   | 15 (addr 11, relay pos 2)   | Same as #03 plus:           | Same as #03 plus:           |  |  |  |
| (*79 mode)          | 08 (addr 08, relay pos 1)   | 16 (addr 11, relay pos 1)   | 05 (addr 08, relay pos 4)   | 13 (addr 11, relay pos 4)   |  |  |  |
| · · · ·             |                             |                             | 06 (addr 08, relay pos 3)   | 14 (addr 11, relay pos 3)   |  |  |  |
| Protection Zone     | 4229 zn 24 (zt 81, addr 08) | 4229 zn 48 (zt 81, addr 11) | Same as #03 command         | Same as #03 command         |  |  |  |
| (*56/*58 mode)      |                             |                             |                             |                             |  |  |  |
| Device Address      | address 08 (AVS module)     | address 11 (AVS module)     | Same as #03 command         | Same as #03 command         |  |  |  |
| Data Field *91      | AAV enabled                 | AAV enabled                 | AAV enabled                 | AAV enabled                 |  |  |  |

## SETTING THE REAL-TIME CLOCK

**IMPORTANT:** The Real-Time Clock must be set before the end of the installation.

NOTE: All partitions must be disarmed before the date/time can be set.

- 1. Master Code + [#] + [6] [3]
- 2. Press [\*] when the time/date is displayed.
  - A cursor appears under the first digit of the hour.
  - To move cursor ahead, press [\*]. To go back, press [#].
  - Enter the 2-digit hour setting.
  - Enter the 2-digit minute setting.
  - Press [1] for PM or [2] for AM.
  - Enter the last two digits of the current year.
  - Enter the 2-digit month setting.
  - Enter the 2-digit day setting.
- 3. To exit, press [\*] when cursor is at the last digit, or wait 30 seconds.

## \*29 COMMUNICATION DEVICE MENU MODE (Pass-Through Programming)

This mode is for programming an IP, GSM, or IP/GSM Communicator Module using an alpha keypad. Alternatively, these options can be programmed via the AlarmNet Direct website. After programming is complete, the module must be registered with AlarmNet before reporting via the communication device can occur. Refer to the device's instructions for registration procedures.

NOTE: The module must be set to device address 3.

**IMPORTANT:** The use of an IP/GSM Communicator Module requires an AlarmNet-I account. Please obtain the account information from the central station prior to programming this module.

Using an Alpha Keypad as a 7720P Programming Tool When programming with \*29 menu mode, the alpha keypad mimics the functions of the 7720P Programming Tool. See figure to right and table below for 7720P key functions. Each key has two possible functions: a normal function and a SHIFT function.

Normal functions: The numeric values labeled directly on the keys and the left-hand functions shown in diagram on the ABC keys. To perform a normal key function, simply press the desired key.

SHIFT functions: Those functions shown in diagram above the numerical keys and the right-hand functions shown on the ABC keys. To perform a SHIFT key function, press SHIFT key (D key), then press the desired function key (shift function is indicated by the lit READY LED).

#### \*29 IP/GSM Program Mode

Press

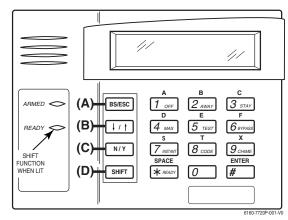

7720P Emulation Template for Alpha Keypads

| Press *29 while in Data Fie   | eld Programming mode. The foll                                                          | owing prompts appear.                                                                                                    |
|-------------------------------|-----------------------------------------------------------------------------------------|----------------------------------------------------------------------------------------------------|
| ENABLE IP/GSM?<br>0=No, 1=Yes | Enable IP/GSM?<br>0 = no, not using IP or GSM;<br>1 = yes using IP and/or<br>GSM module | If using a communication device, enter 1 at this prompt and<br>enter 1-Prog at the next prompt to program the device. Use the<br>communication device's Installation Guide for details of the<br>device's programming prompts and instructions for registration. |
|                               | [*] to continue<br>[Default = 0 (no IP and/or GSM)]                                     | <b>Fixed-Word Keypad Note:</b> Although programming IP/GSM options cannot be done via a fixed-word keypad, IP/GSM can be enabled by doing the following:<br>Enter <b>*29</b> (to enter IP/GSM menu mode), then press <b>1</b> + <b>[*]</b> + <b>[*]</b>          |
| 1=PROG 2=DIAG<br>0=QUIT       | Programming /<br>Diagnostics Select                                                     | Select whether you want to program the communication device or enter the device's diagnostic mode.                                                                                                    |
|                               | 1= Prog (program the<br>IP/GSM options)                                                 | <b>Diagnostic Mode Note:</b> Diagnostic mode option available only for communicators with firmware version 2.4.16 or higher.                                                                                                    |

#### Normal and SHIFT key Functions While in \*29 Menu Mode

2 = Diag (diagnostic mode) 0 = Quit; returns to data field programming mode

| Key          | Normal Key Function                            | SHIFT Key Function                      |
|--------------|------------------------------------------------|-----------------------------------------|
| (A) = BS/ESC | [BS]: Press to delete entry                    | [ESC]: Press to quit Program Mode       |
|              | Also, can reset EEPROM defaults †              |                                         |
| (B) = ↓/↑    | $[\downarrow]$ : Scroll down programming       | [1]: Scroll up programming              |
| (C) = N/Y    | [N]: Press for "NO" answer                     | [Y]: Press SHIFT-Y for "YES" answer     |
| (D) = SHIFT  | Press before pressing a SHIFT key function. W  |                                         |
|              | key is pressed. Press again for each SHIFT fur | nction desired.                         |
| 1/A          | [1]: For entering the number 1                 | [A]: Used for entering C.S. ID number   |
| 2/B          | [2]: For entering the number 2                 | [B]: Used for entering C.S. ID number   |
| 3/C          | [3]: For entering the number 3                 | [C]: Used for entering C.S. ID number   |
| 4/D          | [4]: For entering the number 4                 | [D]: Used for entering C.S. ID number   |
| 5/E          | [5]: For entering the number 5                 | [E]: Used for entering C.S. ID number   |
| 6/F          | [6]: For entering the number 6                 | [F]: Used for entering C.S. ID number   |
| 7/S          | [7]: For entering the number 7                 | [S]: Press to display diagnostic status |
| 8/T          | [8]: For entering the number 8                 | [T]: Press to send TEST messages        |
| 9/X          | [9]: For entering the number 9                 | [X]: Press to reset the IP/GSM          |
| [*] / SPACE  | [*]: Used to select programming options        | [SPACE]: Not used                       |
| 0            | [0]: For entering the number 0                 |                                         |
| [#] / ENTER  | [#] / ENTER: Press to accept entries           | No SHIFT function                       |

+ Active only when the "REVIEW?" prompt is displayed

#### **Registering the Communication Device with AlarmNet**

The communication device must be registered with AlarmNet before internet communication (via IP or GSM) can occur.

#### Register Using the Alpha Keypad and \*29 Menu Mode

- 1. Enter \*29 Menu mode, select Diagnostic mode, then press Shift then [1] key (D key followed by the B key). The registration message is sent ("Registering" displayed) and the control waits for the acknowledgment.
- 2. "Registration SUCCESS" displayed, indicating successful registration.

#### Or Register with AlarmNet Direct Website or by Phone

To register via AlarmNet Direct Website, please go to: <u>https://services.alarmnet.com/AlarmNetDirect/userlogin.aspx</u>. To register by phone, call 1-800-222-6525. You will need the MAC ID and MAC CRC number and Subscriber information.

#### **Communication Device Status Report Codes**

The Communication Device sends status messages to the control panel for network connectivity failures. Trouble messages are displayed on the keypad as "Check 103," with status displayed as "LngRng Radio" followed by a 4-digit keypad display status code, defined below.

#### **Keypad Display Status Codes**

| CODE | DESCRIPTION                                                   |  |
|------|---------------------------------------------------------------|--|
| 0000 | Control panel lost communication with internal device         |  |
| 0005 | Communication device has lost contact with AlarmNet-G network |  |
| 000F | Communication device is not registered; account not activated |  |
| 0019 | GSM module shut down                                          |  |
| 0400 | Communication device Power-on reset                           |  |

# **UPLOADING/DOWNLOADING VIA the INTERNET**

UL: Up/downloading via the Internet has not been evaluated by UL.

This control, when used with a compatible Internet/Intranet Communication Device, supports upload/download programming capability via the Internet using the AlarmNet network or, depending on the communication module used, a Private local area network (Intranet). This allows site maintenance independent of central station monitoring, and modification to sites globally via the Internet. Depending on the module used, Internet connection from the protected premises is either via high speed (broadband) cable or phone service, or via the GSM/GPRS digital cellular network (GSM modules).

Refer to the instructions provided with the communication module for information regarding its installation, programming, and registration. The System Requirements table below lists two sets of system requirements, depending upon whether you intend to communicate over the Internet or whether you are communicating over a Private LAN (Intranet).

**Compatible Communication Modules:** The following modules support Internet uploading/downloading, but future modules may also provide Internet upload/download support; refer to the module's instructions for compatibility. Compatible Modules: 7845i-ent (supports LAN), GSMV4G, GSMX4G, IGSMV4G

### System Requirements

| Internet Communication                                                 | Intranet (Private LAN) Communication, if applicable*                                                               |
|------------------------------------------------------------------------|----------------------------------------------------------------------------------------------------|
| At the Installation Site:                                              | At the Installation Site:                                                                                          |
| <ul> <li>Appropriate Internet Communication Module</li> </ul>          | <ul> <li>Internet/Intranet Communication Module</li> </ul>                                                         |
| 7720P Programmer                                                       | 7720P Programmer                                                                                                   |
| <ul> <li>Broadband Internet Access (for wired modules)</li> </ul>      | <ul> <li>Ethernet Network Connection</li> </ul>                                                                    |
| <ul> <li>Broadband (Cable/DSL) Modem (for wired modules)</li> </ul>    | <ul> <li>IP compatible Control Panel</li> </ul>                                                                    |
| <ul> <li>Broadband (Cable/DSL) Router (for wired modules if</li> </ul> | At the Downloading Office:                                                                                         |
| connecting more than one device to the Internet)                       | <ul> <li>7810iR-ent IP Receiver and Internal Router</li> </ul>                                                     |
| IP compatible Control Panel                                            | <ul> <li>Computer(s) running the following software:</li> </ul>                                                    |
| At the Downloading Office:                                             | - Compass Downloading Software version that supports IP                                                            |
| Broadband Internet Access                                              | upload/download for this control.                                                                                  |
| <ul> <li>Broadband (Cable/DSL) Modem</li> </ul>                        | - Compass Connect Data Server Application                                                                          |
| Broadband (Cable/DSL) Router (optional, if connecting                  | - Compass Connect Control Server Application                                                                       |
| more than one device to the Internet)                                  | * see module's instructions for applicability for LAN usage                                                        |
| Computer running Compass Downloading Software                          | NOTE: Compass, the Compass Connect Data Server, and the                                                            |
| version that supports Internet upload/download for this                | Compass Connect Control Server applications may all be installed                                                   |
| control.                                                               | on the same computer if desired. If they are installed on one computer, the computer must have a fixed IP Address. |
|                                                                        | computer, the computer must have a fixed IF Address.                                                               |

### To set up the control panel, do the following:

- 1. Connect the communication device to the control panel's ECP (keypad) terminals.
- 2. Internet Users: Connect the communication device to the Internet via a cable/DSL modem and router. Intranet Users: Connect the communication device to the Intranet (LAN) via the appropriate Ethernet connection.
- 3. Enable the communication device (using \*29 Menu mode) to enable alarm reporting and module supervision.
- 4. Using the communication device's programming menus (via \*29 Menu mode or 7720P programmer), program the communication device for address 3 and program the device's other options as required.
- 5. Register the communication device with AlarmNet. The communication device must be registered before downloading or alarm reporting can take place.

### To perform upload/download functions:

- 1. Connect the computer to the Internet and start the Compass downloading software.
- 2. Open the control's account, then select the Communications function and click the Connect button.
- 3. At the Connect screen, check that the control's MAC address is entered and the TCP/IP checkbox is checked.
- 4. Click Connect. The Internet connection to the control is made automatically via AlarmNet.
- 5. Once connected, use the Compass downloading software as normal to perform upload/download functions.

# ZONE TYPE DEFINITIONS

Zone types define the way in which the system responds to faults in each zone.

### Type 00 Zone Not Used

Program a zone with this zone type if the zone is not used.

### Type 01 Entry/Exit Burglary #1

- Assign to zones that are used for primary entry and exit.
- Provides entry delay when zone is faulted if control is armed in the Away, Stay, or Night-Stay modes.
- No entry delay provided when the panel is armed in the Instant/Maximum mode.
- Entry delay #1 is programmable for each partition (field \*35).
- Exit delay begins whenever the control is armed, regardless of the arming mode selected, and is programmable (field **\***34).

### Type 02 Entry/Exit Burglary #2

- Assign to zones that are used for entry and exit and require more time than the primary entry/exit point.
- Provides a secondary entry delay, similar to entry delay #1.
- Entry delay #2 is programmable for each partition (field \*36).
- Exit delay is same as described for Type 01.

### Type 03 Perimeter Burglary

- Assign to all sensors or contacts on exterior doors and windows.
- Provides an instant alarm if the zone is faulted when the panel is armed in the Away, Stay, Night-Stay, Instant or Maximum modes

### **Type 04 Interior Follower**

- Assign to a zone covering an area such as a foyer, lobby, or hallway through which one must pass upon entry (to and from the keypad).
- Provides a delayed alarm (using the programmed entry 1 time) if the entry/exit zone is faulted first. Otherwise this zone type gives an instant alarm.
- · Active when the panel is armed in the Away mode.
- Bypassed automatically when the panel is armed in the Stay or Instant modes; if armed in Night-Stay mode, zones assigned to zone list 05 (night-stay zone list) are not bypassed when system armed in Night-Stay mode.

### Type 05 Trouble by Day/Alarm by Night

- Assign to a zone that contains a foil-protected door or window (such as in a store), or to a zone covering a sensitive area such as a stock room, drug supply room, etc.
- Can also be used on a sensor or contact in an area where immediate notification of an entry is desired.
- Provides an instant alarm if faulted when armed in the Away, Stay, Night-Stay, Instant or Maximum (night) modes.
- During the disarmed state (day), the system will provide a latched trouble sounding from the keypad (and a central station report, if desired).

#### Type 06 24-hr Silent Alarm

- Usually assigned to a zone containing an emergency button.
- Sends a report to the central station but provides no keypad display or sounding.

### Type 07 24-hour Audible Alarm

- Assign to a zone that has an emergency button.
- Sends a report to the central station, and provides an alarm sound at the keypad, and an audible external alarm.

#### Type 08 24-hour Auxiliary Alarm

- Assign to a zone containing an emergency button, or to a zone containing monitoring devices such as water or temperature sensors.
- Sends a report to the central station and provides an alarm sound at the keypad. (No bell output.)

### Type 09 Supervised Fire

- Provides a fire alarm on short circuit and a trouble condition on open circuit. A fire alarm produces a pulsing bell output.
- This zone type is always active and cannot be bypassed.

### Type 10 Interior w/Delay

- Provides entry delay (using the programmed entry time), if tripped when the panel is armed in the Away mode.
- Entry Delay 1 begins whenever sensors in this zone are violated, regardless of whether or not an entry/exit delay zone was tripped first.
- Bypassed when the panel is armed in the Stay or Instant modes; if armed in Night-Stay mode, zones assigned to zone list 05 (night-stay zone list) are not bypassed when system armed in Night-Stay mode.

### Type 12 Monitor Zone

- Works as a dynamic monitor of a zone fault/trouble (not alarm). In the case of a short/open, the message, "\*ALARM\*-24 Hr. Non-Burg. -#XXX " (where XXX is the zone number) will be sent to the Central Station. The system keypad will display a "check" message indicating the appropriate zone (but keypad beeping does not occur). Upon restoral of the zone, the message, "\*RESTORE\*-24 Hr. Non-Burg. -#XXX " will be sent to the Central Station.
- The "check" message will automatically disappear from the keypad dynamically, when the zone restores; a user code + off sequence is not needed to reset the zone.
- Faults of this zone type are independent of the system, and can exist at the time of arming without interference.
- Since this is a "trouble" zone type, do not use this zone type with relays set to activate upon "alarm."

### Type 14 24 Hour Carbon Monoxide Monitor

- Assigned to any zone with a carbon monoxide detector.
- A carbon monoxide alarm produces keypad and detector sounding (does not affect bell output).
- Always active and cannot be bypassed.

### Type 16 Fire w/Verification

- Provides a fire alarm when zone is shorted, but only after the alarm is verified to help eliminate false alarms due to electrical or physical transients.
- Verifies alarm by resetting smoke detectors after short is detected (removes power 7 seconds for zone 1, 3 seconds for trigger output). Another short circuit within 90 seconds triggers fire alarm, otherwise first alarm is ignored.

## Provides a trouble response when zone is open.

- Type 20 Arm-Stay (BR only)
- Arms the system in Stay mode when the zone is activated.
- Pushbutton units send the user number to the central station when arming or disarming.
- User number for button must be assigned.

### Type 21 Arm-Away (BR only)

- Arms the system in Away mode when the zone is activated.
- Pushbutton units send the user number to the central station when arming or disarming.

## User number for button must be assigned.

- Type 22 Disarm (BR only)
- Disarms the system when the zone is activated.

### User number for button must be assigned.

#### Type 23 \* No Alarm Response

• Can be used on a zone when an output relay action is desired, but with no accompanying alarm (e.g., lobby door access).

#### **Type 24 Silent Burglary**

- Usually assigned to all sensors or contacts on exterior doors and windows where bells and/or sirens are NOT desired.
- Provides an instant alarm, with NO audible indication at any keypad or external sounder, if the zone is faulted when the system is armed in the Away, Stay, Instant, or Maximum modes.
- A report is sent to the central station.

#### Type 77 Keyswitch

- Assign to zone wired to a keyswitch.
- Do not use input type "BR" devices with this zone type.

### Type 81 AAV Monitor Zone (for AVS)

- Assign to zone connected to AVS module.
- Monitors 2-way voice sessions as follows:
   When the zone is faulted, all alarm sounding and dialer reporting stops, except for fire alarms, which immediately terminate the voice session and cause a fire report to be sent.
- When the zone is restored (session ended), sounding resumes (if bell timeout has not expired) and reports that were stopped are sent.

#### Types 90-93 Configurable

Allows for various custom responses. Options include response to entry/exit delays, response opens/shorts, types of alarm/trouble sounding, dial delay, and unique Contact ID report codes. Types 92 and 93 can only be programmed via downloader. UL installations: Zone Types 90 -93 may not be used as fire or burglar alarm zones on fire or UL burglar alarm installations.

\* The system can still be armed when these zone types are in a faulted condition.

# **REPORT CODE FORMATS**

The following table describes the communication formats.

| FORMAT TYPE           | DESCRIPTION                                                                                   |
|-----------------------|-----------------------------------------------------------------------------------------------|
| 3+1 and 4+1           | Comprises a 3- (or 4-) digit subscriber number and a single-digit report code (e.g., Alarm,   |
| Standard Formats      | Trouble, Restore, Open, Close, etc).                                                          |
| Ex. SSS(S) A          | Ex. S = Subscriber ID; A = Report Code                                                        |
| 3+1 and 4+1           | Comprises a 3- (or 4-) digit subscriber number and a two-digit report code. The first digit   |
| Expanded Formats      | is displayed on the first line. The first digit is repeated on the second line 3 (or 4) times |
| Ex. SSS(S) A          | followed by the second, "expanded" digit.                                                     |
| AAA(A) Z              | Ex. S = Subscriber ID; A = Report Code–1st digit; Z = Typically Zone Number–2nd digit         |
| 4+2 Format            | Comprises a 4-digit subscriber number and 2-digit report code.                                |
| Ex. SSSS AZ           | Ex. S = Subscriber ID; A = Report Code; Z = Typically Zone Number)                            |
| ADEMCO Contact ID     | Comprises a 4- or 10-digit subscriber number (depending on format selected), 1-digit          |
| Reporting Format      | event qualifier ("new" or "restore"), 3-digit event code, and 3-digit zone number, user       |
| Ex. CCCC Q EEE GG ZZZ | number, or system status number (see below for example explanation).                          |

### **ADEMCO Contact ID®**

The ADEMCO Contact ID<sup>®</sup> Reporting Format comprises the following: 4-digit or 10-digit subscriber number (depending on format selected).

1-digit event qualifier ("new" or "restore").

3-digit event code.

2-digit Partition No.

3-digit zone number, user number, or system status number (see table below).

ADEMCO Contact ID<sup>®</sup> Reporting takes the following format: CCCC(CCCCCC) Q EEE GG ZZZ

- where: CCCC(CCCCCC) =Customer (subscriber) ID Q = Event qualifier, where: E = new event, and R = restore
  - EEE = Event code (3 hexadecimal digits)
  - GG = Partition Number (system messages show "00")
  - ZZZ = Zone/contact ID number reporting the alarm, or user number for open/close reports. System status messages contain zeroes in the ZZZ location.

### TABLE OF CONTACT ID EVENT CODES

(Some event codes may not apply to certain control panels;

for a complete list of event codes, refer to the central office receiver manual)

| Code | Definition                            |
|------|---------------------------------------|
| 110  | Fire Alarm                            |
| 121  | Duress                                |
| 122  | Alarm, 24-hour Silent                 |
| 123  | Alarm, 24-hour Audible                |
| 131  | Alarm, Perimeter                      |
| 132  | Alarm, Interior                       |
| 134  | Alarm, Entry/Exit                     |
| 135  | Alarm, Day/Night                      |
| 143  | Alarm, Expansion Module               |
| 145  | ECP Module cover tamper               |
| 146  | Silent Burglary                       |
| 150  | Alarm, 24-Hour Auxiliary/Monitor zone |
| 162  | Carbon Monoxide                       |
| 301  | AC Power                              |
| 302  | Low System Battery/Battery Test Fail  |
| 305  | System Reset (Log only)               |
| 321  | Bell/Siren Trouble                    |
| 333  | Trouble, Expansion Mod. Supervision   |
| 341  | Trouble, ECP Cover Tamper             |
| 344  | RF Receiver Jam                       |
| 351  | Telco Line Fault                      |
| 353  | Long Range Radio Trouble              |
| 354  | Failure to Communicate (log only)     |
| 373  | Fire Loop Trouble                     |
| 374  | Exit Error Alarm                      |
| 380  | Global Trouble, Trouble Day/Night     |
| 381  | RF Sensor Supervision                 |
| 382  | Supervision Auxiliary Wire Zone       |

| Code  | Definition                                   |
|-------|----------------------------------------------|
| 383   | RF Sensor Tamper                             |
| 384   | RF Sensor Low-battery                        |
| 393   | Clean Me                                     |
| 401   | Disarmed, Armed AWAY, Armed MAXIMUM          |
| 403   | Schedule Arm/Disarm AWAY                     |
| 406   | Cancel by User                               |
| 407   | Remote Arm/Disarm (Downloading)              |
| 408   | Quick Arm AWAY                               |
| 409   | Keyswitch Arm/Disarm AWAY                    |
| 441   | Disarmed/Armed STAY/INSTANT,                 |
|       | Quick-Arm STAY/INSTANT                       |
| 442   | Keyswitch Arm/Disarm STAY                    |
| 455   | Scheduled Arm Fail                           |
| 459   | Recent Closing (SIA panels only)             |
| 570   | Bypass                                       |
| 601   | Manually Triggered Dialer Test               |
| 602   | Periodic Test                                |
| 606   | AAV to Follow                                |
| 607   | Walk Test Entered/Exited                     |
| 623   | Event Log 80% Full                           |
| 625   | Real-Time Clock was Changed (log only)       |
| 627   | Program Mode Entry (log only)                |
| 628   | Program Mode Exit (log only)                 |
| 642   | Latch Key (log only)                         |
| 750 - | Reserved for Configurable Zone Type report   |
| 789   | codes (check with central station when using |
|       | these codes)                                 |

# SYSTEM SECURITY CODES

The systems provides one Installer code, one System Master code, plus a set of other user codes intended for other users of the system. These codes can each be assigned one of 5 authority levels, which determine the functions each code can perform as listed in the table below.

VISTA-20P: Provides 48 security codes (plus Installer code), including one System Master code, two Partition Master codes, and 45 general user codes.

VISTA-15P: Provides 32 security codes (plus Installer code), including one System Master code and 31 general user codes. Authority Levels (can be assigned to users 03-49 only; users 1 and 2 cannot be changed)

| Level                         | User No.                     | Functions                                                                                                    |  |  |  |
|-------------------------------|------------------------------|----------------------------------------------------------------------------------------------------|--|--|--|
| Installer                     | 01                           | (default=4112) perform all security functions except can disarm only if used to arm; can enter program mode; can change System Master code; cannot assign any other user codes NOTE: For security purposes, the factory default installer code should be changed.                             |  |  |  |
| System Master                 | 02                           | (default 1234) only one system master code per system; can perform all security function<br>add/delete users in either partition, change system master code, view event log, set syste<br>clock, program keypad macro, program scheduled events, activate output devices<br>(triggers/relays) |  |  |  |
| Partition Master<br>(default) | P1 = 03<br>P2 = 33           | VISTA-20P. Same as Master, except add/delete users limited to assigned partition only, (these users can be assigned different authority levels, if desired; any user can be assigned the partition master authority level)                                                                    |  |  |  |
| 0-User                        | 03-49 (V20P)<br>03-33 (V15P) | perform security functions (arm, disarm, etc.) only; cannot add/delete users, view event log, set system clock or program scheduled events                                                                                                    |  |  |  |
| 1-Arm Only                    | see "user"                   | arm system only                                                                                                    |  |  |  |
| 2-Guest                       | see "user"                   | can disarm the system only if it was used to arm the system                                                                                                    |  |  |  |
| 3-Duress                      | see "user"                   | performs security functions, but also silently sends a duress message to the central station; reports as duress code user number.                                                                                                    |  |  |  |
| 4-Partition Master            | see "user"                   | VISTA-20P. See Partition Master paragraph above; used to assign other user numbers as partition masters                                                                                                    |  |  |  |

Refer to the user guide for detailed procedures on adding/deleting security codes and changing user attributes.

The following is a brief description of how to add user codes.

### Changing the System Master code:

Using Installer code: Installer code + [8] + 02 + new code

Using current System Master code: System Master code + [8] + 02 + new code + new code again

Master code + [8] + 2-digit user no. + user's code Adding a User Code:

| Deleting a User Code: | Master code + [8] + | + 2-digit user no. + [#] [0]                     |
|-----------------------|---------------------|--------------------------------------------------|
| Assigning Attributes: | Master code + [8] + | + 2-digit user no. + [#] [attribute no.] + value |
| Attributes            | s:                  | Values                                           |
| 1 = Auth              | nority Level 0-4 (  | (see Authority Level table above)                |
|                       |                     |                                                  |

| 2 = | Access Group        | 0-8 (0 = not assigned to a group) | , |
|-----|---------------------|-----------------------------------|---|
| 3 = | Active Partition(s) | 1, 2, 3 (common)                  |   |

- for this user;
- Enter partitions consecutively if more than one and press [#] to end the entries. 4 = RF Zone No. Assigns user number to button type zone for arm/disarm (kevfob must be

enrolled in system first; see Wireless Key Templates section).

Deactivating a key fob: You can deactivate the arming/disarming functions for a key fob (ex. if lost or stolen) by deleting the associated key fob user. See "Delete a User" above. Other key fob functions such as panic or device activation (if programmed) remain active. To fully remove the programming for a key fob, delete the zone(s) associated with the key fob functions.

### IMPORTANT SECURITY NOTICE

Please inform the User about the security importance of their key fob, and what to do if it is lost.

Explain that the key fob is similar to their keys or access card. If lost or stolen, another person can compromise their security system. They should immediately notify the Dealer/Installer of a lost or stolen key fob. The Dealer/Installer will then remove the key fob programming from the security system.

5 = Open/Close Paging

1 for yes, 0 for no

# **KEYPAD FUNCTIONS**

The following is a brief list of system commands. For detailed information concerning system functions, refer to the User's Manual. For Touch Screen style keypad users, refer to the separate Touch Screen keypad (AUI) User's Guide.

### **Keypad Commands**

| Function                                  | Description                                                                                                    |
|-------------------------------------------|----------------------------------------------------------------------------------------------------|
| Silence Burglary Alarms                   | Pressing any key will silence the keypad sounder for 10 seconds. Disarming the system (security code + OFF) silences both keypad and external sounders.                                                                                                    |
| Silence Fire or Carbon<br>Monoxide Alarms | Press the OFF [1] key to silence the keypad sounder and, for fire alarms, the external sounder.                                                                                                    |
| Quick Arm                                 | If enabled (field *21), you can press [#] in place of the system's security code, plus the desired arming key (Away, Stay, Instant, Maximum)                                                                                                    |
| Single-Button arming                      | If programmed (*57 Function Key menu mode), lettered keys A-D can be used for arming, using options 3-AWAY, 4-STAY, 5-NIGHT-STAY, or 6-Step-Arming                                                                                                    |
| Alarm Memory                              | When the system is disarmed, any zones that were in an alarm condition during the armed period will be displayed. To clear this display, simply repeat the disarm sequence (enter the security code and press the OFF key) again.                                                                                                    |
| Arming Away                               | Enter code + AWAY [2] or simply press appropriate lettered key on the keypads. If the "Auto-<br>Stay Arm" feature is enabled (field *84) and the entry/exit door <b>is not</b> opened and closed within<br>the programmed exit delay time, the system will automatically arm in STAY mode if armed from<br>a wired keypad (non-RF device). If the door <b>is</b> opened and closed within the exit delay period,<br>the system arms in AWAY mode. |
| Arming Stay                               | Enter code + STAY [3] or simply press appropriate key on the keypads (see "Single-Button Arming" above). See "Arming Away" above for Auto-Stay arming feature.                                                                                                    |
| Arming Night-Stay                         | Enter code + STAY [3] + STAY [3] or simply press appropriate key on the keypads (see "Single-Button Arming" above).                                                                                                    |
| Arming Instant                            | Enter code + INSTANT [7].                                                                                                    |
| Arming Maximum                            | Enter code + MAXIMUM [4] or simply press appropriate lettered key on the keypads (see<br>"Single-Button Arming" above).                                                                                                    |
| Disarming                                 | Enter code + OFF [1]. If entry delay or an alarm is active, you do not need to press OFF.                                                                                                    |
| Bypassing Zones                           | Enter code + BYPASS [6] + zone number(s).                                                                                                    |
| Forced (Quick) Bypass                     | To automatically bypass all faulted zones, use the "Quick Bypass" method. Enter code +<br>BYPASS + [#], then wait for all open zones to be displayed. Arm when display indicates "ZONE<br>BYPASSED" and "READY TO ARM".                                                                                                    |
| Chime Mode                                | Enter code + CHIME [9]. To turn chime off, enter code + CHIME again.                                                                                                    |
| Activate Output Devices                   | [Security Code] + # + 7 + [2-digit Device #] activates (starts) that device.<br>[Security Code] + # + 8 + [2-digit Device #] deactivates (stops) that device.                                                                                                    |

# VARIOUS SYSTEM TROUBLE DISPLAYS

| Alpha Display                                                                                           | Fixed Disp.                                | Meaning                                                                                                    |
|----------------------------------------------------------------------------------------------------|--------------------------------------------|----------------------------------------------------------------------------------------------------|
| ALARM CANCELED                                                                                          | CA                                         | Will appear if an exit or interior zone contained a fault during closing at the time                                                                                                    |
|                                                                                                    |                                            | the Exit Delay ended (e.g., exit door left open), but the system was disarmed                                                                                                    |
|                                                                                                    |                                            | during the Entry Delay time. The alarm sounder and keypad sound continuously,                                                                                                    |
|                                                                                                    |                                            | but stop when the system is disarmed. No message will be transmitted to the                                                                                                    |
|                                                                                                    |                                            | central station.                                                                                                    |
| EXIT ALARM                                                                                              | EA                                         | Appears when Exit Delay ends if an exit or interior zone contained a fault during                                                                                                    |
|                                                                                                    |                                            | closing. The alarm sounder and keypad sound continuously until the system is                                                                                                    |
|                                                                                                    |                                            | disarmed (or timeout occurs). An "Exit Alarm" message is sent to the central                                                                                                    |
|                                                                                                    |                                            | station. Also results if an alarm from an exit or interior zone occurs within 2                                                                                                    |
| 0.1501/                                                                                                 | 011501/                                    | minutes after the end of an Exit Delay.                                                                                                    |
| CHECK                                                                                                   | CHECK                                      | Indicates that a problem exists with the displayed zone(s) and requires attention.                                                                                                    |
| ALARM 1xx                                                                                               | 1xx                                        | Indicates that communication between control and a zone expander or wireless                                                                                                    |
| FAULT 1xx                                                                                               | 1xx                                        | receiver is interrupted, where "xx" is the device address. Check the wiring and DIP                                                                                                    |
| CHECK 1xx                                                                                               | 1xx                                        | switch settings on the units.                                                                                                    |
|                                                                                                    | 91                                         | If field *199 is set to "1," all ECP module problems are displayed as "91."                                                                                                    |
|                                                                                                    |                                            | If there are wireless sensors in the system, the Check condition may also be                                                                                                    |
|                                                                                                    |                                            | caused by some change in the environment that prevents the receiver from                                                                                                    |
|                                                                                                    | DAT                                        | receiving signals from a particular sensor.                                                                                                    |
| SYSTEM LO BAT                                                                                           | BAT                                        | With no zone number indicates that the system's standby battery is weak.                                                                                                    |
| LO BAT                                                                                                  | BAT                                        | With a zone number and about twice-per-minute beeping at the keypad indicates                                                                                                    |
|                                                                                                    |                                            | that a low-battery condition exists in the wireless sensor displayed (zone "00"                                                                                                    |
|                                                                                                    |                                            | indicates a wireless keypad). If the battery is not replaced within 30 days, a                                                                                                    |
|                                                                                                    |                                            | "CHECK" display may occur.                                                                                                    |
|                                                                                                    |                                            | NOTE: Some wireless sensors contain a non-replaceable long-life battery which requires replacement of the entire unit at the end of battery life (e.g., Nos. 5802,                                                                                                    |
|                                                                                                    |                                            | 5802CP).                                                                                                    |
| TELCO FAULT                                                                                             | 94                                         | Telephone Line Failure, indicates that a monitored telephone line (if programmed                                                                                                    |
| TELCOTACET                                                                                              | 34                                         | in field *92) has been cut or disconnected. Depending on how the system was                                                                                                    |
|                                                                                                    |                                            | programmed, the keypad may also produce a trouble sound, and the external                                                                                                    |
|                                                                                                    |                                            | sounder may be activated. Silence by entering installer code + OFF.                                                                                                    |
| Busy-Standby                                                                                            | dl                                         | If this remains displayed for more than 1 minute, the system is disabled.                                                                                                    |
|                                                                                                    | u.                                         | <b>NOTE for CANADIAN PANELS:</b> Power up time is 2 minutes, and CID code 305                                                                                                    |
|                                                                                                    |                                            | System Reset is sent if the $[#] + [0]$ command is not performed before the 2                                                                                                    |
|                                                                                                    |                                            | minutes expires.                                                                                                    |
| Modem Comm                                                                                              | CC                                         | The system is in communication with the central station for change of function or                                                                                                    |
|                                                                                                    | 00                                         | status verification.                                                                                                    |
| no display                                                                                              | no display                                 | Power Failure                                                                                                    |
|                                                                                                    |                                            | If there is no keypad display at all and the LEDs are unlit, operating power (AC                                                                                                    |
|                                                                                                    |                                            | and battery) for the system has stopped and the system is inoperative.                                                                                                    |
|                                                                                                    |                                            | If the message "AC LOSS" (Alpha display keypads) or "NO AC" (Fixed-Word                                                                                                    |
|                                                                                                    |                                            | display keypads) is displayed, the keypad is operating on battery power only.                                                                                                    |
|                                                                                                    | 1                                          | If the battery standby capacity is used up during a prolonged AC power outage,                                                                                                    |
|                                                                                                    |                                            | I in the battery standby capacity is used up during a prototiged AC power outage,                                                                                                    |
|                                                                                                    |                                            | the control's power will shut down to minimize deep discharge of the battery.                                                                                                    |
| Comm. Failure                                                                                           | FC                                         | the control's power will shut down to minimize deep discharge of the battery.<br>A communication failure has occurred.                                                                                                    |
| Comm. Failure<br>Open Circuit                                                                           | FC<br>0C                                   | the control's power will shut down to minimize deep discharge of the battery.                                                                                                    |
|                                                                                                    |                                            | the control's power will shut down to minimize deep discharge of the battery.<br>A communication failure has occurred.                                                                                                    |
| Open Circuit                                                                                            | 0C                                         | the control's power will shut down to minimize deep discharge of the battery.<br>A communication failure has occurred.<br>The keypad is not receiving signals from the control; sees an open circuit.                                                                                                    |
| Open Circuit<br>Long Rng Trbl                                                                           | 0C<br>bF                                   | the control's power will shut down to minimize deep discharge of the battery.A communication failure has occurred.The keypad is not receiving signals from the control; sees an open circuit.Backup communication device (LRR) had communication failure.                                                                                                    |
| Open Circuit<br>Long Rng Trbl<br>Bell Failure<br>RCVR Jam                                               | 0C<br>bF<br>70                             | the control's power will shut down to minimize deep discharge of the battery.A communication failure has occurred.The keypad is not receiving signals from the control; sees an open circuit.Backup communication device (LRR) had communication failure.Bell supervision failure.                                                                                                    |
| Open Circuit<br>Long Rng Trbl<br>Bell Failure<br>RCVR Jam<br>KEYPAD LOW BAT                             | 0C<br>bF<br>70<br>90<br>00 BAT             | the control's power will shut down to minimize deep discharge of the battery.A communication failure has occurred.The keypad is not receiving signals from the control; sees an open circuit.Backup communication device (LRR) had communication failure.Bell supervision failure.RF jam detected.Wireless keypad low battery.                                                                                                    |
| Open Circuit<br>Long Rng Trbl<br>Bell Failure<br>RCVR Jam<br>KEYPAD LOW BAT<br>Phone Okay               | 0C<br>bF<br>70<br>90<br>00 BAT<br>Cd       | the control's power will shut down to minimize deep discharge of the battery.         A communication failure has occurred.         The keypad is not receiving signals from the control; sees an open circuit.         Backup communication device (LRR) had communication failure.         Bell supervision failure.         RF jam detected.         Wireless keypad low battery.         The dialer test has been successful (CID code 601). |
| Open Circuit<br>Long Rng Trbl<br>Bell Failure<br>RCVR Jam<br>KEYPAD LOW BAT<br>Phone Okay<br>Dialer Off | 0C<br>bF<br>70<br>90<br>00 BAT<br>Cd<br>d0 | the control's power will shut down to minimize deep discharge of the battery.<br>A communication failure has occurred.<br>The keypad is not receiving signals from the control; sees an open circuit.<br>Backup communication device (LRR) had communication failure.<br>Bell supervision failure.<br>RF jam detected.<br>Wireless keypad low battery.<br>The dialer test has been successful (CID code 601).<br>The dialer is disabled.         |
| Open Circuit<br>Long Rng Trbl<br>Bell Failure<br>RCVR Jam<br>KEYPAD LOW BAT<br>Phone Okay               | 0C<br>bF<br>70<br>90<br>00 BAT<br>Cd       | the control's power will shut down to minimize deep discharge of the battery.         A communication failure has occurred.         The keypad is not receiving signals from the control; sees an open circuit.         Backup communication device (LRR) had communication failure.         Bell supervision failure.         RF jam detected.         Wireless keypad low battery.         The dialer test has been successful (CID code 601). |

## WORKSHEET for \*56 ZONE PROGRAMMING

(VISTA-15P supports up to 32 zones: 1-6, 9-34, 49-56) [default shown in brackets]

| (VISTA-                                                                           | 15P su<br>Zone | upports up<br>Zn Type | to 32 zo<br>Part. | ones: 1-6, 9<br>Report | 9-34, 49-56) [d<br>Hardwire | efault shown<br>Rsp. Time | in brackets] | Location |
|-----------------------------------------------------------------------------------|----------------|-----------------------|-------------------|------------------------|-----------------------------|---------------------------|--------------|----------|
|                                                                                   | 1              | [09]                  | [1]               |                        | Type<br>[EOL]               | [1]                       |              |          |
|                                                                                   |                |                       |                   |                        |                             |                           |              |          |
|                                                                                   | 2              | [01]                  |                   |                        | [EOL]                       |                           |              |          |
|                                                                                   | 3              | [03]                  | [1]               |                        | [EOL]                       | [1]                       |              |          |
|                                                                                   | 4              | [03]                  | [1]               |                        | [EOL]                       | [1]                       |              |          |
|                                                                                   | 5              | [03]                  | [1]               |                        | [EOL]                       | [1]                       |              |          |
|                                                                                   | 6              | [03]                  | [1]               |                        | [EOL]                       | [1]                       |              |          |
|                                                                                   | 7              | [03]                  | [1]               |                        | [EOL]                       | [1]                       |              |          |
|                                                                                   | 8              | [03]                  |                   |                        | [EOL]                       |                           |              |          |
|                                                                                   | Zone<br>9      | Zn Type               | Part.             | Report                 | Input Type                  | Loop                      | Serial No.   | Location |
|                                                                                   | 3<br>10        |                       |                   |                        |                             |                           |              |          |
|                                                                                   | 11             |                       |                   |                        |                             |                           |              |          |
|                                                                                   | 12             |                       |                   |                        |                             |                           |              |          |
|                                                                                   | 13             |                       |                   |                        |                             |                           |              |          |
|                                                                                   | 14             |                       |                   |                        |                             |                           |              |          |
| NOTES:                                                                            | 15             |                       |                   |                        |                             |                           |              |          |
| Zone Type: see chart *56<br>Zone Programming Menu<br>mode section.                | 16             |                       |                   |                        |                             |                           |              |          |
| Report Code: enabled if<br>first digit is a non-zero<br>number.                   | 17             |                       |                   |                        |                             |                           |              |          |
| Hardwire Type (zns 2-8):<br>0 = EOL 3 = ZD                                        | 18             |                       |                   |                        |                             |                           |              |          |
| 1 = NC 4 = DB<br>2 = NO<br>Input Type:                                            | 19             |                       |                   |                        |                             |                           |              |          |
| 2 = AW (zones 9-48)<br>3 = RF (zones 9-48)                                        | 20             |                       |                   |                        |                             |                           |              |          |
| 4 = UR (zones 9-48)<br>5 = BR (zones 49-64)<br><b>NOTE:</b> Zones 9-16 not        | 21             |                       |                   |                        |                             |                           |              |          |
| available if zone<br>doubling enabled.                                            | 22             |                       |                   |                        |                             |                           |              |          |
| Response Time:<br>0 = 10msec<br>1 = 350msec                                       | 23             |                       |                   |                        |                             |                           |              |          |
| 2 = 700msec<br>3 = 1.2 sec                                                        | 24             |                       |                   |                        |                             |                           |              |          |
| <b>Reserved Zones</b><br>91 = addressable device                                  | 25             |                       |                   |                        |                             |                           |              |          |
| 9 1 = addressable device<br>report enable/disable<br>default zone type =<br>[05]. | 26             |                       |                   |                        |                             |                           |              |          |
| 92 = Duress report<br>enable/disable                                              | 27             |                       |                   |                        |                             |                           |              |          |
|                                                                                   | 28             |                       |                   |                        |                             |                           |              |          |
|                                                                                   | 29             |                       |                   |                        |                             |                           |              |          |
|                                                                                   | 30             |                       |                   |                        |                             |                           |              |          |
|                                                                                   | 31             |                       |                   |                        |                             |                           |              |          |

| Zone | Zn Type | Part. | Report | Input Type | Loop | Serial No. | Location |
|------|---------|-------|--------|------------|------|------------|----------|
| 32   |         |       |        |            |      |            |          |
| 33   |         |       |        |            |      |            |          |
| 34   |         |       |        |            |      |            |          |
| 35   |         |       |        |            |      |            |          |
| 36   |         |       |        |            |      |            |          |
| 37   |         |       |        |            |      |            |          |
| 38   |         |       |        |            |      |            |          |
| 39   |         |       |        |            |      |            |          |
| 40   |         | ,<br> |        |            |      |            |          |
| 41   |         |       |        |            |      |            |          |
| 42   |         |       |        |            |      |            |          |
| 43   |         |       |        |            |      |            |          |
| 44   |         |       |        |            |      |            |          |
| 45   |         |       |        |            |      |            |          |
| 46   |         |       |        |            |      |            |          |
| 47   |         |       |        |            |      |            |          |
| 48   |         |       |        |            |      |            |          |
| 49   |         | [1]   |        | [BR]       |      |            |          |
| 50   |         | [1]   |        | [BR]       |      |            |          |
| 51   |         | [1]   |        | [BR]       |      |            |          |
| 52   |         | [1]   |        | [BR]       |      |            |          |
| 53   |         | [1]   |        | [BR]       |      |            |          |
| 54   |         | [1]   |        | [BR]       |      |            |          |
| 55   |         | [1]   |        | [BR]       |      |            |          |
| 56   |         | [1]   |        | [BR]       |      |            |          |
| 57   |         | [1]   |        | [BR]       |      |            |          |
| 58   |         | [1]   |        | [BR]       |      |            |          |
| 59   |         | [1]   |        | [BR]       |      |            |          |
| 60   |         | [1]   |        | [BR]       |      |            |          |
| 61   |         | [1]   |        | [BR]       |      |            |          |
| 62   |         | [1]   |        | [BR]       |      |            |          |
| 63   |         | [1]   |        | [BR]       |      |            |          |

| Zone | Zn Type           | Part. | Report | Input Type | Loop | Serial No. | Location         |
|------|-------------------|-------|--------|------------|------|------------|------------------|
| 64   |                   | [1]   |        | [BR]       |      |            |                  |
| 95   | [00]              | N/A** |        | N/A        | N/A  | N/A        | keypad [1] / [*] |
| 96   | [00]              | N/A** |        | N/A        | N/A  | N/A        | keypad [3] / [#] |
| 99   | [06] <sup>†</sup> | N/A** |        | N/A        | N/A  | N/A        | keypad [*] / [#] |

\*\* Emergency key zones 95, 96, and 99 report the partition of the keypad used to activate the emergency zones. † "06 = non-SIA controls; "00" = SIA controls

# WORKSHEET for \*57 FUNCTION KEY PROGRAMMING

| Option | Function           | P1 | A<br>P2 | com | P1 | B<br>P2 | com | P1 | С<br>Р2 | com | P1 | D<br>P2 | com | Comments                                            |
|--------|--------------------|----|---------|-----|----|---------|-----|----|---------|-----|----|---------|-----|-----------------------------------------------------|
| 01     | Paging             |    | 12      | Com |    |         | Com |    |         | Com |    | 12      | com |                                                     |
| 01     | raying             |    |         |     |    |         |     |    |         |     |    |         |     |                                                     |
| 02     | Time Display       |    |         |     |    |         |     |    |         |     |    |         |     |                                                     |
| 03     | Arm AWAY           |    |         |     |    |         |     |    |         |     |    |         |     |                                                     |
| 04     | Arm STAY           |    |         |     |    |         |     |    |         |     |    |         |     |                                                     |
| 05     | Arm NIGHT-STAY     |    |         |     |    |         |     |    |         |     |    |         |     |                                                     |
| 06     | Step Arming        |    |         |     |    |         |     |    |         |     |    |         |     |                                                     |
| 07     | Device Activation  |    |         |     |    |         |     |    |         |     |    |         |     | Device:                                             |
| 08     | Comm. Test         |    |         |     |    |         |     |    |         |     |    |         |     |                                                     |
| 09     | Macro Key 1        |    |         |     |    |         |     |    |         |     |    |         |     | Assign each macro key to only a single partition. † |
| 10     | Macro Key 2        |    |         |     |    |         |     |    |         |     |    |         |     | Assign each macro key to only a single partition. † |
| 11     | Macro Key 3        |    |         |     |    |         |     |    |         |     |    |         |     | Assign each macro key to only a single partition. † |
| 12     | Macro Key 4        |    |         |     |    |         |     |    |         |     |    |         |     | Assign each macro key to only a single partition. † |
| 00     | Emergency Keys:    | z  | one 9   | 5   | z  | one 9   | 9   | Z  | one 9   | 6   | l  | paginę  | 9   |                                                     |
|        | Personal Emergency |    |         |     |    |         |     |    |         |     |    | n/a     |     |                                                     |
|        | Silent Alarm       |    |         |     |    |         |     |    |         |     |    | n/a     |     |                                                     |
|        | Audible Alarm      |    |         |     |    |         |     |    |         |     |    | n/a     |     |                                                     |
|        | Fire               |    |         |     |    |         |     |    |         |     |    | n/a     |     |                                                     |

## WORKSHEET for \*79 OUTPUT RELAY/POWERLINE CARRIER DEVICE PROGRAMMING

Applicable only if Relays and/or Powerline Carrier (X-10) Devices are to be used.

### \*79 RELAY/POWERLINE CARRIER (X-10) DEVICE MAPPING (Must program before using \*80)

| Rel    | ay            | X10                                               |                              |
|--------|---------------|---------------------------------------------------|------------------------------|
| Module | Pos           | Unit                                              |                              |
| Addr.  | (1-4)         | No.                                               | Description                  |
|        |               |                                                   |                              |
|        |               |                                                   |                              |
|        |               |                                                   |                              |
|        |               |                                                   |                              |
|        |               |                                                   |                              |
|        |               |                                                   |                              |
|        |               |                                                   |                              |
|        |               |                                                   |                              |
|        | Rel<br>Module | OUTPUT TYPE<br>Relay<br>Module Pos<br>Addr. (1-4) | Relay X10<br>Module Pos Unit |

| (เพ่นระ | program before using "80) |          |          |                         |  |  |  |  |  |  |  |
|---------|---------------------------|----------|----------|-------------------------|--|--|--|--|--|--|--|
|         | OUTPU                     | ΓΤΥΡΕ    | (09-16 a | oply to VISTA-20P only) |  |  |  |  |  |  |  |
|         | Re                        |          | X10      |                         |  |  |  |  |  |  |  |
|         | Module                    | Pos      | Unit     |                         |  |  |  |  |  |  |  |
| No.     | Addr.                     | (1-4)    | No.      | Description             |  |  |  |  |  |  |  |
| 09      |                           |          |          |                         |  |  |  |  |  |  |  |
| 10      |                           |          |          |                         |  |  |  |  |  |  |  |
| 11      |                           |          |          |                         |  |  |  |  |  |  |  |
| 12      |                           |          |          |                         |  |  |  |  |  |  |  |
| 13      |                           |          |          |                         |  |  |  |  |  |  |  |
| 14      |                           |          |          |                         |  |  |  |  |  |  |  |
| 15      |                           |          |          |                         |  |  |  |  |  |  |  |
| 16      |                           |          |          |                         |  |  |  |  |  |  |  |
| 17      | On-Boar                   | d Trigge | r 1      | norm output =           |  |  |  |  |  |  |  |
| 18      | On-Boar                   | d Trigge | r 2      | norm output =           |  |  |  |  |  |  |  |

## WORKSHEET for \*81 ZONE LIST PROGRAMMING

Fill in the required data on the worksheet below and follow the procedure in the installation manual as you enter the data during the displays and prompts that appear in sequence.

NOTE: Record desired zone numbers below, noting that a list may include *any* or *all* of system's zone numbers.

| List No. | Used For                 | Contains These Zones                                         |
|----------|--------------------------|--------------------------------------------------------------|
| 01       | General Purpose (GP)     |                                                              |
| 02       | General Purpose          |                                                              |
| 03       | Chime-by-Zone or GP      | (see field *26 for Chime-by-Zone option)                     |
| 04       | Cross Zones or GP        | (see field *85 for Cross Zone Timer option)                  |
| 05       | Night-Stay Zones or GP   |                                                              |
| 06       | Dial Delay Disable or GP | V20PSIA/V15PSIA: see field *50 for Dial Delay Disable option |
| 07       | Unlimited Reports or GP  | V20PSIA/V15PSIA: see field *93 for Unlimited Reports option  |
| 08       | General Purpose          |                                                              |
| 09       | Zones activating pager 1 |                                                              |
| 10       | Zones activating pager 2 |                                                              |
| 11       | Zones activating pager 3 | (VISTA-20P)                                                  |
| 12       | Zones activating pager 4 | (VISTA-20P)                                                  |

## WORKSHEET for \*80 OUTPUT FUNCTION PROGRAMMING

Fill in the required data on the worksheet below and follow the programming procedure in the installation manual as you enter the data during the displays and prompts that appear in sequence.
Notes: 1. For Relays, 4229 and 4204 devices are programmed in \*79, \*80, and \*81 modes.
2. For Powerline Carrier devices (plcd), field \*27 must be programmed with a House Code.
3. Tampers of expansion units cannot be used to operate devices.

| Output         Action<br>periodic<br>Action         Construction type and beam         Particion<br>Mumber         Event for cons listicativated by<br>periodicativation         Action<br>periodicativation         Action<br>periodicativation         Action<br>periodicativation         Action<br>periodicativation         Action<br>periodicativation         Action<br>periodicativation         Action<br>periodicativativativativativativativativativativ                                                                                                    |                                                                                                    | <b>3</b> . Tamp | pers of ex    | pansion u    | nits canno   | ot be used to o           | operate device  | es.                |                                         |           |             |  |
|----------------------------------------------------------------------------------------------------|----------------------------------------------------------------------------------------------------|-----------------|---------------|--------------|--------------|---------------------------|-----------------|--------------------|-----------------------------------------|-----------|-------------|--|
| Number<br>(1997)         O-colority<br>(1997)         (CL)<br>(2)<br>(2)<br>(2)<br>(2)<br>(2)<br>(2)<br>(2)<br>(2)<br>(2)<br>(2                                                                                                    | Output                                                                                                    | Ac              | ctivation Typ | be and Detai | 1            | Partition                 | Event (for zone | list/activated by) | Action                                  | Output    | Device      |  |
| V200E-138<br>3.n no.         1-s i ist<br>below         (se table 00-norm<br>below         (se table 00-norm<br>below)         0 - restore<br>1 = alsm         0 - restore<br>1 = alsm         0 - restor                                                                                                    | Function                                                                                                    | Activated by    | Zone List     | Zone Type    | Zone No.     | Number                    | By Zone List    | By Zone No.        | 0 = off                                 | Number    | Туре        |  |
| belowy         year: note<br>year: note<br>year: no | Number                                                                                                    | 0=delete        | (ZL)          | (ZT)         | (ZN)         | (P)<br>(if using 7T tria) | •               | •                  | 1 = close 2 secs                        | V00D 4 40 | D seless    |  |
| is beside in the section of a counter in the section of a count in the section of a count in the secure in the section of a count in the section of a c                                                                                                    | (V20P=1-48)                                                                                                    | 1=zn list       | 1-8 = list    | (see table   | 00=none      | (if using 21 trig)        | 0 = restore     |                    | 2 = stay closed                         | V20P=1-18 | R = relay   |  |
| is beside in the section of a counter in the section of a count in the section of a count in the secure in the section of a count in the section of a c                                                                                                    | (15P=1-24)                                                                                                    | 2=zn type       |               |              |              | 1 – nartition 1           |                 | 1 = airm/fit/trbi  | 3 = puise                               | V15D_1 0  | T = trigger |  |
| 11111111111112111111111111111111111111111111111111111111111111111111111111111111111111111111111111111111111111111111111111111111111111111111111111111111111111111111111111111111111111111111111111111111111                                                                                                    |                                                                                                    | 3=2n no.        |               |              | V15P: 01-06, | 2 = partition 2           | 2 = 1auit       |                    | 4 = 00000000000000000000000000000000000 | 17 18     | x = x10     |  |
| 11111111111112111111111111111111111111111111111111111111111111111111111111111111111111111111111111111111111111111111111111111111111111111111111111111111111111111111111111111111111111111111111111111111111                                                                                                    |                                                                                                    |                 |               |              | 09-34, 49-56 | 3 = common                | 5 = trouble     |                    | 6 = duration 2++                        | 17, 10    |             |  |
| A     A     A     A     A     A     A     A       2     I     I <td></td> <td></td> <td></td> <td></td> <td></td> <td></td> <td></td> <td></td> <td></td> <td></td> <td></td>                                                                                                    |                                                                                                    |                 |               |              |              |                           |                 |                    |                                         |           |             |  |
| A     A     A     A     A     A     A     A     A     A     A     A       3     I     I <td>1</td> <td></td> <td></td> <td></td> <td></td> <td></td> <td></td> <td></td> <td></td> <td></td> <td></td>                                                                                                    | 1                                                                                                    |                 |               |              |              |                           |                 |                    |                                         |           |             |  |
| A     A     A     A     A     A     A     A     A     A     A     A       3     I     I <td></td> <td></td> <td></td> <td></td> <td></td> <td></td> <td></td> <td></td> <td></td> <td></td> <td></td>                                                                                                    |                                                                                                    |                 |               |              |              |                           |                 |                    |                                         |           |             |  |
| A     A     A     A     A     A     A     A     A     A     A     A       3     I     I <td>•</td> <td></td> <td></td> <td></td> <td></td> <td></td> <td></td> <td></td> <td></td> <td></td> <td></td>                                                                                                    | •                                                                                                    |                 |               |              |              |                           |                 |                    |                                         |           |             |  |
| AIIIIIIIIIIIIIIIIIIIIIIIIIIIIIIIIIIIIIIIIIIIIIIIIIIIIIIIIIIIIIIIIIIIIIIIIIIIIIIIIIIIIIIIIIIIIIIIIIIIIIIIIIIIIIIIIIIIIIIIIIIIIIIIIIIIIIIIIIIIIIIIIIIIIIIIIIIIIIIIIIIIIIIIIIIIIIIIIIIIIIIIIIIIIIIIIIIIIIIIIII                                                                                                    | 2                                                                                                    |                 |               |              |              |                           |                 |                    |                                         |           |             |  |
| AIIIIIIIIIIIIIIIIIIIIIIIIIIIIIIIIIIIIIIIIIIIIIIIIIIIIIIIIIIIIIIIIIIIIIIIIIIIIIIIIIIIIIIIIIIIIIIIIIIIIIIIIIIIIIIIIIIIIIIIIIIIIIIIIIIIIIIIIIIIIIIIIIIIIIIIIIIIIIIIIIIIIIIIIIIIIIIIIIIIIIIIIIIIIIIIIIIIIIIIIII                                                                                                    |                                                                                                    |                 |               |              |              |                           |                 |                    |                                         |           |             |  |
| No<br>1No<br>1No<br>                                                                                                    | 3                                                                                                    |                 |               |              |              |                           |                 |                    |                                         |           |             |  |
| No<br>1No<br>1No<br>                                                                                                    |                                                                                                    |                 |               |              |              |                           |                 |                    |                                         |           |             |  |
| No<br>1No<br>1No<br>                                                                                                    |                                                                                                    |                 |               |              |              |                           |                 |                    |                                         |           |             |  |
| Image: section of the section of the section of th                                                                                                    | 4                                                                                                    |                 |               |              |              |                           |                 |                    |                                         |           |             |  |
| Image: section of the section of the section of th                                                                                                    |                                                                                                    |                 |               |              |              |                           | -               | -                  |                                         |           |             |  |
| Image: section of the section of the section of th                                                                                                    | 5                                                                                                    |                 |               |              |              |                           |                 |                    |                                         |           |             |  |
| 11111111111111111111111111111111111111111111111111111111111111111111111111111111111111111111111111111111111111111111111111111111111111111111111111111111111111111111111111111111111111111111111111111111111                                                                                                    |                                                                                                    |                 |               |              |              |                           |                 |                    |                                         |           |             |  |
| 11111111111111111111111111111111111111111111111111111111111111111111111111111111111111111111111111111111111111111111111111111111111111111111111111111111111111111111111111111111111111111111111111111111111                                                                                                    |                                                                                                    |                 |               |              |              |                           |                 |                    |                                         |           |             |  |
| No<br>0No<br>0No<br>                                                                                                    | 6                                                                                                    |                 |               |              |              |                           |                 |                    |                                         |           |             |  |
| No<br>0No<br>0No<br>                                                                                                    |                                                                                                    |                 |               |              |              |                           |                 |                    |                                         |           |             |  |
| No<br>0No<br>0No<br>                                                                                                    | 7                                                                                                    |                 |               |              |              |                           |                 |                    |                                         |           |             |  |
| 91111111111111111111111111111111111111111111111111111111111111111111111111111111111111111111111111111111111111111111111111111111111111111111111111111111111111111111111111111111111111111111111111111111111                                                                                                    |                                                                                                    |                 |               |              |              |                           |                 |                    |                                         |           |             |  |
| 91111111111111111111111111111111111111111111111111111111111111111111111111111111111111111111111111111111111111111111111111111111111111111111111111111111111111111111111111111111111111111111111111111111111                                                                                                    | _                                                                                                    |                 |               |              |              |                           |                 |                    |                                         |           |             |  |
| 10101010101010101010101010101010101010101011101010101010101010101012101010101010101010101010131010101010101010101010101410101010101010101010101014101010101010101010101010151010101010101010101010101016101010101010101010101010101010101010101010101010101010101010101010101010101010101010101010101010101010101010101010101010101010101010101010101010101010101010                                                                                                    | 8                                                                                                    |                 |               |              |              |                           |                 |                    |                                         |           |             |  |
| 10101010101010101010101010101010101010101011101010101010101010101012101010101010101010101010131010101010101010101010101410101010101010101010101014101010101010101010101010151010101010101010101010101016101010101010101010101010101010101010101010101010101010101010101010101010101010101010101010101010101010101010101010101010101010101010101010101010101010101010                                                                                                    |                                                                                                    |                 |               |              |              |                           |                 |                    |                                         |           |             |  |
| 10101010101010101010101010101010101010101011101010101010101010101012101010101010101010101010131010101010101010101010101410101010101010101010101014101010101010101010101010151010101010101010101010101016101010101010101010101010101010101010101010101010101010101010101010101010101010101010101010101010101010101010101010101010101010101010101010101010101010101010                                                                                                    | 9                                                                                                    |                 |               |              |              |                           |                 |                    |                                         |           |             |  |
| IndIndIndIndIndIndIndIndIndIndIndIndIndIndIndIndIndIndIndIndIndIndIndIndIndIndIndIndIndIndIndIndIndIndIndIndIndIndIndIndIndIndIndIndIndIndIndIndInd <th ind<th="" ind<th<="" td=""><td>-</td><td></td><td></td><td></td><td></td><td></td><td></td><td></td><td></td><td></td><td></td></th>                                                                                                    | <td>-</td> <td></td> <td></td> <td></td> <td></td> <td></td> <td></td> <td></td> <td></td> <td></td> <td></td> | -               |               |              |              |                           |                 |                    |                                         |           |             |  |
| IndIndIndIndIndIndIndIndIndIndIndIndIndIndIndIndIndIndIndIndIndIndIndIndIndIndIndIndIndIndIndIndIndIndIndIndIndIndIndIndIndIndIndIndIndIndIndIndInd <th ind<th="" ind<th<="" td=""><td></td><td></td><td></td><td></td><td></td><td></td><td></td><td></td><td></td><td></td><td></td></th>                                                                                                    | <td></td> <td></td> <td></td> <td></td> <td></td> <td></td> <td></td> <td></td> <td></td> <td></td> <td></td>  |                 |               |              |              |                           |                 |                    |                                         |           |             |  |
| 121111111111211111111111111111111111111111111111111111111111111111111111111111111111111111111111111111111111111111111111111111111111111111111111111111111111111111111111111111111111111111111111111111111111 <td< td=""><td>10</td><td></td><td></td><td></td><td></td><td></td><td></td><td></td><td></td><td></td><td></td></td<>                                                                                                    | 10                                                                                                    |                 |               |              |              |                           |                 |                    |                                         |           |             |  |
| 121111111111211111111111111111111111111111111111111111111111111111111111111111111111111111111111111111111111111111111111111111111111111111111111111111111111111111111111111111111111111111111111111111111111 <td< td=""><td></td><td></td><td></td><td></td><td></td><td></td><td></td><td></td><td></td><td></td><td></td></td<>                                                                                                    |                                                                                                    |                 |               |              |              |                           |                 |                    |                                         |           |             |  |
| 121111111111211111111111111111111111111111111111111111111111111111111111111111111111111111111111111111111111111111111111111111111111111111111111111111111111111111111111111111111111111111111111111111111111 <td< td=""><td>11</td><td></td><td></td><td></td><td></td><td></td><td></td><td></td><td></td><td></td><td></td></td<>                                                                                                    | 11                                                                                                    |                 |               |              |              |                           |                 |                    |                                         |           |             |  |
| 13 $16$ $16$ <t< td=""><td></td><td></td><td></td><td></td><td></td><td></td><td></td><td></td><td></td><td></td><td></td></t<>                                                                                                    |                                                                                                    |                 |               |              |              |                           |                 |                    |                                         |           |             |  |
| 13 $16$ $16$ <t< td=""><td></td><td></td><td></td><td></td><td></td><td></td><td></td><td></td><td></td><td></td><td></td></t<>                                                                                                    |                                                                                                    |                 |               |              |              |                           |                 |                    |                                         |           |             |  |
| 141111111111114111111111111151111111111111161111111111111171111111111111181111111111111911111111111120111111111111211111111111112211111111111112311111111111111111111111111111111111111111111111111111111111 <td< td=""><td>12</td><td></td><td></td><td></td><td></td><td></td><td></td><td></td><td></td><td></td><td></td></td<>                                                                                                    | 12                                                                                                    |                 |               |              |              |                           |                 |                    |                                         |           |             |  |
| 141111111111114111111111111151111111111111161111111111111171111111111111181111111111111911111111111120111111111111211111111111112211111111111112311111111111111111111111111111111111111111111111111111111111 <td< td=""><td></td><td></td><td></td><td></td><td></td><td></td><td></td><td></td><td></td><td></td><td></td></td<>                                                                                                    |                                                                                                    |                 |               |              |              |                           |                 |                    |                                         |           |             |  |
| 141111111111114111111111111151111111111111161111111111111171111111111111181111111111111911111111111120111111111111211111111111112211111111111112311111111111111111111111111111111111111111111111111111111111 <td< td=""><td>12</td><td></td><td></td><td></td><td></td><td></td><td></td><td></td><td></td><td></td><td></td></td<>                                                                                                    | 12                                                                                                    |                 |               |              |              |                           |                 |                    |                                         |           |             |  |
| 15 $16$ $16$ <t< td=""><td>13</td><td></td><td></td><td></td><td></td><td></td><td></td><td></td><td></td><td></td><td></td></t<>                                                                                                    | 13                                                                                                    |                 |               |              |              |                           |                 |                    |                                         |           |             |  |
| 15 $16$ $16$ <t< td=""><td></td><td></td><td></td><td></td><td></td><td></td><td></td><td></td><td></td><td></td><td></td></t<>                                                                                                    |                                                                                                    |                 |               |              |              |                           |                 |                    |                                         |           |             |  |
| 16 $16$ $16$ <t< td=""><td>14</td><td></td><td></td><td></td><td></td><td></td><td></td><td></td><td></td><td></td><td></td></t<>                                                                                                    | 14                                                                                                    |                 |               |              |              |                           |                 |                    |                                         |           |             |  |
| 16 $16$ $16$ <t< td=""><td></td><td></td><td></td><td></td><td></td><td></td><td></td><td></td><td></td><td></td><td></td></t<>                                                                                                    |                                                                                                    |                 |               |              |              |                           |                 |                    |                                         |           |             |  |
| 16 $16$ $16$ <t< td=""><td>45</td><td></td><td></td><td></td><td></td><td></td><td></td><td></td><td></td><td></td><td></td></t<>                                                                                                    | 45                                                                                                    |                 |               |              |              |                           |                 |                    |                                         |           |             |  |
| 17 $10$ $10$                                                                                                    | 15                                                                                                    |                 |               |              |              |                           |                 |                    |                                         |           |             |  |
| 17 $10$ $10$                                                                                                    |                                                                                                    |                 |               |              |              |                           |                 |                    |                                         |           |             |  |
| 18 $10$ $10$ $10$ $10$ $10$ $10$ $10$ $10$ $10$ $19$ $10$ $10$ $10$ $10$ $10$ $10$ $10$ $10$ $20$ $10$ $10$ $10$ $10$ $10$ $10$ $10$ $10$ $21$ $10$ $10$ $10$ $10$ $10$ $10$ $10$ $10$ $22$ $10$ $10$ $10$ $10$ $10$ $10$ $10$ $10$ $10$ $10$ $10$ $10$ $10$ $10$ $10$ $10$ $10$ $10$ $10$ $10$ $10$ $10$ $10$ $10$ $10$ $10$ $10$ $10$ $10$ $10$ $10$ $10$ $10$ $10$ $10$ $10$ $10$ $10$ $10$ $10$ $10$ $10$ $10$ $10$ $10$ $10$ $10$ $10$ $10$ $10$ $10$ $10$ $10$ $10$ $10$ $10$ $10$ $10$ $10$ <t< td=""><td>16</td><td></td><td></td><td></td><td></td><td></td><td></td><td></td><td></td><td></td><td></td></t<>                                                                                                    | 16                                                                                                    |                 |               |              |              |                           |                 |                    |                                         |           |             |  |
| 18 $10$ $10$ $10$ $10$ $10$ $10$ $10$ $10$ $10$ $19$ $10$ $10$ $10$ $10$ $10$ $10$ $10$ $10$ $20$ $10$ $10$ $10$ $10$ $10$ $10$ $10$ $10$ $21$ $10$ $10$ $10$ $10$ $10$ $10$ $10$ $10$ $22$ $10$ $10$ $10$ $10$ $10$ $10$ $10$ $10$ $10$ $10$ $10$ $10$ $10$ $10$ $10$ $10$ $10$ $10$ $10$ $10$ $10$ $10$ $10$ $10$ $10$ $10$ $10$ $10$ $10$ $10$ $10$ $10$ $10$ $10$ $10$ $10$ $10$ $10$ $10$ $10$ $10$ $10$ $10$ $10$ $10$ $10$ $10$ $10$ $10$ $10$ $10$ $10$ $10$ $10$ $10$ $10$ $10$ $10$ $10$ <t< td=""><td></td><td></td><td></td><td></td><td></td><td></td><td></td><td></td><td></td><td></td><td></td></t<>                                                                                                    |                                                                                                    |                 |               |              |              |                           |                 |                    |                                         |           |             |  |
| 18 $10$ $10$ $10$ $10$ $10$ $10$ $10$ $10$ $10$ $19$ $10$ $10$ $10$ $10$ $10$ $10$ $10$ $10$ $20$ $10$ $10$ $10$ $10$ $10$ $10$ $10$ $10$ $21$ $10$ $10$ $10$ $10$ $10$ $10$ $10$ $10$ $22$ $10$ $10$ $10$ $10$ $10$ $10$ $10$ $10$ $10$ $10$ $10$ $10$ $10$ $10$ $10$ $10$ $10$ $10$ $10$ $10$ $10$ $10$ $10$ $10$ $10$ $10$ $10$ $10$ $10$ $10$ $10$ $10$ $10$ $10$ $10$ $10$ $10$ $10$ $10$ $10$ $10$ $10$ $10$ $10$ $10$ $10$ $10$ $10$ $10$ $10$ $10$ $10$ $10$ $10$ $10$ $10$ $10$ $10$ $10$ <t< td=""><td>47</td><td></td><td></td><td></td><td></td><td></td><td></td><td></td><td></td><td></td><td></td></t<>                                                                                                    | 47                                                                                                    |                 |               |              |              |                           |                 |                    |                                         |           |             |  |
| 19 $10$ $10$ $10$ $10$ $10$ $10$ $10$ $10$ $20$ $10$ $10$ $10$ $10$ $100$ $100$                                                                                                    | 17                                                                                                    |                 |               |              |              |                           |                 |                    |                                         |           |             |  |
| 19 $10$ $10$ $10$ $10$ $10$ $10$ $10$ $10$ $20$ $10$ $10$ $10$ $10$ $100$ $100$                                                                                                    |                                                                                                    |                 |               |              |              |                           |                 |                    |                                         |           |             |  |
| 19 $10$ $10$ $10$ $10$ $10$ $10$ $10$ $10$ $20$ $10$ $10$ $10$ $10$ $100$ $100$                                                                                                    | 18                                                                                                    |                 |               |              |              |                           |                 |                    |                                         |           |             |  |
| 1 $1$ $1$ $1$ $1$ $1$ $1$ $1$ $1$ $20$ $1$ $1$ <td< td=""><td></td><td> </td><td></td><td></td><td></td><td></td><td></td><td></td><td></td><td></td><td></td></td<>                                                                                                    |                                                                                                    |                 |               |              |              |                           |                 |                    |                                         |           |             |  |
| 1 $1$ $1$ $1$ $1$ $1$ $1$ $1$ $1$ $20$ $1$ $1$ <td< td=""><td>10</td><td></td><td></td><td></td><td></td><td></td><td></td><td></td><td></td><td></td><td></td></td<>                                                                                                    | 10                                                                                                    |                 |               |              |              |                           |                 |                    |                                         |           |             |  |
| $ \begin{array}{c ccccccccccccccccccccccccccccccccccc$                                                                                                    | 19                                                                                                    |                 |               |              |              |                           |                 |                    |                                         |           |             |  |
| $ \begin{array}{c ccccccccccccccccccccccccccccccccccc$                                                                                                    |                                                                                                    |                 |               |              | <u> </u>     |                           |                 |                    |                                         |           |             |  |
| $ \begin{array}{c ccccccccccccccccccccccccccccccccccc$                                                                                                    | 20                                                                                                    |                 |               |              |              |                           |                 |                    |                                         |           |             |  |
| 22 $100$ $100$ $100$ $100$ $100$ $100$ $100$ $100$ $23$ $100$ $100$ $1$                                                                                                    |                                                                                                    |                 |               |              |              |                           |                 |                    |                                         |           |             |  |
| 22 $100$ $100$ $100$ $100$ $100$ $100$ $100$ $100$ $23$ $100$ $100$ $1$                                                                                                    | ~                                                                                                    |                 |               |              |              |                           |                 |                    |                                         |           |             |  |
| 23 $100$ $100$ <th< td=""><td>21</td><td></td><td></td><td></td><td></td><td></td><td></td><td></td><td></td><td></td><td></td></th<>                                                                                                    | 21                                                                                                    |                 |               |              |              |                           |                 |                    |                                         |           |             |  |
| 23 $100$ $100$ <th< td=""><td></td><td></td><td></td><td></td><td></td><td></td><td></td><td></td><td></td><td></td><td></td></th<>                                                                                                    |                                                                                                    |                 |               |              |              |                           |                 |                    |                                         |           |             |  |
| 23 $100$ $100$ <th< td=""><td>22</td><td></td><td></td><td></td><td></td><td></td><td></td><td></td><td></td><td></td><td></td></th<>                                                                                                    | 22                                                                                                    |                 |               |              |              |                           |                 |                    |                                         |           |             |  |
| 24       1       1       1       1       1       1       1       1       1       1       1       1       1       1       1       1       1       1       1       1       1       1       1       1       1       1       1       1       1       1       1       1       1       1       1       1       1       1       1       1       1       1       1       1       1       1       1       1       1       1       1       1       1       1       1       1       1       1       1       1       1       1       1       1       1       1       1       1       1       1       1       1       1       1       1       1       1       1       1       1       1       1       1       1       1       1       1       1       1       1       1       1       1       1       1       1       1       1       1       1       1       1       1       1       1       1       1       1       1       1       1       1       1       1       1 <th1< th=""> <th1< th=""> <th1< th=""></th1<></th1<></th1<>                                                                                                    |                                                                                                    |                 |               |              |              |                           |                 |                    |                                         |           |             |  |
| 24       1       1       1       1       1       1       1       1       1       1       1       1       1       1       1       1       1       1       1       1       1       1       1       1       1       1       1       1       1       1       1       1       1       1       1       1       1       1       1       1       1       1       1       1       1       1       1       1       1       1       1       1       1       1       1       1       1       1       1       1       1       1       1       1       1       1       1       1       1       1       1       1       1       1       1       1       1       1       1       1       1       1       1       1       1       1       1       1       1       1       1       1       1       1       1       1       1       1       1       1       1       1       1       1       1       1       1       1       1       1       1       1       1       1       1 <th1< th=""> <th1< th=""> <th1< th=""></th1<></th1<></th1<>                                                                                                    |                                                                                                    |                 |               |              |              |                           |                 |                    |                                         |           |             |  |
| 25       Image: Constraint of the sector of the sector of th                                                                                                    | 23                                                                                                    |                 |               |              |              |                           |                 |                    |                                         |           |             |  |
| 25       Image: Constraint of the sector of the sector of th                                                                                                    |                                                                                                    |                 |               |              |              |                           |                 |                    |                                         |           |             |  |
| 25       Image: Constraint of the sector of the sector of th                                                                                                    | 24                                                                                                    |                 |               |              |              |                           |                 |                    |                                         |           |             |  |
| 26                                                                                                    |                                                                                                    |                 |               |              |              |                           |                 |                    |                                         |           |             |  |
| 26                                                                                                    |                                                                                                    |                 |               |              |              |                           |                 |                    |                                         |           |             |  |
|                                                                                                    | 25                                                                                                    |                 |               |              |              |                           |                 |                    |                                         |           |             |  |
|                                                                                                    |                                                                                                    |                 |               |              |              |                           |                 |                    |                                         |           |             |  |
|                                                                                                    | 26                                                                                                    |                 |               |              |              |                           |                 |                    |                                         |           |             |  |
| 27                                                                                                    |                                                                                                    |                 |               |              |              |                           |                 |                    |                                         |           |             |  |
| 27                                                                                                    |                                                                                                    |                 |               |              |              |                           |                 |                    |                                         |           |             |  |
|                                                                                                    | 27                                                                                                    |                 |               |              |              |                           |                 |                    |                                         |           |             |  |
| 47                                                                                                    | l                                                                                                    | İ               | ļ             | L            | L            | L                         |                 | L                  |                                         | L         |             |  |

| Output                                           | A                                     | tivation Typ                    | be and Detai                              | 1                         | Partition                                                                                          | Event (for zone                                                      | list/activated by)                              | Action                                                                                                    | Output                                     | Device                                      |
|--------------------------------------------------|---------------------------------------|---------------------------------|-------------------------------------------|---------------------------|----------------------------------------------------------------------------------------------------|----------------------------------------------------------------------|-------------------------------------------------|----------------------------------------------------------------------------------------------------|--------------------------------------------|---------------------------------------------|
| Function<br>Number<br>(V20P=1-48)<br>(V15P=1-24) | Activated by<br>0=delete<br>1=zn list | Zone List<br>(ZL)<br>1-8 = list | Zone Type<br>(ZT)<br>(see table<br>below) | Zone No.<br>(ZN)          | Number<br>(P)<br>(if using ZT trig)<br>0 = any<br>1 = partition 1<br>2 = partition 2<br>3 = common | By Zone List<br>0 = restore<br>1 = alarm<br>2 = fault<br>3 = trouble | By Zone No.<br>0 = restore<br>1 = alrm/flt/trbl | 0 = off<br>1 = close 2 secs<br>2 = stay closed<br>3 = pulse<br>4 = toggle<br>5 = duration 1++<br>6 = duration 2++ | Number<br>V20P=1-18<br>V15P=1-8,<br>17, 18 | Type<br>R = relay<br>T = trigger<br>X = X10 |
| 28                                               |                                       |                                 |                                           |                           |                                                                                                    |                                                                      |                                                 |                                                                                                    |                                            |                                             |
| 29                                               |                                       |                                 |                                           |                           |                                                                                                    |                                                                      |                                                 |                                                                                                    |                                            |                                             |
| 30                                               |                                       |                                 |                                           |                           |                                                                                                    | <br> <br>                                                            |                                                 |                                                                                                    |                                            |                                             |
| 31                                               |                                       |                                 |                                           | <br> <br> <br>            |                                                                                                    | /<br> <br>                                                           |                                                 | /                                                                                                    |                                            |                                             |
| 32                                               |                                       |                                 | <u> </u>                                  | <u> </u>                  |                                                                                                    |                                                                      | ·                                               |                                                                                                    |                                            |                                             |
| 33                                               |                                       |                                 |                                           |                           |                                                                                                    |                                                                      |                                                 |                                                                                                    |                                            |                                             |
| 34                                               |                                       |                                 |                                           | <u> </u>                  |                                                                                                    |                                                                      |                                                 |                                                                                                    |                                            |                                             |
| 35                                               |                                       |                                 |                                           |                           |                                                                                                    | <br> <br>                                                            |                                                 |                                                                                                    |                                            |                                             |
| 36                                               |                                       |                                 |                                           | 1<br> <br> <br> <br> <br> |                                                                                                    | /<br> <br>                                                           |                                                 |                                                                                                    |                                            |                                             |
| 37                                               |                                       |                                 | <u> </u>                                  | <br>                      |                                                                                                    | <u> </u>                                                             |                                                 |                                                                                                    |                                            |                                             |
| 38                                               |                                       |                                 |                                           |                           |                                                                                                    |                                                                      |                                                 |                                                                                                    |                                            |                                             |
| 39                                               |                                       |                                 |                                           |                           |                                                                                                    |                                                                      |                                                 |                                                                                                    |                                            |                                             |
| 40                                               |                                       |                                 |                                           |                           |                                                                                                    |                                                                      |                                                 |                                                                                                    |                                            |                                             |
| 41                                               |                                       |                                 |                                           | <u>.</u>                  |                                                                                                    | /                                                                    |                                                 |                                                                                                    |                                            |                                             |
| 42                                               |                                       |                                 | <u></u>                                   | <u> </u>                  |                                                                                                    | <br> <br>                                                            |                                                 |                                                                                                    |                                            |                                             |
| 43                                               |                                       |                                 |                                           | <br> <br>                 |                                                                                                    |                                                                      |                                                 |                                                                                                    |                                            |                                             |
| 44                                               |                                       |                                 |                                           |                           |                                                                                                    | <br> <br> <br>                                                       |                                                 |                                                                                                    |                                            |                                             |
| 45                                               |                                       |                                 |                                           |                           |                                                                                                    |                                                                      |                                                 | [                                                                                                    |                                            |                                             |
| 46                                               |                                       |                                 | <u></u>                                   | <u> </u>                  |                                                                                                    | <u>}</u>                                                             |                                                 |                                                                                                    |                                            |                                             |
| 47                                               |                                       |                                 |                                           |                           |                                                                                                    | <u> </u>                                                             |                                                 |                                                                                                    |                                            |                                             |
| 48                                               |                                       |                                 |                                           |                           |                                                                                                    |                                                                      |                                                 |                                                                                                    |                                            |                                             |

#### ZONE TYPE/SYSTEM OPERATION – Choices for Zone Types are:

00 = Not Used 01 = Entry/Exit#1

$$02 = Entry/Exit#2$$

02 = Entry/Exit#2 03 = Perimeter

08 = 24 Hr Aux 04 = Interior Follower 09 = Fire

Choices for System Operation are: 20 = Arming–Stay

- 21 = Arming Otay 22 = Disarming (Code + OFF)
- 31 = End of Exit Time

32 = Start of Entry Time

33 = Any Burglary Alarm 36 = \*\*At Bell Timeout\*\*\*

 05 = Trouble Day/Alarm Night
 10 = Interior w/Delay

 06 = 24 Hr Silent
 12 = Monitor Zone

 07 = 24 Hr Audible
 14 = Carbon Monoxide§§

- 16 = Fire w/Verification

23 = No Alarm Response

- 39 = Any Fire Alarm
- 40 = Bypassing 41 = \*\*AC Power Failure 42 = \*\*System Battery Low 43 = Communication Failure 52 = Kissoff

38 = Chime

- 54 = Fire Zone Reset

68 = TELCO Line Fault 78 = Keyswitch red LED†††

- 79 = Keyswitch green LED+++
- § automatically set when appropriate AVS Quick

Note: In normal operation mode:

- 48 -

24 = Silent Burglary 77 = Keyswitch 81 = AAV Monitor Zone

90-91 = Configurable

 

 58 = Duress

 60 = AAV Trigger

 61 = AVS/GSMV4G session begin §

 62 = AVS/GSMV4G session end §

 66 = Function key†

 77 Dell Eailure

 + Use \*57 Menu mode to assign the function key. †† Duration is set in program field \*177. ††† Device action not used for these choices.

§§ when used with an output function,

the carbon monoxide zone type activates only upon CO alarms. Does

not activate for trouble conditions.

Command performed.

## WORKSHEET for SCHEDULES

(installer code + [#] + [6] [4]; master code can only access schedules 01-16 for VISTA-20P, 01-04 for VISTA-15P, and events 00-07 for both controls; VISTA-15P supports up to 8 schedules, VISTA-20P supports up to 32 schedules)

| No.           | Event<br>(see list below)             | Device No.<br>for "01" events:<br>enter 01-18 | Group No.<br>for "02" events:<br>enter 1-8                | Partition<br>for "04-06" events:<br>enter 1, 2, or 3<br>(VISTA-20P) | Start Time/<br>Days                   | Stop Time/<br>Days                       | <b>Repeat</b> (1-4)                     | Random<br>(yes/no) |
|---------------|---------------------------------------|-----------------------------------------------|-----------------------------------------------------------|---------------------------------------------------------------------|---------------------------------------|------------------------------------------|-----------------------------------------|--------------------|
| 01            |                                       |                                               |                                                           |                                                                     |                                       |                                          |                                         |                    |
| 02            |                                       |                                               |                                                           |                                                                     |                                       |                                          |                                         |                    |
| 03            |                                       |                                               |                                                           |                                                                     |                                       |                                          |                                         |                    |
| 04            |                                       |                                               |                                                           |                                                                     |                                       |                                          |                                         |                    |
| 05            |                                       |                                               |                                                           |                                                                     |                                       |                                          |                                         |                    |
| 06            |                                       |                                               |                                                           |                                                                     |                                       |                                          |                                         |                    |
| 07            |                                       |                                               |                                                           |                                                                     |                                       |                                          |                                         |                    |
| 08            |                                       |                                               |                                                           |                                                                     |                                       |                                          |                                         |                    |
| 09            |                                       |                                               |                                                           |                                                                     |                                       |                                          |                                         |                    |
| 10            |                                       | +                                             |                                                           |                                                                     |                                       |                                          |                                         |                    |
| 11            |                                       | +                                             |                                                           |                                                                     |                                       |                                          |                                         |                    |
| 12            |                                       |                                               |                                                           |                                                                     |                                       |                                          | • • • • • • • • • • • • • • • • • • • • |                    |
| 13            |                                       |                                               |                                                           |                                                                     |                                       |                                          |                                         |                    |
| 14            |                                       | +                                             |                                                           |                                                                     |                                       |                                          |                                         |                    |
| 15            |                                       | +                                             |                                                           |                                                                     |                                       |                                          | •                                       |                    |
| 16            |                                       | +                                             |                                                           |                                                                     |                                       |                                          |                                         |                    |
| 17            |                                       | +                                             |                                                           |                                                                     |                                       |                                          |                                         |                    |
| 18            |                                       | +                                             |                                                           |                                                                     |                                       | • • • • • • • • • • • • • • • • • • • •  |                                         |                    |
| 19            |                                       | +                                             |                                                           |                                                                     |                                       |                                          | • • • • • • • • • • • • • • • • • • • • |                    |
| 20            |                                       | +                                             |                                                           |                                                                     |                                       | • • • • • • • • • • • • • • • • • • • •  |                                         |                    |
| 21            |                                       | +                                             |                                                           |                                                                     |                                       | • • • • • • • • • • • • • • • • • • • •  |                                         |                    |
| 22            |                                       | +                                             |                                                           |                                                                     |                                       | •                                        | • • • • • • • • • • • • • • • • • • • • |                    |
| 23            |                                       | +                                             |                                                           |                                                                     |                                       | •                                        |                                         |                    |
| 24            |                                       | +                                             |                                                           |                                                                     |                                       | •                                        |                                         |                    |
| 25            |                                       |                                               |                                                           |                                                                     |                                       |                                          |                                         |                    |
| 26            |                                       |                                               |                                                           |                                                                     |                                       |                                          | •                                       |                    |
| 27            |                                       |                                               |                                                           |                                                                     |                                       |                                          |                                         |                    |
| 28            |                                       | +                                             |                                                           |                                                                     |                                       | .+                                       |                                         |                    |
| 29            |                                       | +                                             |                                                           |                                                                     |                                       |                                          |                                         |                    |
| 30            |                                       | +                                             |                                                           |                                                                     |                                       | •                                        | •                                       |                    |
| 30<br>31      |                                       | +                                             |                                                           |                                                                     |                                       | .+                                       |                                         |                    |
| 32            |                                       | +                                             |                                                           |                                                                     |                                       | .+                                       |                                         |                    |
| 3∠<br>Events: | Master/Installer                      | 1                                             | J                                                         |                                                                     | L                                     | Installer Only                           | _ L                                     | ]                  |
|               | 1000000000000000000000000000000000000 | off                                           | 03 = latch key rep<br>04 = forced STAY<br>05 = forced AWA | ′arm 07                                                             | = auto disarm<br>= display "reminder" | 10 = display custo<br>11 = periodic test | m words 8-10<br>report                  |                    |

Repeat Options: 0 = none; 1 = repeat weekly; 2 = repeat every other week; 3 = repeat every third week; 4 = repeat every fourth week

# TABLE OF DEVICE ADDRESSES

| This Device                                                                                                    | Uses Address                                                                          | Reports as ++                                                      | Enabled By                                                                                                    |  |  |  |  |
|----------------------------------------------------------------------------------------------------|---------------------------------------------------------------------------------------|--------------------------------------------------------------------|----------------------------------------------------------------------------------------------------|--|--|--|--|
| RF Receiver                                                                                                    | 00                                                                                    | 100                                                                | *56 zone programming: input device type entry                                                                                                    |  |  |  |  |
| AUI 1 (touchscreen)                                                                                                    | 01                                                                                    | n/a                                                                | automatic if AUI enable field *189 enabled for AUI 1                                                                                                    |  |  |  |  |
| AUI 2 (touchscreen)                                                                                                    | 02                                                                                    | n/a                                                                | automatic if AUI enable field *189 enabled for AUI 2                                                                                                    |  |  |  |  |
| AUI 3 (touchscreen) (V20P)                                                                                                    | 05                                                                                    | n/a                                                                | automatic if AUI enable field *189 enabled for AUI 3                                                                                                    |  |  |  |  |
| AUI 4 (touchscreen) (V20P)                                                                                                    | 06                                                                                    | n/a                                                                | automatic if AUI enable field *189 enabled for AUI 4                                                                                                    |  |  |  |  |
| Communications Device (LRR)                                                                                                    | 03                                                                                    | 103                                                                | automatic if communications device enabled in menu mode *29                                                                                                    |  |  |  |  |
| 4286 Voice Module                                                                                                    | 04                                                                                    | 104                                                                | automatic if phone module access code field *28 enabled                                                                                                    |  |  |  |  |
| Zone Expanders (4219/4229):<br>module 1 (for zones 09 - 16)<br>module 2 (for zones 17 - 24)<br>module 3 (for zones 25 - 32)<br>module 4 (for zones 33 - 40)<br>module 5 (for zones 41 - 48)<br>Relay Modules (4204):<br>module 1<br>module 2<br>module 2<br>module 3<br>module 4 | 07<br>08<br>09 (V20P)<br>10 (V20P)<br>11 (V20P)<br>12<br>13<br>14 (V20P)<br>15 (V20P) | 107<br>108<br>109<br>110<br>111<br>111<br>112<br>113<br>114<br>115 | <ul> <li>*56 zone programming: input device type entry, then:<br/>automatic if zone no. 9-16 entered as AW type or relay assigned<br/>automatic if zone no. 17-24 entered as AW type or relay assigned<br/>automatic if zone no. 25-32 entered as AW type or relay assigned<br/>automatic if zone no. 33-40 entered as AW type or relay assigned<br/>automatic if zone no. 41-48 entered as AW type or relay assigned<br/>automatic if zone no. 41-48 entered as AW type or relay assigned</li> <li>*79 output device programming: device address prompt<br/>entered at device address prompt<br/>entered at device address prompt<br/>entered at device address prompt<br/>entered at device address prompt</li> </ul> |  |  |  |  |
| Keypads:<br>keypad 1<br>keypad 2<br>keypad 3<br>keypad 4<br>keypad 5<br>keypad 6<br>keypad 7<br>keypad 8                                                                                                    | 16<br>17<br>18<br>19<br>20<br>21<br>22<br>23                                          | n/a<br>n/a<br>n/a<br>n/a<br>n/a<br>n/a<br>n/a<br>n/a               | data field programming as listed below:         always enabled, all sounds enabled.         data field *190         data field *191         data field *192         data field *193         data field *194         data field *195         data field *196                                                                                                    |  |  |  |  |
| RIS Communication                                                                                                    | 25                                                                                    | n/a                                                                | automatic                                                                                                    |  |  |  |  |

# **COMPATIBLE DEVICES**

| 2-Wire Smoke Detectors        |                                  |  |  |  |  |  |
|-------------------------------|----------------------------------|--|--|--|--|--|
| Detector Type                 | Model No.                        |  |  |  |  |  |
| Photoelectric w/heat sensor   | System Sensor 2WT-B              |  |  |  |  |  |
| Photoelectric                 | System Sensor 2W-B               |  |  |  |  |  |
| Photoelectric                 | System Sensor 2151 w/B110LP base |  |  |  |  |  |
|                               |                                  |  |  |  |  |  |
| Keypads                       |                                  |  |  |  |  |  |
| Fixed-Word Keypad             | 6150                             |  |  |  |  |  |
| Alpha Keypad                  | 6160                             |  |  |  |  |  |
| Voice Keypads                 | 6150V, 6160V                     |  |  |  |  |  |
| Touch Screen Keypad           | 6272, 6280, TUXEDO               |  |  |  |  |  |
| Wireless Receivers            |                                  |  |  |  |  |  |
| Up to 8 transmitters          | 5881ENL                          |  |  |  |  |  |
| Up to 16 transmitters         | 5881ENM                          |  |  |  |  |  |
| Up to system max transmitters | 5881ENH                          |  |  |  |  |  |
| Up to system max transmitters | 5883H                            |  |  |  |  |  |
|                               |                                  |  |  |  |  |  |
| Keypad/Receivers              |                                  |  |  |  |  |  |
| Up to 16 trans, fixed-word    | 6150RF                           |  |  |  |  |  |
| Up to system max trans, alpha | 6160RF                           |  |  |  |  |  |
| Modules                       |                                  |  |  |  |  |  |
| Wired Expander Module         | 4219                             |  |  |  |  |  |
| Wired Expander/Relay Module   | 4229                             |  |  |  |  |  |
| Relay Module                  | 4204                             |  |  |  |  |  |
| Communication Device          | GSMV4G, GSMX4G, IGSMV4G etc.     |  |  |  |  |  |
| Transformers                  |                                  |  |  |  |  |  |
| 25VA, 16.5VAC Plug-In Trans.  | 1321 (1321CN in Canada)          |  |  |  |  |  |

| ounders                                                     |
|-------------------------------------------------------------|
| B12M 10" Motorized Bell & Box                               |
|                                                             |
| 02 Outdoor Siren                                            |
| 19 2-Channel Siren                                          |
| 13 High Power Speaker                                       |
| 16 Indoor Speaker                                           |
| 17 Indoor Siren                                             |
| 17PD Two-Tone Piezo Dynamic Indoor Siren                    |
| 17UL Indoor Siren                                           |
| 18 Dual Tone Siren                                          |
| 19 Speaker/Horn                                             |
| 45VSD3 Voice Siren Driver                                   |
|                                                             |
|                                                             |
| 13 Speaker                                                  |
| AVE Speaker                                                 |
| AVE2 Two-Tone Siren                                         |
| AVE2PD Two-Tone Piezo Dynamic Siren                         |
| 300WAVE Wireless Siren                                      |
| ystem Sensor MHW (beige)/; MHW (red) Indoor<br>iezo Sounder |

## **UL NOTICES**

- 1. Entry Delay No. 1 and No. 2 (fields \*35, \*36) cannot be greater than 30 seconds for UL Residential Burglar Alarm installations, and entry delay plus dial delay should not exceed 1 minute. For UL Commercial Burglar Alarm installations, total entry delay may not exceed 45 seconds.
- 2. For UL Commercial Burglar Alarm and UL Residential Burglar Alarm installations with line security, total exit delay time must not exceed 60 seconds.
- 3. The maximum number of reports per armed period (field \*93) must be set to "0" (unlimited) for UL installations.
- 4. Periodic testing (see scheduling mode) must be at least every 24 hours.
- 5. Alarm Sounder plus Auxiliary Power currents must not exceed 600mA total for UL installations (Aux power 500mA max.).
- 6. All partitions must be owned and managed by the same person(s).
- 7. All partitions must be part of one building at one street address.
- 8. If used, the audible alarm device(s) must be placed where it/they can be heard by all partitions.
- 9. For UL commercial burglar alarm installations the control unit must be protected from unauthorized access. The tamper switch installed to protect the control unit enclosure door is suitable for this purpose.
- 10. Remote downloading without an alarm company technician on-site (unattended downloading) is not permissible for UL installations.
- 11. Auto-disarming is not a UL Listed feature.
- 12. As SIA limits for delay of alarm reporting and sounding can exceed UL limits for commercial and residential applications, the following UL requirements per UL681 are provided:

The maximum time that a control unit shall be programmed to delay the transmission of a signal to a remote monitoring location, or to delay the energizing of a local alarm sounding device to permit the alarm system user to enter and disarm the system, or to arm the system and exit shall not exceed:

- a) 60 seconds for a system with standard line security or encrypted line security,
- b) 120 seconds for a system without standard line security or encrypted line security, or
- c) 120 seconds for a system that does not transmit an alarm signal to a remote monitoring location.
- 13. This control is not intended for bank safe and vault applications.
- 14. Vent zones are not for use in UL installations.

### SIA QUICK REFERENCE GUIDE

- 1. \*31 Single Alarm Sounding per Zone: If "0" selected, "alarm sounding per zone" will be the same as the "number of reports in armed period" set in field \*93 (1 if one report, 2 if 2 reports, unlimited for zones in zone list 7).
- 2. \*34 Exit Delay: Minimum exit delay is 45 seconds.
- 3. \*35/\*36 Entry Delay 1 and 2: Minimum entry delay is 30 seconds.
- 4. \*37 Audible Exit Warning: Feature always enabled; field does not exist.
- 5. \*39 Power Up in Previous State: Must be "1," power up in previous state.
- 6. \*40 PABX Access Code or Call Waiting Disable: If call waiting is used, call waiting disable option in field \*91 must be set.
- 7. \*50 Burglary Dial Delay: Delay must be minimum of 30 seconds.
- 8. \*59 Exit Error Alarm Report Code: Always enabled.
- 9 \*68 Cancel Report Code: Default is "code enabled."
- 10. \*69 Recent Closing Report Code: Always enabled.
- 11. \*91 Option Selection: Exit Delay option should be enabled. If call waiting is used, Call Waiting Disable must be set to "1" (enabled).
- 12. \*93 No. reports in Armed Period: Must be set for 1 or 2 report pairs.
- 13. Cross zone timer programming is set in field \*85; cross zone pairs are assigned in zone list 4 using \*81 Zone List mode.
- 14. Duress code is assigned by using the "add a user code" procedure found in the User Guide. Enable Duress code reporting by
- programming zone 92 using \*56 Zone Programming mode.
- 15. Fire alarm verification is a built-in system feature when a zone is programmed for zone type 16.

## ULC S304 REQUIREMENTS (for VISTA-15PCN and VISTA-20PCN)

Refer to the following notes for systems intended for Low Risk Level (low extent of protection) and Medium Risk Level (medium extent of protection) installations.

#### Low Risk Level

If the panel is used for Low Risk Level installations, the system must include the following:

- · Subscriber control unit may use one telephone number, but it must be programmed that
  - a) it transmits over the single channel to the receiver once every 24 hour;
  - b) it detects a loss of communication and initiates the local trouble signal within 180 seconds;
  - c) in event of failure in the communication channel, all alarm and trouble signals must be annunciated locally.

• Protection circuit conductors shall form one fully supervised circuit so arranged that an alarm signal will be initiated at the central

station from the effect of loss data, an open circuit or other change in normal status.

• Trouble response time must be in compliance with CAN/ULC-S301, Central and Monitoring Station Burglar Alarm Systems

#### Medium Risk Level

If the panel is used for Medium Risk Level installations, the system must include the following:

• Subscriber control unit may use at least two communication levels, one being the telephone number and the other being a radio

- frequency communication channel the GSM communicator may be used. The Subscriber control unit must be programmed that a) it transmits over the both channels to the receiver once every 24 hours;
  - b) failure of communication of either channel is reported to the Central Station on the other channel within 240 sec;
- c) the first attempt to send a status change signal shall utilize the Telephone line. Where it is known to have failed, transmission attempts over the alternate communication channel shall occur.

• Protection circuit conductors shall form double fully supervised circuits so arranged that an alarm signal will be initiated at the central station from the effect of loss data, an open circuit or other change in normal status.

• Trouble response time must be in compliance with CAN/ULC-S301, Central and Monitoring Station Burglar Alarm Systems

#### Perimeter, Space, Safe, and Vaults Protection

Protection for perimeter, space, safe, and vaults need to be provided during the installation.

- For the Low Risk Security Level Accessible openings should be contacted whether fixed or moveable;
- For the Medium Risk Security Level All moveable and fixed accessible openings should be contacted.

# FCC STATEMENTS

### FEDERAL COMMUNICATIONS COMMISSION (FCC) Part 15

The user shall not make any changes or modifications to the equipment unless authorized by the Installation Instructions or User's Manual. Unauthorized changes or modifications could void the user's authority to operate the equipment.

### **CLASS B DIGITAL DEVICE STATEMENT**

This equipment has been tested to FCC requirements and has been found acceptable for use. The FCC requires the following statement for your information:

This equipment generates and uses radio frequency energy and if not installed and used properly, that is, in strict accordance with the manufacturer's instructions, may cause interference to radio and television reception. It has been type tested and found to comply with the limits for a Class B computing device in accordance with the specifications in Part 15 of FCC Rules, which are designed to provide reasonable protection against such interference in a residential installation. However, there is no guarantee that interference will not occur in a particular installation. If this equipment does cause interference to radio or television reception, which can be determined by turning the equipment off and on, the user is encouraged to try to correct the interference by one or more of the following measures:

- If using an indoor antenna, have a quality outdoor antenna installed.
- · Reorient the receiving antenna until interference is reduced or eliminated.
- Move the radio or television receiver away from the receiver/control.
- Move the antenna leads away from any wire runs to the receiver/control.
- Plug the receiver/control into a different outlet so that it and the radio or television receiver are on different branch circuits.
- Consult the dealer or an experienced radio/TV technician for help.

This Class B digital apparatus complies with Canadian ICES-003.

Cet appareil numérique de la classe B est conforme à la norme NMB-003 du Canada.

### FCC/IC STATEMENT

This device complies with Part 15 of the FCC rules and RSS 210 of Industry Canada. Operation is subject to the following two conditions: (1) This device may not cause harmful interference, and (2) This device must accept any interference received, including interference that may cause undesired operation.

Cet appareil est conforme à la partie 15 des règles de la FCC & de RSS 210 des Industries Canada. Son fonctionnement est soumis aux conditions suivantes: (1) Cet appareil ne doit pas causer d'interférences nuisibles. (2) Cet appareil doit accepter toute interférence reçue y compris les interférences causant une réception indésirable.

### **TELEPHONE/MODEM INTERFACE**

#### FCC Part 68

This equipment complies with Part 68 of the FCC rules. On the front cover of this equipment is a label that contains the FCC registration number and Ringer Equivalence Number (REN). You must provide this information to the telephone company when requested. This equipment uses the following USOC jack: RJ31X

This equipment may not be used on telephone-company-provided coin service. Connection to party lines is subject to state tariffs. This equipment is hearing-aid compatible.

#### **Industry Canada**

**NOTICE**: The Industry Canada Label identifies certified equipment. This certification means that the equipment meets telecommunications network protective, operational and safety requirements as prescribed in the appropriate Terminal Equipment Technical Requirements document(s). The Department does not guarantee the equipment will operate to the user's satisfaction.

Before installing this equipment, users should ensure that it is permissible to be connected to the facilities of the local telecommunications company. The equipment must also be installed using an acceptable method of connection. The customer should be aware that compliance with the above conditions may not prevent degradation of service in some situations.

Repairs to certified equipment should be coordinated by a representative designated by the supplier. Any repairs or alterations made by the user to this equipment, or equipment malfunctions, may give the telecommunications company to request the user to disconnect the equipment.

Users should ensure for their own protection that the electrical ground connections of the power utility, telephone lines and internal metallic water pipe system, if present, are connected together, This precaution may be particularly important in rural areas.

Caution: Users should not attempt to make such connections themselves but should contact appropriate electric inspection authority, or electrician, as appropriate.

### Ringer Equivalence Number Notice:

The **Ringer Equivalence Number** (REN) assigned to each terminal device provides an indication of the maximum number of terminals allowed to be connected to a telephone interface. The termination on an interface may consist of any combination of devices subject only to the requirement that the sum of the Ringer Equivalence Numbers of all the devices does not exceed 5.

#### Industrie Canada

**AVIS:** l'étiquette d'Industrie Canada identifie le matériel homologué. Cette étiquette certifie que le matériel est conforme aux normes de protection, d'exploitation et de sécurité des réseaux de télécommunications, comme le prescrivent les documents concernant les exigences techniques relatives au matériel terminal. Le Ministère n'assure toutefois pas que le matériel fonctionnera à la satisfaction de l'utilisateur.

Avant d'installer ce matériel, l'utilisateur doit s'assurer qu'il est permis de le raccorder aux installations de l'enterprise locale de télécommunication. Le matériel doit également être installé en suivant une méthode acceptée da raccordement. L'abonné ne doit pas oublier qu'il est possible que la conformité aux conditions énoncées ci-dessus n'empêche pas la dégradation du service dans certaines situations.

Les réparations de matériel nomologué doivent être coordonnées par un représentant désigné par le fournisseur. L'entreprise de télécommunications peut demander à l'utilisateur da débrancher un appareil à la suite de réparations ou de modifications effectuées par l'utilisateur ou à cause de mauvais fonctionnement.

Pour sa propre protection, l'utilisateur doit s'assurer que tous les fils de mise à la terre de la source d'energie électrique, de lignes téléphoniques et des canalisations d'eau métalliques, s'il y en a, sont raccordés ensemble. Cette précaution est particulièrement importante dans les régions rurales.

Avertissement : L'utilisateur ne doit pas tenter de faire ces raccordements lui-même; il doit avoir racours à un service d'inspection des installations électriques, ou à un électricien, selon le cas.

**AVIS : L'indice d'équivalence de la sonnerie** (IES) assigné à chaque dispositif terminal indique le nombre maximal de terminaux qui peuvent être raccordés à une interface. La terminaison d'une interface téléphonique peut consister en une combinaison de quelques dispositifs, à la seule condition que la somme d'indices d'équivalence de la sonnerie de tous les dispositifs n'excède pas 5.

# LIMITATIONS STATEMENT

### WARNING THE LIMITATIONS OF THIS ALARM SYSTEM

While this System is an advanced design security system, it does not offer guaranteed protection against burglary, fire or other emergency. Any alarm system, whether commercial or residential, is subject to compromise or failure to warn for a variety of reasons. For example:

- Intruders may gain access through unprotected openings or have the technical sophistication to bypass an alarm sensor or disconnect an alarm warning device.
- Intrusion detectors (e.g., passive infrared detectors), smoke detectors, and many other sensing devices will not work without power. Battery-operated devices will not work without batteries, with dead batteries, or if the batteries are not put in properly. Devices powered solely by AC will not work if their AC power supply is cut off for any reason, however briefly.
- Signals sent by wireless transmitters may be blocked or reflected by metal before they reach the alarm receiver. Even if the signal path has been recently checked during a weekly test, blockage can occur if a metal object is moved into the path.
- A user may not be able to reach a panic or emergency button quickly enough.
- While smoke detectors have played a key role in reducing residential fire deaths in the United States, they may not activate or provide early warning for a variety of reasons in as many as 35% of all fires, according to data published by the Federal Emergency Management Agency. Some of the reasons smoke detectors used in conjunction with this System may not work are as follows. Smoke detectors may have been improperly installed and positioned. Smoke detectors may not sense fires that start where smoke cannot reach the detectors, such as in chimneys, in walls, or roofs, or on the other side of closed doors. Smoke detectors also may not sense a fire on another level of a residence or building. A second floor detector, for example, may not sense a fire every time. In general, detectors may not always warn about fires caused by carelessness and safety hazards like smoking in bed, violent explosions, escaping gas, improper storage of flammable materials, overloaded electrical circuits, children playing with matches, or arson. Depending on the nature of the fire and/or location of the smoke detectors, the detector, even if it operates as anticipated, may not provide sufficient warning to allow all occupants to escape in time to prevent injury or death.
- Passive Infrared Motion Detectors can only detect intrusion within the designed ranges as diagrammed in their installation manual. Passive Infrared Detectors do not provide volumetric area protection. They do create multiple beams of protection, and intrusion can only be detected in unobstructed areas covered by those beams. They cannot detect motion or intrusion that takes place behind walls, ceilings, floors, closed doors, glass partitions, glass doors, or windows. Mechanical tampering, masking, painting or spraying of any material on the mirrors, windows or any part of the optical system can reduce their detection ability. Passive Infrared Detectors sense changes in temperature; however, as the ambient temperature of the protected area approaches the temperature range of 90° to 105°F (32° to 40°C), the detection performance can decrease.
- Alarm warning devices such as sirens, bells or horns may not alert people or wake up sleepers if they are located on the other side of closed or partly open doors. If warning devices are located on a different level of the residence from the bedrooms, then they are less likely to waken or alert people inside the bedrooms. Even persons who are awake may not hear the warning if the alarm is muffled by noise from a stereo, radio, air conditioner or other appliance, or by passing traffic. Finally, alarm warning devices, however loud, may not warn hearing-impaired people.
- Telephone lines needed to transmit alarm signals from a premises to a central monitoring station may be out of service or temporarily out of service. Telephone lines are also subject to compromise by sophisticated intruders.
- Even if the system responds to the emergency as intended, however, occupants may have insufficient time to protect themselves from the emergency situation. In the case of a monitored alarm system, authorities may not respond appropriately.
- This equipment, like other electrical devices, is subject to component failure. Even though this equipment is designed to last as long as 10 years, the electronic components could fail at any time.

The most common cause of an alarm system not functioning when an intrusion or fire occurs is inadequate maintenance. This alarm system should be tested weekly to make sure all sensors and transmitters are working properly. The security keypad (and remote keypad) should be tested as well.

Wireless transmitters (used in some systems) are designed to provide long battery life under normal operating conditions. Longevity of batteries may be as much as 4 to 7 years, depending on the environment, usage, and the specific wireless device being used. External factors such as humidity, high or low temperatures, as well as large swings in temperature, may all reduce the actual battery life in a given installation. This wireless system, however, can identify a true low-battery situation, thus allowing time to arrange a change of battery to maintain protection for that given point within the system.

Installing an alarm system may make the owner eligible for a lower insurance rate, but an alarm system is not a substitute for insurance. Homeowners, property owners and renters should continue to act prudently in protecting themselves and continue to insure their lives and property.

We continue to develop new and improved protection devices. Users of alarm systems owe it to themselves and their loved ones to learn about these developments.

# CONTACTING TECHNICAL SUPPORT

### PLEASE, before you call Technical Support, be sure you:

- READ THE INSTRUCTIONS!
- · Check all wiring connections.
- Determine that the power supply and/or backup battery are supplying proper voltages.
- Verify your programming information where applicable.
- Note the proper model number of this product, and the version level (if known) along with any documentation that came with the product.
- Note your Honeywell customer number and/or company name.

Having this information handy will make it easier for us to serve you quickly and effectively.

# **5800 SERIES TRANSMITTER INPUT LOOP IDENTIFICATION**

All of the transmitters illustrated have one or more unique factory assigned input (loop) ID numbers. Each of the inputs requires its own programming zone (e.g., a 5804's four inputs require four programming zones). For information on any transmitter not shown, refer to the instructions accompanying that transmitter for details regarding loop numbers, etc.

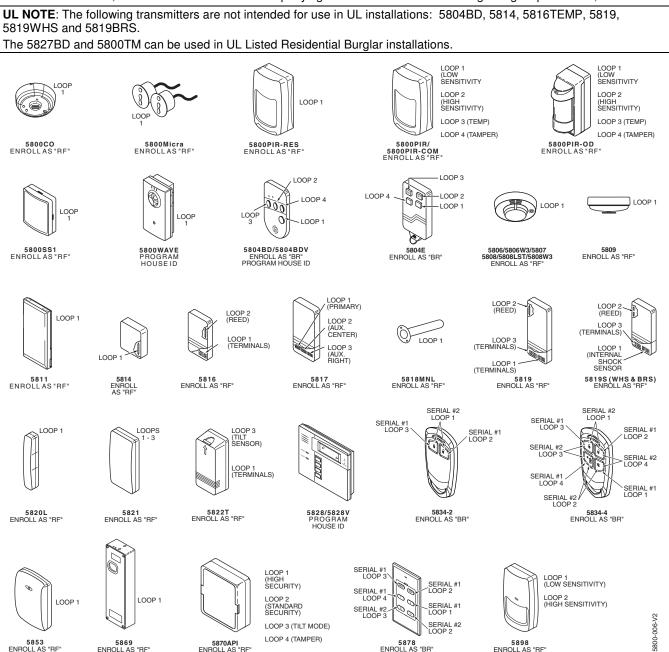

## WARRANTY INFORMATION

For the latest warranty information, please go to: www.honeywell.com/security/hsc/resources/wa

# Honeywell

2 Corporate Center Drive, Suite 100 P.O. Box 9040, Melville, NY 11747 Copyright © 2003 Honeywell International Inc. www.honeywell.com/security

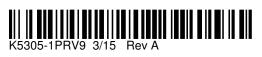